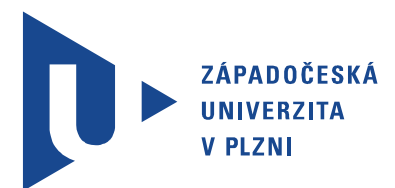

Fakulta elektrotechnická Katedra aplikované elektroniky a telekomunikací

# Diplomová práce

Převodník protokolu Contact ID z telefonní linky na protokol TCP

Autor práce: Bc. Jindřich Reiser Vedoucí práce: Ing. Jiří Stifter, Ph.D. Plzeň 2013 ZÁPADOČESKÁ UNIVERZITA V PLZNI Fakulta elektrotechnická Akademický rok: 2012/2013

# ZADÁNÍ DIPLOMOVÉ PRÁCE

(PROJEKTU, UMĚLECKÉHO DÍLA, UMĚLECKÉHO VÝKONU)

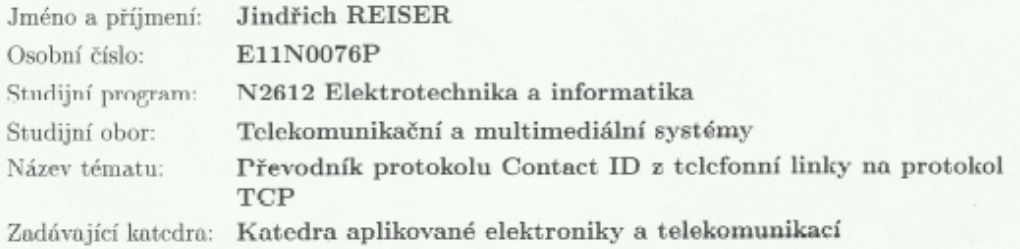

#### Zásady pro vypracování:

- 1. Seznamte se s protokolem Contact ID a popište princip komunikace.
- 2. Navrhněte protokol pro přenos zprávy Contact ID po TCP.
- 3. Navrhněte a zrealizujte převodník protokolu Contact ID z telefonní linky na protokol TCP.
- 4. Vytvořte aplikaci pro příjem zpráv z převodníku na PC.
- 5. Otestujte funkčnost celého systému.

Rozsah grafických prací: Rozsah pracovní zprávy: Forma zpracování diplomové práce: tištěná/elektronická Seznam odborné literatury:

podle doporučení vedoucího  $30 - 40$  stran

Student si vhodnou literaturu vyhledá v dostupných pramenech podle doporučení vedoucího práce.

Vedoucí diplomové práce:

Konzultant diplomové práce:

Ing. Jiří Stifter, Ph.D. Katedra aplikované elektroniky a telekomunikací Ing. Jiří Stifter, Ph.D. Katedra aplikované elektroniky a telekomunikací

Datum zadání diplomové práce: Termín odevzdání diplomové práce:

15. října 2012 9. května 2013

ng. Jiří Hamr

bauer, Ph.D. Doc. děkan

V Plzni dne 15. října 2012

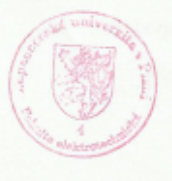

L.S.

Doc. Dr. Ing. Vačeslav Georgiev vedouci katedry

# Abstrakt

Práce se zabývá návrhem a realizací převodníku protokolu Contact ID, který umožňuje přenášet zprávy ze zařízení elektronického zabezpečovacího systému z telefonní linky na pult centrální ochrany prostřednictvím protokolu TCP. Práce obsahuje popis přenosových protokolů používaných v popisovaném převodníku, návrh a realizaci prototypu, funkci programového vybavení mikrokontroléru, tvorbu aplikace pro příjem zprávy z převodníku a reálného zapojení.

## Klíčová slova

Poplachové systémy, Převodník, Contact ID, IP CID

# Abstract

Reiser, Jindřich. Converter of Contact ID protocol on telephone line to TCP protocol [Převodník protokolu Contact ID z telefonní linky na protokol TCP]. Pilsen, 2013. Master thesis (in Czech). University of West Bohemia. Faculty of Electrical Engineering. Department of Applied Electronics and Telecommunications. Supervisor: Jiří Stifter

This thesis describes the design and implementation of a protocol converter Contact ID of electronic security system equipment from the telephone line to the alarm response center via TCP. This thesis describes the transmission protocols used in the described converter, design and implementation of a prototype, the microcontroller firmware, application to receive messages from the converter and the real application.

## Keywords

Alarm system, Converter, Contact ID, IP CID

## Prohlášení

Předkládám tímto k posouzení a obhajobě diplomovou práci, zpracovanou na závěr studia na Fakultě elektrotechnické Západočeské univerzity v Plzni.

Prohlašuji, že jsem svou závěrečnou práci vypracoval samostatně pod vedením vedoucího diplomové práce a s použitím odborné literatury a dalších informačních zdrojů, které jsou všechny citovány v práci a uvedeny v seznamu literatury na konci práce. Jako autor uvedené diplomové práce dále prohlašuji, že v souvislosti s vytvořením této závěrečné práce jsem neporušil autorská práva třetích osob, zejména jsem nezasáhl nedovoleným způsobem do cizích autorských práv osobnostních a jsem si plně vědom následků porušení ustanovení *§* 11 a následujících autorského zákona č. 121/2000 Sb., včetně možných trestněprávních důsledků vyplývajících z ustanovení *§* 270 trestního zákona č. 40/2009 Sb.

Také prohlašuji, že veškerý software, použitý při řešení této diplomové práce, je legální.

V Plzni dne 30. dubna 2013

Bc. Jindřich Reiser

. . . . . . . . . . . . . . . . . . . . . . . . . . . . . . . . . . . . . .

Podpis

# Obsah

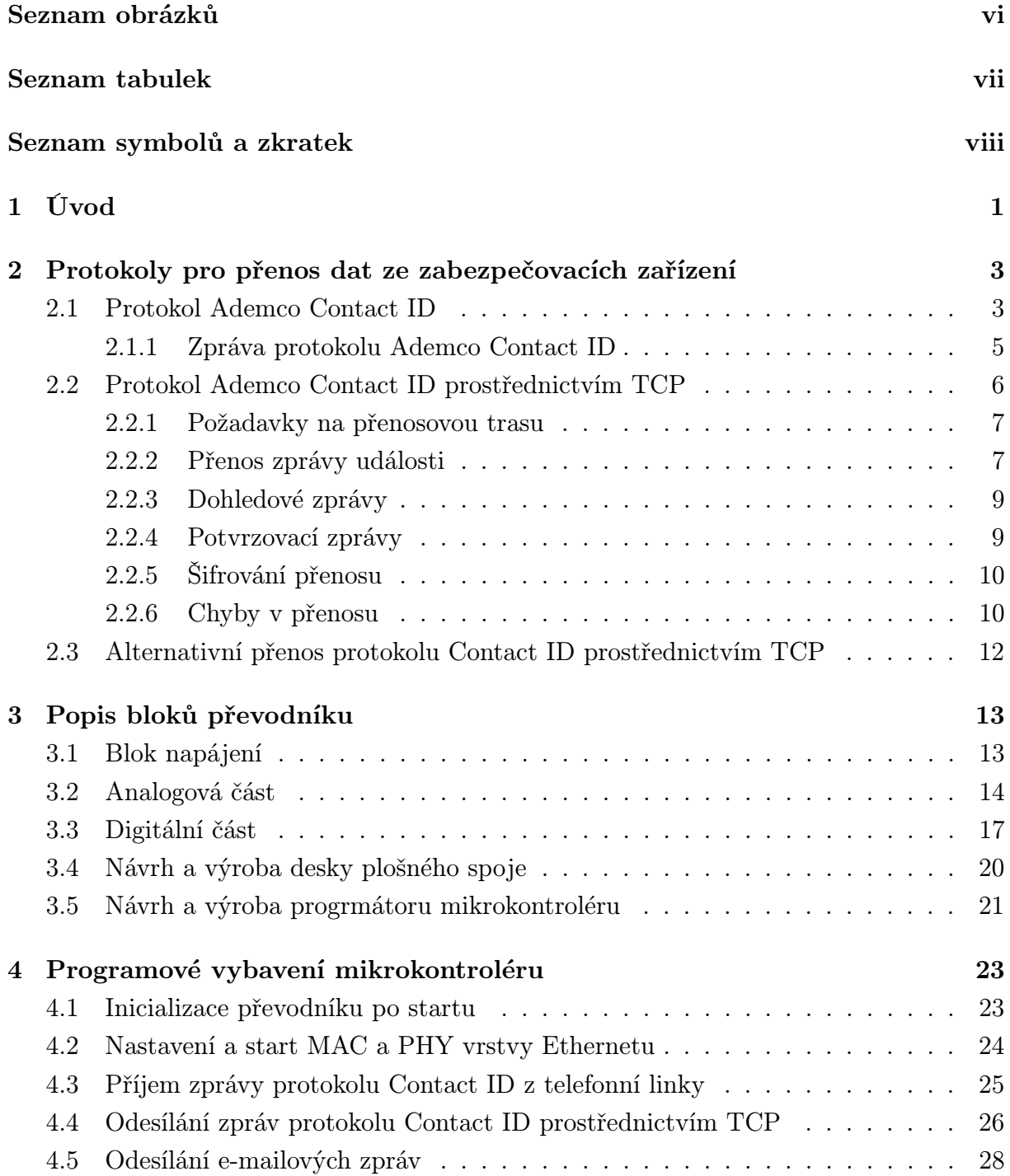

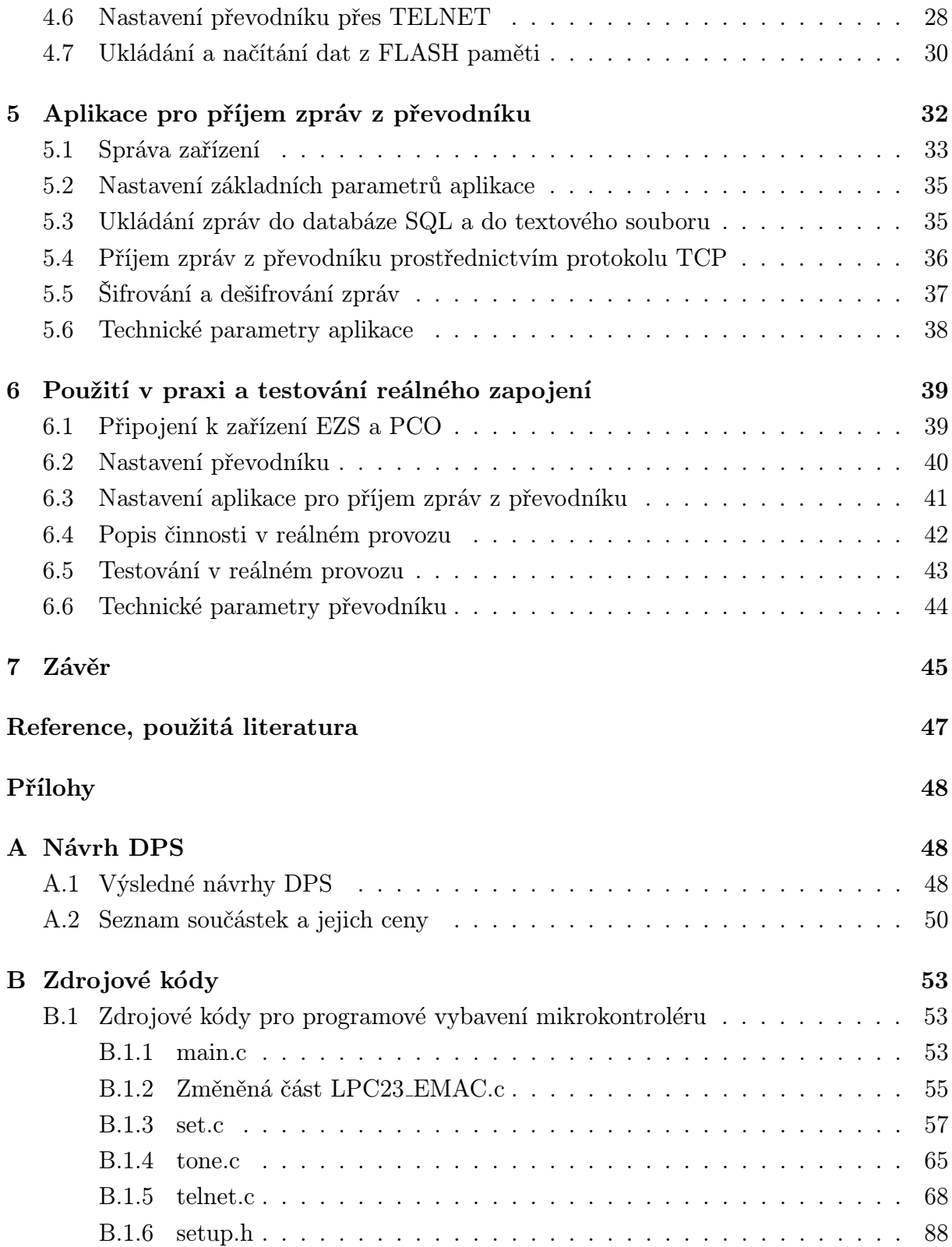

# Seznam obrázků

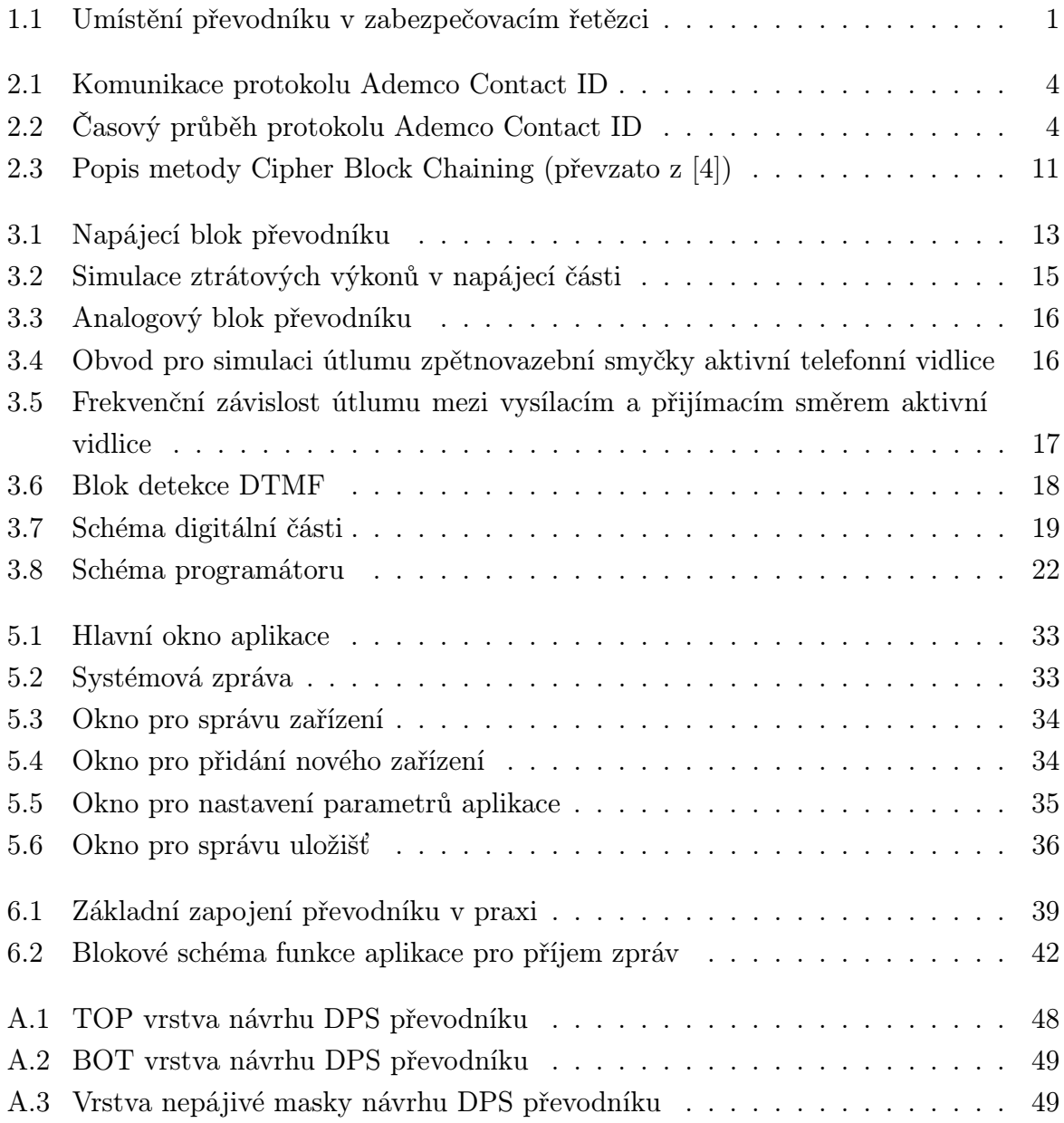

# Seznam tabulek

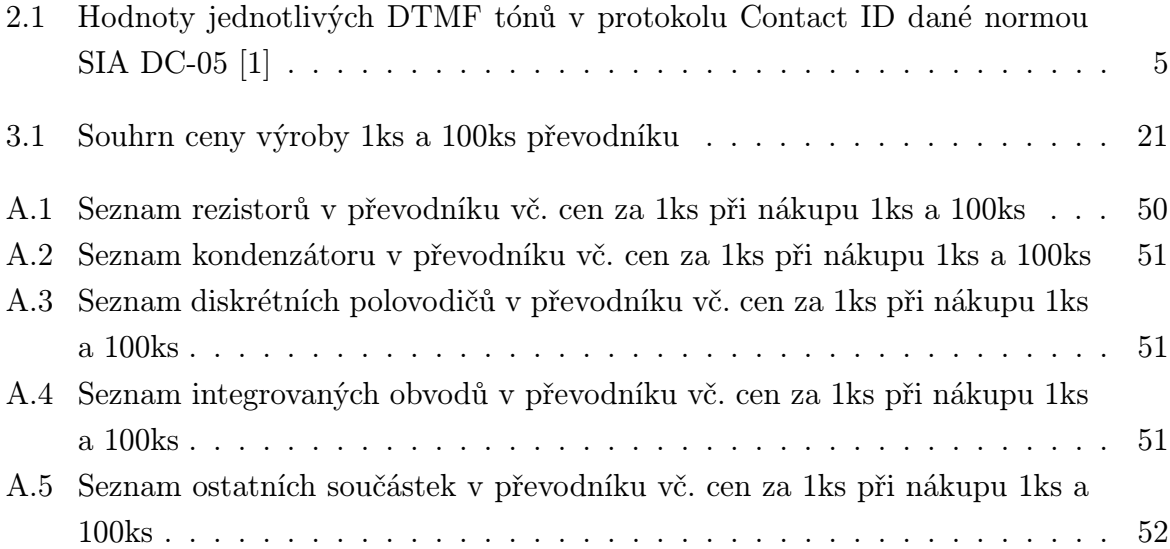

# Seznam symbolů a zkratek

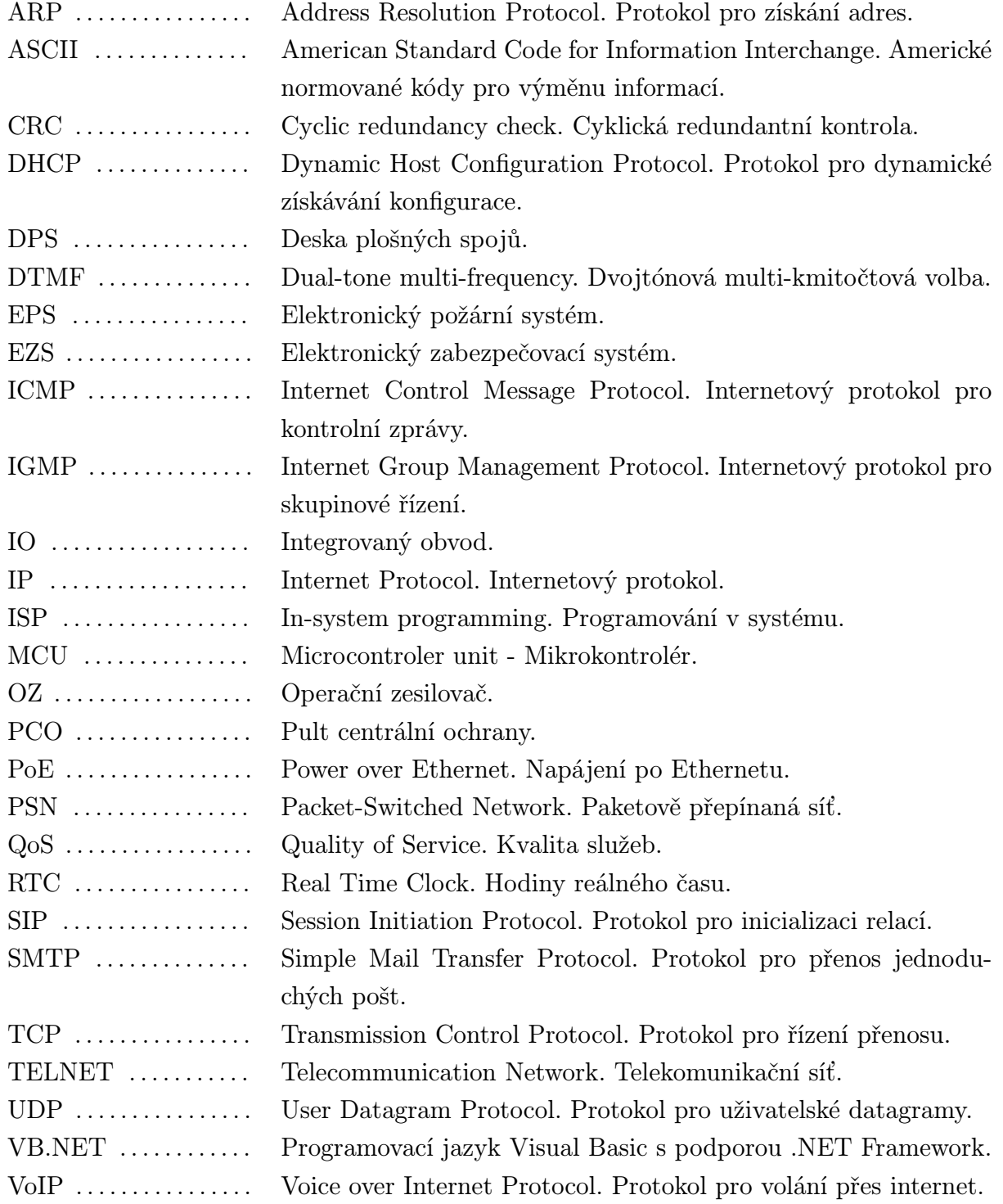

1

# Úvod

V dnešní době již existuje velká řada zabezpečovacích ústředen, které umožňují odesílat zprávy na pult centrální ochrany prostřednictvím sítě Internet. Bohužel téměř všechny používají vlastní protokol, který není normalizován a proto ho podporuje jen velmi malý počet PCO (většinou jen od stejného výrobce, jako je zařízení EZS).

V současnosti je standardizován přenos zpráv na pult centrální ochrany prostřednictvím telefonní linky, kde se využívá protokol Contact ID vyvinutý společností Ademco. Ovšem velkou technickou překážkou je, že pevné telefonní linky se stále méně používají a proto je tento způsob z hlediska budoucnosti neperspektivní.

Tuto situaci se snaží vyřešit několik výrobců PCO, kteří využívají k přenosu zpráv ze zařízení EZS protokol SIP, který se běžně využívá ve VoIP telefonii. Ovšem VoIP technologie nejsou běžně navrhované pro přenos zpráv pro zabezpečovací technologii, kde jsou časté používané délky DTMF tónu 50ms. Takto krátké DTMF tóny přenáší kodeky využívané ve VoIP telefonii zkresleně a proto se nedetekují správně. Další velkou nevýhodou řešení přenášení zpráv prostřednictvím SIP protokolu je využití SIP serveru v jedné lokalitě všemi zařízeními.

Z důvodu, že předchozí způsob přenosu na PCO je velmi nespolehlivý, byl navržen převodník, který je popisován v této práci. Převodník, který by přijímal zprávy z každého zařízení EZS vybavený telefonním komunikátorem a odesílal je přímo na PCO prostřednictvím protokolu TCP, na trhu schází. Převodník nejprve zprávu přijme, zpracuje a poté odešle na pult centrální ochrany v jediném paketu. Další výhodou tohoto řešení je využití šifrování proti nežádoucímu odposlechu. Umístění převodníku v zabezpečovacím řetězci je znázorněno na obr. 1.1

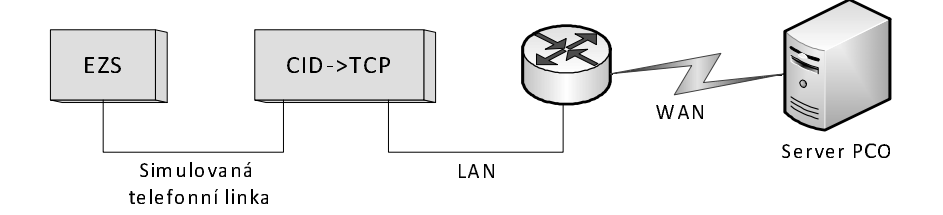

Obr. 1.1: Umístění převodníku v zabezpečovacím řetězci

Tato práce je rozdělena do pěti kapitol. První kapitola se zabývá popisem protokolů, které jsou u převodníku využity. Druhá kapitola se zabývá návrhem a realizaci převodníku. Třetí kapitola popisuje programové vybavení mikrokontroléru. Čtvrtá kapitola je zaměřena na aplikaci přijímající zprávy z převodníku a pátá kapitola popisuje reálné zapojení, užití převodníku a postup jeho testování.

2

# Protokoly pro přenos dat ze zabezpečovacích zařízení

### 2.1 Protokol Ademco Contact ID

Dnes jedním z nejrozšířenějším a nejpoužívanějším protokolem pro přenos dat z EZS nebo EPS po telefonní lince je Ademco Contact ID, který je standardizován normou americké společnosti SIA DC-05 [1] z roku 1999. Tímto protokolem komunikují prakticky všechna zařízení EZS, EPS a PCO.

Komunikace protokolu Ademco Contact ID je znázorněna na obrázku 2.1 a časový průběh protokolu je na obrázku 2.2. Přenos dat tohoto protokolu lze rozdělit do tří základních částí. První část je tzv. handshake tón, který vysílá přijímací zařízení, tj. PCO nebo v případě této práce převodník Contact ID na protokol TCP. Tento tón oznamuje, že komunikační kanál je připraven pro přijetí zprávy. Handshake tón se skládá ze dvou harmonických tónů o kmitočtu 1400Hz a 2300Hz s jednotlivými délkami 100ms a tyto tóny jsou oddělené mezerou o délce 100ms. Zpoždění mezi vyzvednutí telefonní linky pultem centrální ochrany a vysláním handshake tóne vysílacím zařízením je typicky 500ms a nebývá delší než 2000ms.

Po handshake tónu se přenáší samotná zpráva ve formě DTMF tónů. Jedná se o sekvenci 16 znaků, které jsou vysílané z EZS nebo EPS na PCO nebo do převodníku popisovaný v této práci. Detailnější popis této části je v kapitole 2.1.1.

Po úspěšném přijetí zprávy je se zpožděním 1250ms po posledním znaku vyslán tzv. Kissoff tón, který slouží jako potvrzení ze strany přijímacího zařízení (PCO, . . . ), že přenos proběhl úspěšně a bez chyb. Kiss-off tón je složen z harmonického tónu o kmitočtu 1400Hz, který je 750ms až 1000ms dlouhý. Vysílací zařízení (EZS, EPS, . . . ) musí zachytit minimálně 400ms tohoto Kiss-off tónu. Po přijetí Kiss-off tónu může vysílací zařízení zavěsit (ukončit přenos) nebo po uplynutí dalších 250ms až 300ms vyslat další zprávu. Pokud vysílací zařízení Kiss-off tón nezachytí nebo zachytí v kratším intervalu než je 400ms, tak je zpráva považovaná za nepřenesenou a přenos se opakuje. Vždy jsou provedeny 4 pokusy

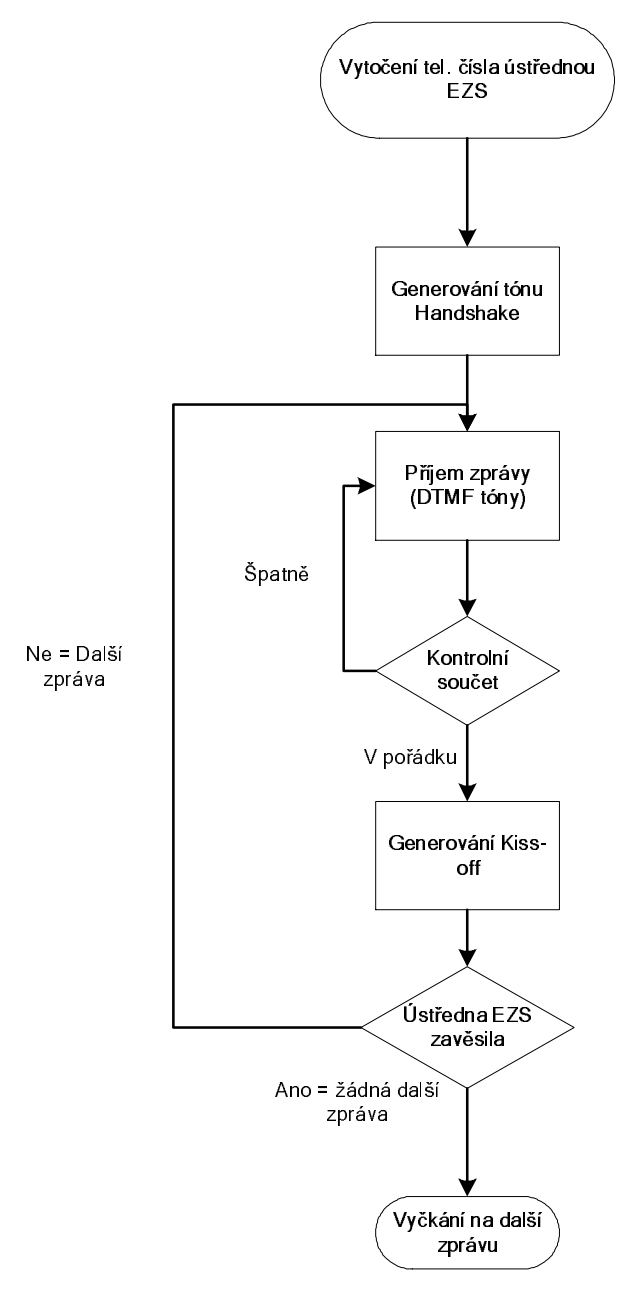

Obr. 2.1: Komunikace protokolu Ademco Contact ID

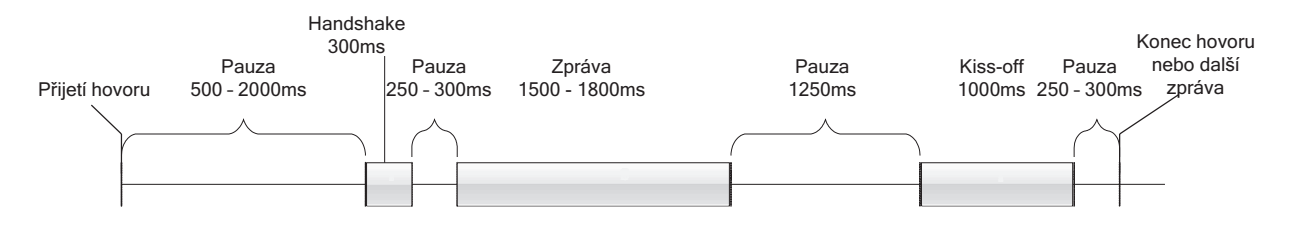

Obr. 2.2: Časový průběh protokolu Ademco Contact ID

o přenos a poté vysílací zařízení zavěsí a po uplynutí určitého intervalu (zpravidla 1min) se celý přenos opakuje, dokud není zpráva úspěšně doručena.

### 2.1.1 Zpráva protokolu Ademco Contact ID

Jak již bylo napsáno v kapitole 2.1, tak přenos zprávy je proveden pomocí 16-ti DTMF tónů zpravidla o délce 50ms až 60ms. Mezery mezi jednotlivými znaky jsou dlouhé opět 50ms až 60ms. S takto krátkými intervaly mají problém některé telefonní kodeky používané např. ve VoIP. Hodnoty jednotlivých DTMF znaků jsou zobrazeny v tabulce 2.1.

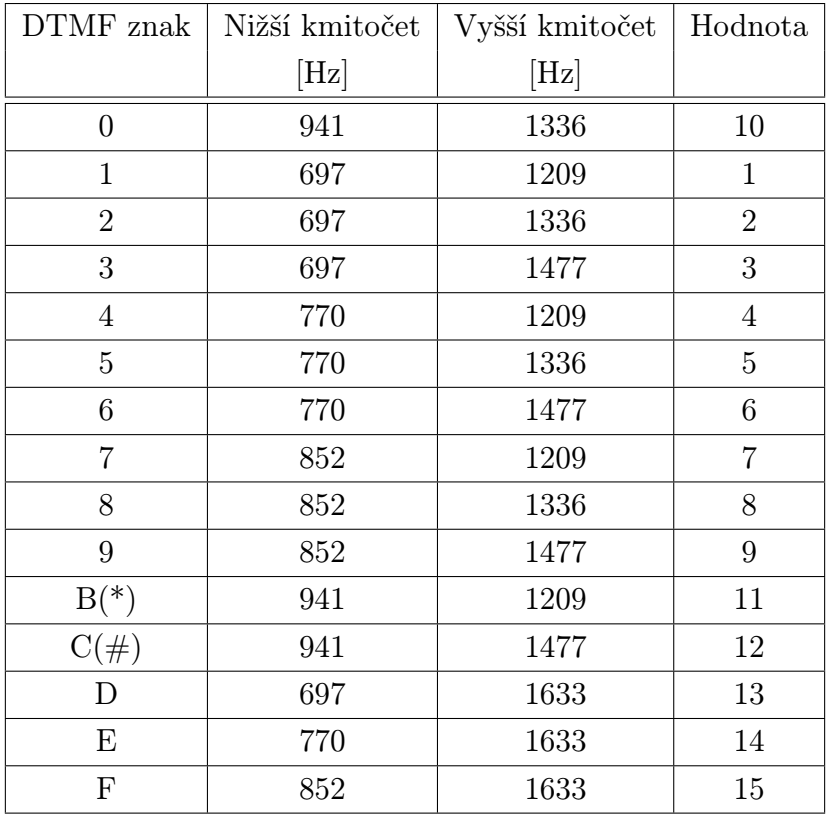

Tab. 2.1: Hodnoty jednotlivých DTMF tónů v protokolu Contact ID dané normou SIA DC-05 [1]

Přenášená zpráva je ve formátu ACCT MT Q XYZ GG CCC S:

- ACCT Čtyřmístné číslo objektu, které slouží k identifikaci objektu na zařízení PCO (každý střežený objekt má vzhledem k PCO jedinečné číslo). Hodnoty znaků mohou být 0 až 9 a B až F.
- MT Tyto znaky označují typ protokolu zprávy. U Contact ID se přenáší hodnota 18 nebo novější 98. Některé starší PCO ještě neumí hodnotu 98, proto je vhodnější přenášet pouze hodnotu 18.
- Q Tento znak označuje typ zprávy. Pokud je hodnota znaku rovna 1, tak se jedná o novou událost nebo příchod do objektu. Hodnota znaku 3 udává ukončení události

(např. ukončení poplachu nebo servisního režimu) nebo odchod z objektu. Má-li znak hodnotu 6, tak se jedná o stavovou zprávu, že předchozí událost stále trvá.

- XYZ Tyto znaky přenáší kód události. Kódy události jsou dány v příloze normy SIA DC-05 Ademco Contact ID [1]. Např. kód události 110 znamená požární poplach, kód 120 je tísňový poplach, kód 131 je narušení perimetru objektu, kód 137 je sabotáž zařízení EZS nebo kód 400 znamená příchod či odchod z objektu.
- GG Dvoumístné číslo skupiny, kde se přenášená událost stala. Skupina se využívá k rozdělení objektu na několik částí, kde můžeme mít označené přízemí budovy např. skupinou 01, patro skupinou 02 apod. Hodnoty znaků můžou být 0 až 9 a B až F. Hodnota 00 udává, že událost se nevztahuje k určité skupině, ale k celkovému objektu.
- CCC Trojmístné číslo zóny, kde se přenášená událost stala. Také se může jednat o identifikační číslo osoby pro události příchod, odchod apod. Hodnoty znaků mohou být 0 až 9 a B až F. Hodnota 000 udává, že se událost nevztahuje k určité zóně nebo osobě, ale k celkovému objektu.
- S Jedná se o kontrolní součet, který je dán vztahem:

$$
\left(\sum_{i=1}^{15} x_i + S\right) \, MOD \, 15 = 0 \tag{2.1}
$$

V rovnici 2.1 proměnná x reprezentuje hodnotu jednotlivých znaků zprávy. Hodnoty znaků jsou dány tabulkou 2.1.

Výsledná zpráva pak může mít tvar 1234 18 1 131 01 015 8. Z této zprávy lze zjistit, že zprávu poslal objekt 1234 a zpráva je odeslána v protokolu Ademco Contact ID. Jedná se v tomto případě o nově vyvolaný poplach v perimetru ve skupině 01 v zóně 015. Poslední znak o hodnotě 8 je kontrolní součet, který je dán vztahem:

 $(1+2+3+4+1+8+1+1+3+1+10+1+10+1+5+8)$  *MOD* 15 = 0 (2.2)

Zpráva o zrušení poplachu z předchozího odstavce bude mít tvar 1234 18 3 131 01 015 6.

## 2.2 Protokol Ademco Contact ID prostřednictvím TCP

Velké rozšíření protokolu Ademco Contact ID (popsaného v kapitole 2.1) vedlo k jeho IP modifikaci. Tento protokol je dán normou DC-09 americké společnosti SIA [3] z roku 2012. Pro přenos zprávy se užívá jak protokol TCP, tak i protokol UDP.

#### 2.2.1 Požadavky na přenosovou trasu

Jako přenosové médium se používají klasické média pro přenos IP paketů (tj. Ethernet, 802.11x, GPRS, CDMA). Požadavky na přenosovou síť v ČR udává norma ČSN EN 50136- 1-5 [5]. Dle této normy nemusí být síťová zařízení sekundárně napájena pro případ výpadku napájecí sítě, protože PSN umožňuje velký datový tok a tím i kontrolní dohledové zprávy ve velmi krátkých intervalech (od 10 vteřin). Pokud zařízení EZS neodesílá kontrolní zprávy, tak se na PCO zobrazí poplašná zpráva, která indikuje ztrátu spojení.

Norma ČSN EN 50136-1-5 [5] ještě udává požadavky na výkonnost PSN. Pokud je PSN sdílená i s jinými zařízeními, tak musí být zajištěno, aby v žádném případě nedošlo ke ztrátě paketu vlivem plného využití kapacity PSN. V praxi se jedná o správné nastavení priority paketů pomocí služby QoS tak, že pakety z poplachového zařízení budou mít nejvyšší prioritu.

PCO (popř. jiné přijímací zařízení) musí mít statickou veřejnou IP adresu, na kterou se bude vysílací zařízení (např. EZS) připojovat. Vysílací zařízení nemusí mít statickou ani veřejnou adresu. Spojení je zde typu klient-server.

#### 2.2.2 Přenos zprávy události

Při přenosu zprávy protokolem TCP se nejdříve vytvoří spojení s přijímacím zařízením (PCO) a hned poté se odešle samotná zpráva. Po přijetí a zpracování zprávy odešle přijímací zařízení zpět potvrzovací zprávu. Pokud se jedná o kladné potvrzení (vše proběhlo v pořádku), tak vysílací zařízení spojení ukončí. V případě negativního potvrzení se přenos zprávy opakuje.

Přenášená zpráva je ve formátu:

*<*LF*><*crc*><*0LLL*><*"id"*><*seq*><*Rrcvr*><*Lpref*><* #acct*>* [*<*pad*> |*...data...] [x...data...] *<*timestamp*><*CR*>*

- LF ASCII znak "linefeed" označující počátek zprávy. V ASCII tabulce má hodnotu 0A v hexadecimálním tvaru.
- crc Cyklický redundantní kód. Slouží jako základní zabezpečení proti chybám při přenosu zprávy. Výpočet se provádí od *<*"id"*>* před začátek *<*CR*>*. Výpočet je dán normou SIA DC-07 [2] a výsledek se přenáší jako 4 hexadecimální znaky.
- **OLLL** Tato část začíná vždy znakem  $\theta$  a přenáší informace o délce zprávy. Výpočet se provádí stejně jako crc od *<*"id"*>* před začátek *<*CR*>* a přenáší se jako 3 hexadecimální znaky.
- "id" Typ přenášeného protokolu. V případě nezašifrované zprávy Ademco Contact ID se zde bude přenášet "ADM-CID", v případě šifrované zprávy se zde bude přenášet "\*ADM-CID".
- seq V této části se přenáší pořadové 4-místné číslo sekvence. Počáteční sekvence má pořadové číslo 0001. Po sekvenci 9999 se přenáší opět sekvence 0001. Při opakování stejné zprávy (např. z důvodu chyby) se pořadí neinkrementuje.
- Rrcvr Tato část přenáší číslo přijímacího zařízení pro případ, že na stejné adrese je více přijímacích zařízení. Tento prvek je nepovinný, začíná vždy znakem R a má délku 1 až 6 hexadecimálních znaků.
- Lpref Zde se přenáší prefix čísla objektu. Ten slouží jako rozšířené informace o objektu. Tato část je povinná a začíná znakem L. Prefix může být dlouhý opět 1 až 6 hexadecimálních znaků a v případě, že ho nechceme použít, tak přeneseme pouze L0.
- acct Číslo objektu, které je shodné s číslem objektu popisovaném v kapitole 2.1.1.
- pad V případě nešifrované zprávy se zde přenáší opět číslo objektu včetně #. V případě šifrované zprávy se zde přenáší pseudonáhodná data, kde jednotlivé byte budou mít hodnotu 0 až 255 s výjimkou hodnot, které v ASCII tabulce reprezentují znaky *|* (124, x7C),  $(91, x5B)$  a  $(93, x5)$ . Výsledný počet pad bytů musí být takový, aby mezi počátečním znakem [ a posledním znakem před *<*CR*>* byl násobek 16-ti. V případě, že je již násobkem 16-ti před přidáním pad bytů, tak se musí přidat přesně dalších 16 pad bytů.
- data Data protokolu Ademco Contact ID (popsaného v kapitole 2.1.1) ve tvaru QXYZ GG CCC.
- x.data Pomocné dodatkové informace z vysílacího zařízení. Formát dat je popsán v normě SIA DC-09 [3]. Součástí těchto pomocných dat může být informace o názvu objektu, nadmořské výšce, názvu místnosti nebo MAC adresa. Tato část zprávy je nepovinná.
- timestamp Čas a datum přidání události do fronty. U nešifrovaných zpráv je tato část nepovinná, v případě šifrovaných zpráv je tato část povinná. V případě, že se čas přijímacího zařízení a této části výrazně liší (+20/-40 vteřin), tak na vysílací zařízení je odesláno negativní potvrzení. Toto slouží jako ochrana proti opakujícím se stejným zprávám. Tato část má tvar \_HH:MM:SS,MM-DD-YYYY.
- CR ASCII znak "carriage return" označující konec zprávy. V ASCII tabulce má hodnotu 0D v hexadecimálním tvaru.

Příklad výsledné zprávy může vypadat takto:

*<*LF*>*87CD0035*<*"ADM-CID"*>*9876R579L789ABC#1234 [#1234|1110 00 129] *<*CR*>* Z této zprávy lze zjistit, že se jedná o zprávu protokolu Ademco Contact ID s pořadovým číslem 9876. Číslo přijímacího zařízení je 579 a vysílací zařízení má prefix 789ABC. Číslo objektu je 1234 a byl zde vyhlášen požární poplach v zóně 129.

### 2.2.3 Dohledové zprávy

Volitelně mohou mít přijímací a vysílací zařízení nastaveno periodické hlídání spojení. Při těchto dohledových zprávách vysílá vysílací zařízení (např. EZS) v nastaveném intervalu tzv. "Null Message". Pokud přijímací zařízení (např. PCO) nepřijme po nastavenou dobu žádnou dohledovou zprávu, tak na monitoru PCO se zobrazí poplašná zpráva, indikující ztrátu spojení.

Interval odesílání dohledových zpráv z vysílacího zařízení může být odlišný od nastaveného intervalu na přijímací straně, ale nikdy nesmí být na přijímacím zařízení nastaven kratší interval než na vysílacím zařízení. Této nesymetrie se využívá např. pokud chceme ignorovat jeden výpadek spojení. Interval může být nastaven (na obou zařízení) v rozsahu 10 až 3600 vteřin nebo 1 až 1080 hodin. V praxi se doporučují kratší intervaly, pokud to technické možnosti PSN dovolují.

V případě nešifrovaného přenosu bude mít zpráva tvar:

*<*LF*><*crc*><*0LLL*><*"NULL"*>*0000*<*Rrcvr*><*Lpref*><* #acct*>* [] *<*timestamp*><*CR*>* U dohledových zpráv se u id odesílá "NULL" jako indikace, že se jedná o prázdnou zprávu. Číslo sekvence je vždy 0000 a neprovádí se inkrementace. Zbytek zprávy je stejný jako u přenosu popisovaného v kapitole 2.2.2.

V případě šifrovaného přenosu má zpráva tvar: *<*LF*><*crc*><*0LLL*><*"\*NULL"*>*0000*<*Rrcvr*><*Lpref*><* #acct*>* [*<*pad*>*] *<*timestamp*><*CR*>*

Zde oproti nešifrované zprávě je rozdíl v id, kde je hvězdička, a také je zde povinná část *<*pad*>*, která má stejné vlastnosti jako v kapitole 2.2.2. Část *<*timestamp*>* je v šifrované zprávě povinná.

### 2.2.4 Potvrzovací zprávy

Po každé přijaté zprávě, která přenáší událost, musí přijímací zařízení odeslat zpět na vysílací zařízení potvrzovací zprávu. Existují celkem 4 typy potvrzovacích zpráv. První typ je tzv. pozitivní potvrzení. Tato zpráva se odesílá pouze v případě, že je vše v naprostém pořádku, tj. souhlasí CRC, délka zprávy, formát zprávy a časový údaj na konci zprávy. Pozitivní potvrzení se může odesílat v nešifrované, ale i v šifrované podobě. Nešifrovaná zpráva má tvar:

*<*L*F ><*crc*><*0LLL*><*"ACK"*><*seq*><*Rrcvr*><*Lpref*><* #acct*>* [] *<*CR*>* Šifrovaná zpráva je ve tvaru:

```
<LF><crc><0LLL><"*ACK"><seq><Rrcvr><Lpref>< #acct> [<pad>]
<timestamp><CR>.
```
Další je tzv. negativní potvrzení. Tato zpráva se přenáší, pokud např. nesouhlasí crc, číslo sekvence nebo je rozdílný *<*timestamp*>*. Negativní potvrzení se posílá pouze v nešifrované podobě a má tvar:

*<*LF*><*crc*><*0LLL*><*"NAK"*>*0000R0L0A0[] *<*timestamp*><*CR*>*

Část *<*timestamp*>* se přenáší pokaždé, pro případné srovnání času přijímacího a vysílacího zařízení.

Třetí typ je potvrzení, že zpráva byla přijatá správně, ale nelze ji aktuálně zpracovat. Zpráva bude mít tvar:

```
<LF><crc><0LLL><"DUH"><seq><Rrcvr><Lpref>< #acct> [] <CR>
Toto potvrzení se nikdy neposílá v šifrované podobě.
```
Poslední typ není plně potvrzovací zpráva, ale přenos dat z přijímacího zařízení na vysílací zařízení. V normě SIA DC-09 [3] je zatím definováno pro budoucí použití a má tvar:

```
<LF><crc><0LLL><"RSP"><seq><Rrcvr><Lpref>< #acct> [...data...] <CR>
```
#### 2.2.5 Šifrování přenosu

Zprávy v protokolu Ademco Contact ID mohou být zašifrovány pomocí šifrování AES s využitím metody CBC (Cipher Block Chaining), která je popsána v sekci 6.2 publikace NIST Special Publication 800-38A (vydání z roku 2001) [4]. Velikost šifrovacího klíče je 128b, 192b nebo 256b.

Na obrázku 2.3 je vidět princip metody Cipher Block Chaining. Na začátku celé operace se provede exkluzivní součet vstupního nešifrovaného textu a předchozího šifrovaného textu (v případě prvního přenosu se užívá tzv. inicializační vektor). Následuje Cipher Block, který provede zašifrování pomocí šifrovacího klíče.

Dešifrování se provádí přesně opačnou metodou. Nejdříve se provede dešifrování v invertovaném Cipher Blocku pomocí šifrovacího klíče a poté následuje exkluzivní součet předcházejícího zašifrovaného textu a s výsledkem dešifrovaného textu z invertovaného Cipher Blocku.

Inicializační vektor nemusí být tajný, ale nesmí být snadno predikovatelný. Tento vektor musí být znám na vysílací i přijímací straně stejně jako šifrovací klíč.

U zprávy Ademco Contact ID se nešifruje celá zpráva, ale pouze část od prvního znaku [ do posledního znaku před *< CR >*. Nezašifrovaná zpráva, která má tvar:

```
<LF>B3680040 <"ADM-CID">0001L000000#1234 [#1234|1140 00 007]
```
22:49:34,01-22-2012*<*CR*>*

bude v šifrované podobě vypadat:

```
<LF>4B89007B <"*ADM-CID">0001L000000#1234 [371baac130fe81508f556e6fd2ccfd
8826e9ba186f0fb674bb87c079484e546dff35532aa285936a00c27b6feb053f68<CR>
```
#### 2.2.6 Chyby v přenosu

Po přenosu zprávy na přijímací zařízení se může stát, že přijímací zařízení neodpoví v časovém limitu. V tomto případě se po uplynutí nastavitelného intervalu odešle zpráva znovu. Tento interval bývá 5 až 60 vteřin. Počet pokusů o přenos zprávy může být nastavitelný

CBC Encryption:

\n
$$
C_{1} = \text{CIPH}_{k}(P_{1} \oplus IV);
$$
\n
$$
C_{j} = \text{CIPH}_{k}(P_{j} \oplus C_{j1}) \qquad \text{for } j = 2 \dots n
$$
\nCBC Decryption:

\n
$$
P_{1} = \text{CIPH}^{1}{}_{k}(C_{1}) \oplus IV;
$$
\n
$$
P_{j} = \text{CIPH}^{1}{}_{k}(C_{j}) \oplus C_{j1} \qquad \text{for } j = 2 \dots n
$$

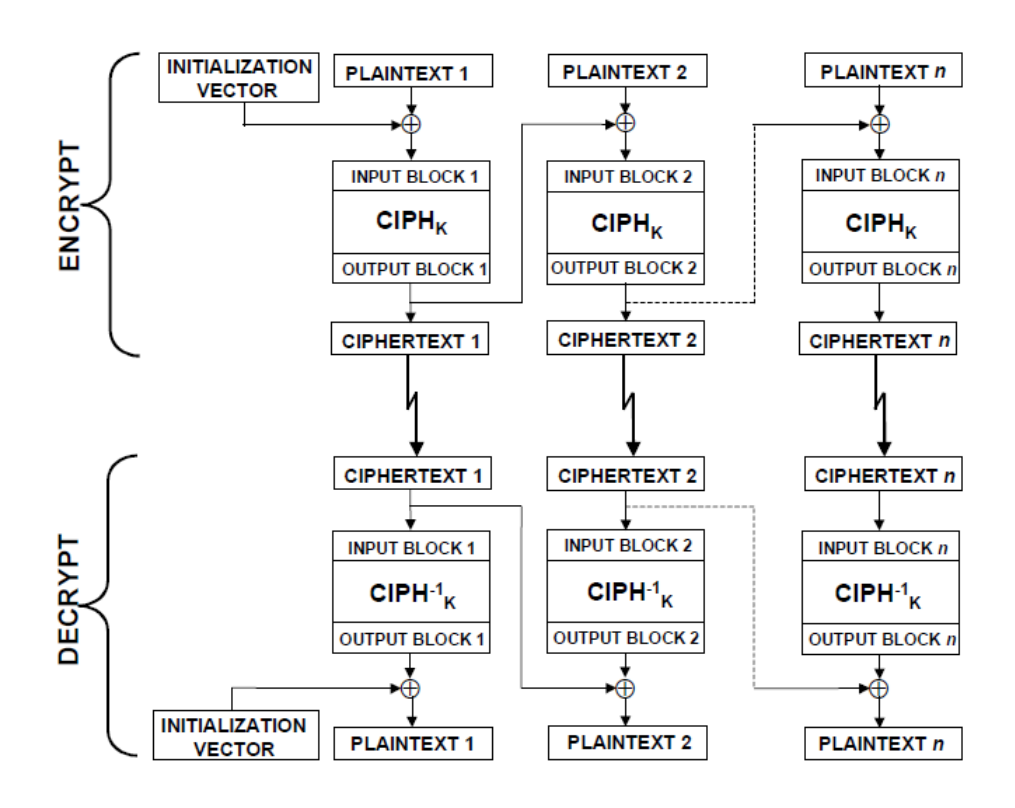

Obr. 2.3: Popis metody Cipher Block Chaining (převzato z [4])

a doporučený počet jsou 3 pokusy. V případě, že se přenos nepovede, tak vysílací zařízení indikuje chybu.

V případě, že přijímací zařízení odešle negativní potvrzení, tak vysílací zařízení nejprve aktualizuje svůj čas ze zprávy o potvrzení a poté se pokusí odeslat opětovně zprávu. V tomto případě není mezi zprávami žádný interval. V případě, že se přenos nepovede, tak vysílací zařízení indikuje chybu.

Další možnou odpovědí od přijímacího zařízení je, že zpráva byla správně přijata, ale momentálně nemůže být zpracována. V tomto případě se vysílací zařízení pokusí okamžitě odeslat stejnou zprávu. V případě, že se přenos nepovede, tak vysílací zařízení indikuje chybu.

# 2.3 Alternativní přenos protokolu Contact ID prostřednictvím TCP

Kromě standardizovaného přenosu protokolu Ademco Contact ID po TCP (popsaného v kapitole 2.2) existuje ještě alternativní přenos, který je užíván u některých zařízeních PCO. Princip je takový, že z vysílacího zařízení na přijímací zařízení se odesílá nešifrovaný text s původní zprávou Ademco Contact ID z telefonní linky dle normy SIA DC-05 [1] (popsaném v kapitole 2.1.1).

Jako potvrzení, že přenos proběhl v pořádku, přijímací zařízení odešle zpět na vysílací zařízení stejnou zprávu.

3

# Popis bloků převodníku

## 3.1 Blok napájení

Napájení převodníku je zajištěno prostřednictvím PoE s napětím 24V. Celkový odběr převodníku by za standardních podmínek neměl přesáhnout 500mA, ale pro zajištění případně větších proudových odběrů byl vybrán napájecí zdroj PoE 24V/1A. Způsob napájení pomocí PoE byl vybrán proto, aby se snížil počet přívodních kabelů do převodníků a zjednodušila se montáž zařízení. Schéma napájecí části je na obrázku 3.1.

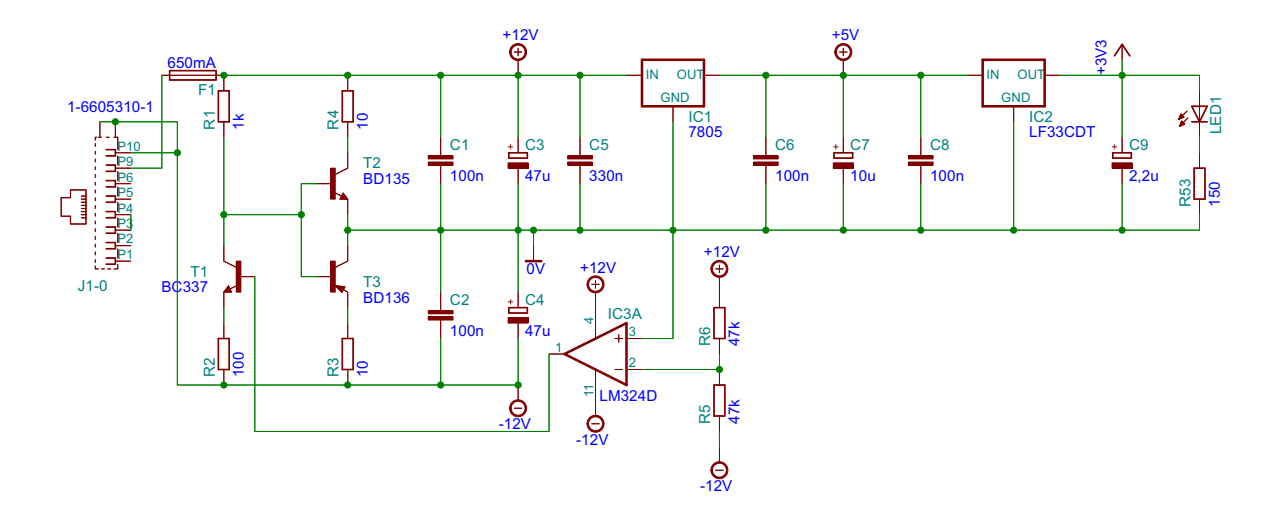

Obr. 3.1: Napájecí blok převodníku

Za vstupním konektorem RJ45 se nachází pojistka F1 o velikost 650mA. Tato pojistka slouží jako mezní proudová ochrana, která chrání hlavně přívodní Ethernetový kabel a napájecí zdroj. Za touto pojistkou je obvod pro převod nesymetrického napětí 24V na symetrické napětí 12V. Tento obvod je tvořen tranzistory T1 až T3 a rezistory R1 až R4. Řízení zajišťuje operační zesilovač LM324D, který má na svém invertujícím vstupu odporový dělič hlídající poloviční napětí. Toto napětí je porovnáváno s vytvořenou virtuální nulou na neinvertujícím vstupu. Výstupní napětí OZ řídí tranzistor T1, který reguluje bázové napětí tranzistorů T2 a T3. Tranzistory T2 a T3 jsou otevřené stejně tak, aby tvořili dvě stejná napětí proti virtuální nule. Maximální proud z výstupu operačního zesilovače přes tranzistor T1 je omezen rezistorem R2.

Ztrátový výkon tranzistoru T1 při maximálním odběru převodníku je do 610mW, tranzistor T2 má ztrátový výkon pod 1mW, tj. není třeba ani chladič. Tranzistor T3 je již třeba chladit, protože jeho ztrátový výkon dosahuje až 3,3W. Chladič byl vypočítáván pro vnější teplotu 45*◦*C a maximální teplotu přechodu tranzistoru 150*◦*C. Při těchto hodnotách bylo zjištěno, že je nutné mít chladič s maximální tepelnou rezistivitou 28,8K/W. Při tvorbě převodníku byla však přidána rezerva a chladič použitý na převodníku má tepelnou rezistivitu 21K/W. Rezistory R1 a R4 mají maximální ztrátový výkon do 0,3W, rezistory R2 a R3 mají ztrátový výkon až 1,5W. Výpočet maximální tepelné rezistivity chladiče je vidět v rovnici 3.1, kde *T<sup>j</sup>* je maximální teplota tranzistoru, *K*<sup>1</sup> je tepelná rezistivita pouzdra tranzistoru, P je maximální ztrátový výkon a *ν<sup>a</sup>* je teplota okolí.

$$
K_2 = \frac{(T_j - K_1 P) - \nu_a}{P}
$$
\n(3.1)

Z napětí 12V je dále tvořeno napětí 5V, které je použito pro napájení IO MT8870DS. Napětí 5V je tvořeno pomocí lineárního stabilizátoru 7805, který má maximální proudové zatížení 1A. V této aplikaci bude však zatížen maximálně proudovým odběrem 400mA a v průměru jen 300mA. I přes to, ale ztrátový výkon je až 3,6W (v průměru 2,5W) a IO musí být chlazen. Pro výpočet byly použity opět hodnoty 45*◦*C vnějšího prostředí a maximální teplota IO 150*◦*C a hodnota tepelné rezistivity chladiče vychází 44K/W. I v tomto případě byla vytvořena rezerva a byl použit chladič s tepelnou rezistivitou 29K/W.

Na závěr je vytvořeno napětí 3,3V pro napájení digitální části převodníku. Toto napětí je získáno pomocí IO LF33CDT, který je napájen napětím 5V. Maximální proudová zátěž napěťové hladiny 3,3V je 300mA a v průměru 250mA. IO LF33CDT má ztrátový výkon 0,5W a není ho třeba chladit pomocí chladiče.

Na obrázku 3.2 jsou odsimulované ztrátové výkony v napájecí části z programu PSpice. V tomto obrázku rezistory R7 a R8 nahrazují ztrátový výkon na telefonní lince a operačního zesilovače. Rezistor R9 slouží jako náhrada za ztrátový výkon všech součástek v napěťové hladině 5V a 3,3V. Ztrátový výkon integrovaného obvodu LF33CDT nebyl odsimulován kvůli chybějící knihovně s touto součástkou.

#### 3.2 Analogová část

První část analogového bloku zajišťuje napájení telefonní linky a její impedanční přizpůsobení. Další část zajišťuje oddělení příchozího a odchozího signálu pomocí aktivní telefonní vidlice. Tato část také zajišťuje zesílení signálu. Poslední část analogové části slouží k přijmu DTMF s využitím integrovaného obvodu MT8870DS.

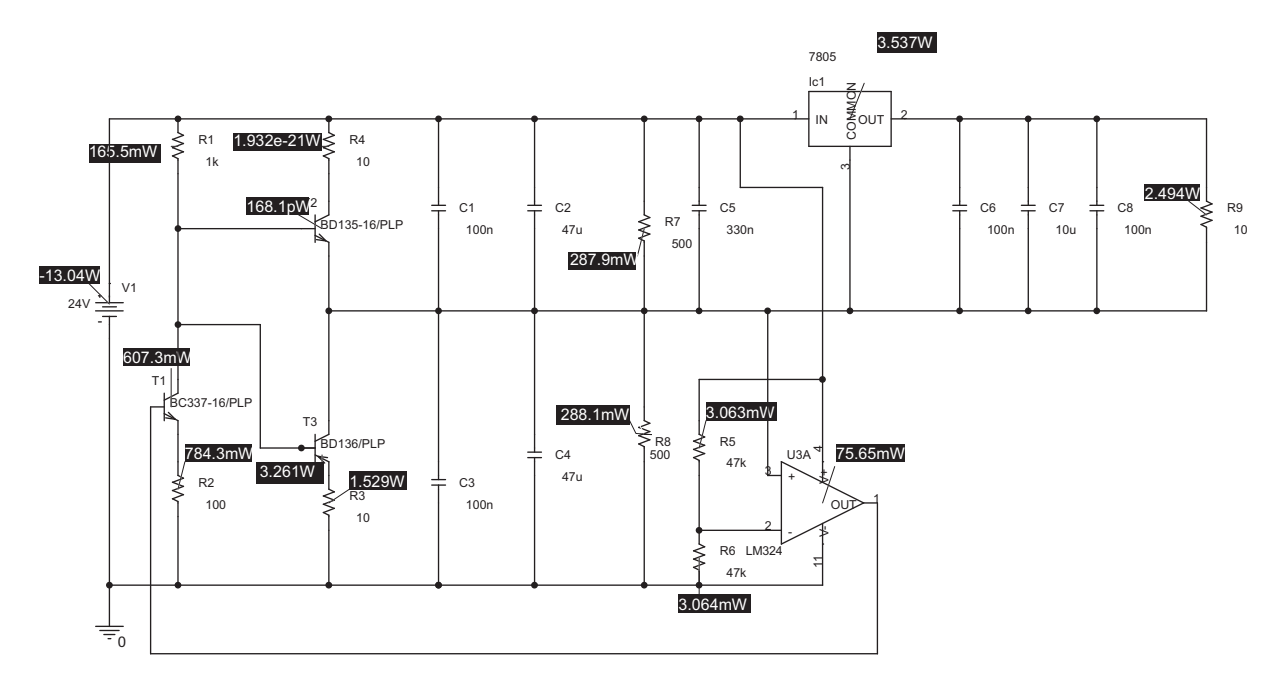

Obr. 3.2: Simulace ztrátových výkonů v napájecí části

Schéma první a druhé analogové části je na obrázku 3.3. Konektor J2 je výstupní konektor typu RJ11 pro telefonní linku směřující k ústředně EZS. Telefonní linka je napájena pomocí fantomového zapojení. C10 je připojen na symetrické napětí 12V přes rezistory R54 a R55. Tyto rezistory zajišťují proudovou ochranu v případě zkratu na telefonní lince. Maximální zkratový proud telefonní linky je 80mA. Přepěťová ochrana na telefonní lince není řešena z důvodu, že zařízení musí být ve vnitřních prostorech s velmi krátkým propojem s ústřednou EZS (v řádech metrů).

Oddělení příchozího a odchozího směru signálu je provedeno aktivní vidlicí s operačním zesilovačem LM324D. Rezistor R18 zde slouží jako vyvažovací impedance pro telefonní linku, rezistory R12, R13 a R15 určují zesílení příchozího směru signálu. Výpočet zesílení se počítá stejně jako u neinvertujícího zesilovače. Stejným způsobem se nastavuje zesílení na odchozím směru pomocí rezistorů R20 a R21.

Rezistor R22 a kondenzátor C11 slouží jako dolní propust za D/A převodníkem, který má zlomový kmitočet 2340Hz a má strmost 20dB/dek. V oblasti 33,2kHz (nastavený vzorkovací kmitočet D/A převodníku) je útlum dolní propusti 22,5dB. Při nejvyšším kmitočtu 2300Hz a vzorkovací frekvenci 33,2kHz vzniká další produkt vzorkování na frekvenci 30,9kHz. Tato harmonická frekvence původního signálu má na tomto signálu útlum 23dB. Ve spojení s dolní propustí je útlum této harmonické téměř 45,5dB. D/A převodník mikrokontroléru LPC2368 má nejnižší výstupní zatěžovací impedanci 1kΩ, proto rezistor R22 má právě tuto hodnotu.

První a druhá část analogového bloku obvodu byla simulována v aplikaci PSpice, kde bylo použito schéma z obrázku 3.4. Cílem této simulace bylo zjištění útlumu z vysílacího směru do přijímacího směru obvodu. Výstupní napětí bylo generováno v rozsahu 300 až 3400Hz s amplitudou 3V. Vstupní napětí bylo měřeno na rezistoru RL, který simuluje

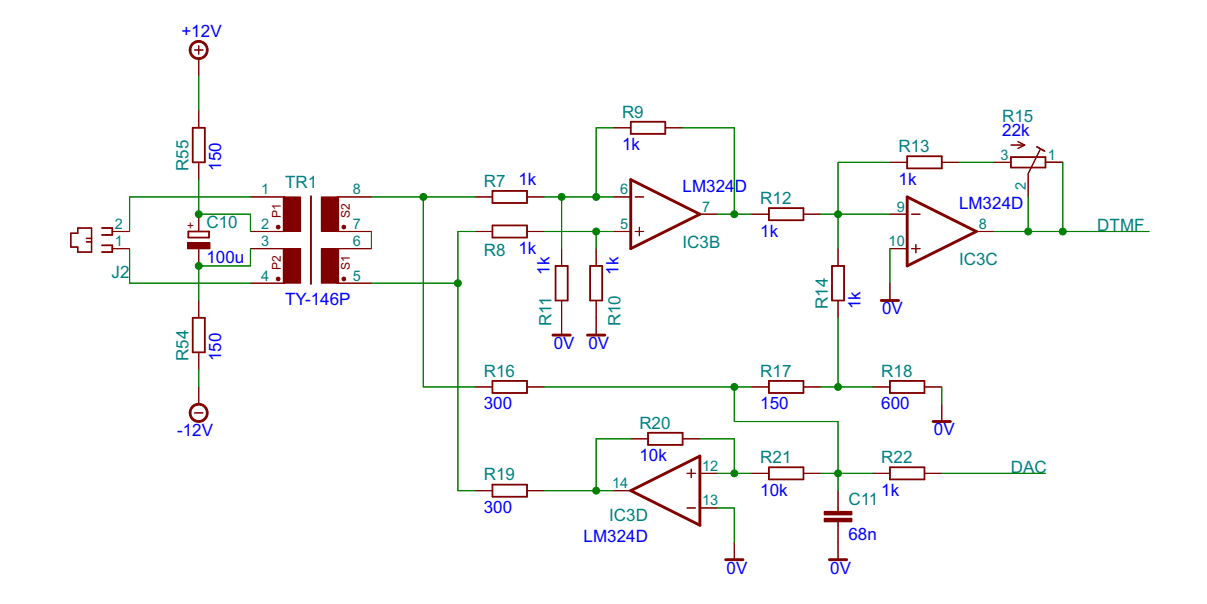

Obr. 3.3: Analogový blok převodníku

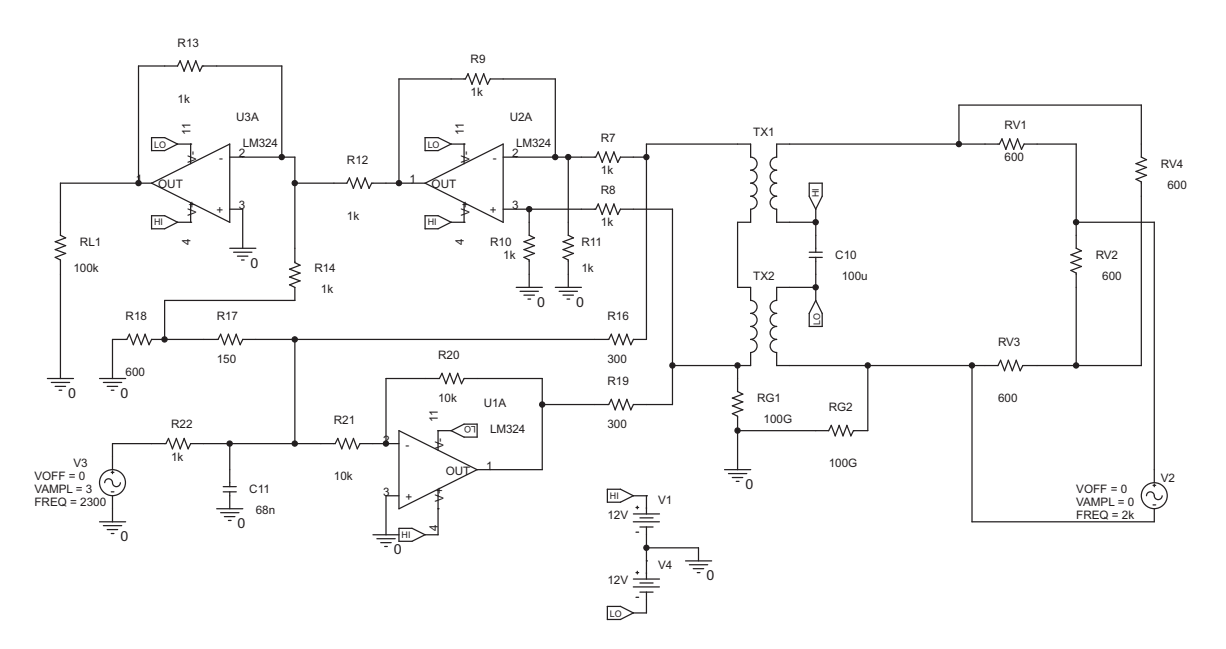

Obr. 3.4: Obvod pro simulaci útlumu zpětnovazební smyčky aktivní telefonní vidlice

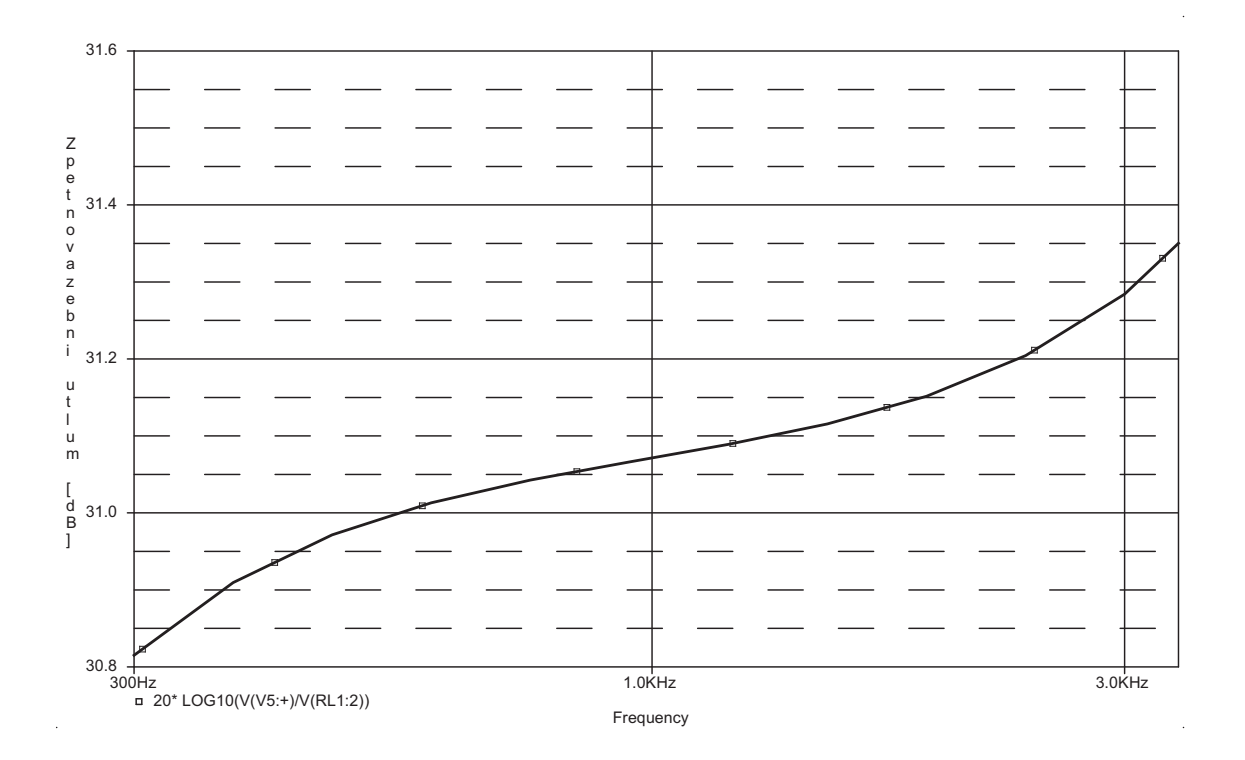

vstupní impedanci DTMF přijímače. Výsledný graf příčného útlumu je na obrázku 3.5.

Obr. 3.5: Frekvenční závislost útlumu mezi vysílacím a přijímacím směrem aktivní vidlice

Z grafu lze vyčíst, že v telefonním pásmu je příčný útlum aktivní vidlice 31dB. V praktickém zapojení bylo změřeno, že tato hodnota je nižší o 4dB z důvodu tolerancí součástek.

Schéma bloku detekce DTMF je na obrázku 3.6. Detekce DTMF je provedena pomocí integrovaného obvodu MT8870DS, který analogový signál přijímá na invertujícím vstupu přes vazební kondenzátor C12. Rezistory R23 a R24 určují zesílení signálu. Rezistor R25 a kondenzátor C13 určují dekódovací parametry IO. Hodnota R25 a C13 je převzata z doporučení výrobce. Vstup TOE slouží k aktivaci výstupu, vstup INH určuje, zda se mají dekódovat i DTMF znaky A, B, C, D (aktivace je při nízké úrovni). Vstup PWDN slouží k přepnutí do úsporného režimu, při kterém přestane obvod pracovat. Takt vnitřních logických obvodů je dán krystalem Q1, který má rezonanční kmitočet 3,579546MHz. Výstupy z tohoto dekodéru jsou na pinech Q1 až Q4, které jsou vedeny do mikrokontroléru na vstupy P2.0 až P2.3. Informaci o tom, že IO MT8870DS úspěšně dekódoval DTMF je na pinu STD, tento výstup je veden na pin P2.11 (EINT1) mikrokontroléru.

### 3.3 Digitální část

Schéma digitální části je na obrázku 3.7. Celý systém je řízen mikrokontrolérem LPC2368 od firmy NXP (dříve Philips). Tento mikrokontrolér je 32bitový s jádrem ARM7. Velikost flash paměti je 512kB, velikost RAM paměti 32kB s vyhrazeným 16kB prostorem

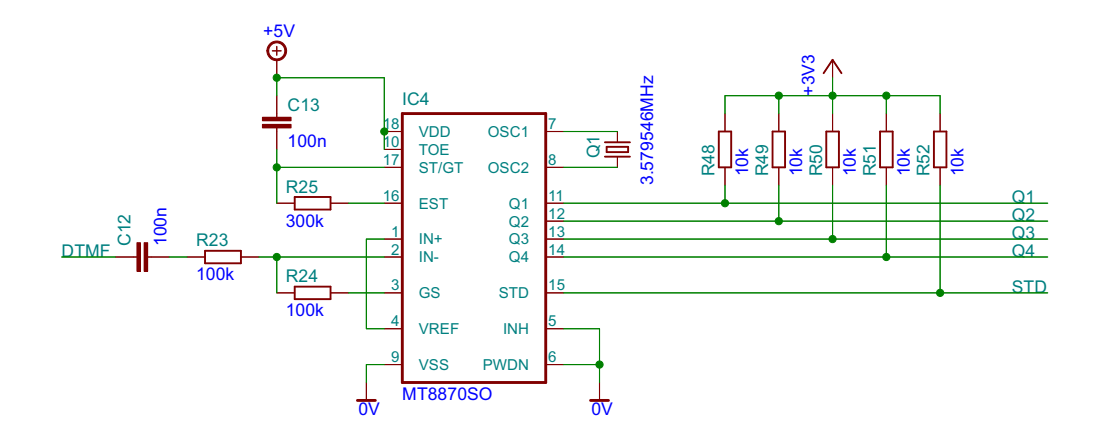

Obr. 3.6: Blok detekce DTMF

pro Ethernet. MCU má 4 časovače, 6 A/D převodníků, D/A převodník, sběrnice CAN, UART, I2C, SPI a USB. LPC2368 má podporu Ethernetu na vrstvě MAC s podporou spojení RMII i MII s fyzickou vrstvou. Maximální taktovací kmitočet je 72MHz.

Napájení MCU je napětím 3,3V, které je přivedeno na piny VDD a VDD(DCDC). U těchto pinů jsou blokovací kondenzátory (C24 až C32) o velikosti 100nF. MCU je uzemněn přes piny VSS. Odběr MCU je při taktovacím kmitočtu 12MHz maximálně 30mA. Napájení RTC v době, kdy je převodník bez napájecího napětí, je zajištěno prostřednictvím NiMH baterie o napětí 3,6V. Aby baterie nebyla vybíjena v době, kdy je převodník napájen, tak je vstup VBAT přes dvojitou diodu D1 (BAT54C) napájen z napěťové hladiny 3,3V. Odběr z baterie je maximálně 80*µ*A.

Taktovací kmitočet MCU v této aplikaci je 12MHz, který postačuje pro správnou funkčnost převodníku. Takt je tvořen pomocí krystalového rezonátoru Q4, který má na výstupech kondenzátory C35 a C36. Hodnota 22pF je doporučená hodnota z User Manualu [6] v tabulce 33 v sekci 4.2.2. Krystalový rezonátor Q3 má rezonanční kmitočet 32,768kHz, který slouží pro RTC.

Reset mikrokontroléru a fyzické vrstvy Ethernetu je provedeno zapojením daným z User Manualu mikrokontroléru [6]. Reset je aktivní při logické "0" na pinu RESET na mikrokontroléru i na fyzické vrstvě Ethernetu, tj. při napětí 0V, a impuls musí být delší než 3ms. Uzemnění pinu je provedeno tlačítkem P1 a při neaktivním stavu je napětí 3,3V zajištěno rezistorem R41. Reset lze provést i z programátoru přes konektor SV1.

Vstupní a výstupní piny rozhraní JTAG jsou přes rezistory R42 až R47 s hodnotou  $10k\Omega$  připojeny na napětí 3,3V, čímž se toto rozhraní deaktivuje. Pro programování se v této práci používá rozhraní UART0 a případný debug se provádí pomocí ostatních periférií MCU (GPIO, text přes UART či Ethernet, apod.). Programátor, který bude popsán v kapitole 3.5, se připojuje k převodníku přes konektor SV1, který zajišťuje pro programá-

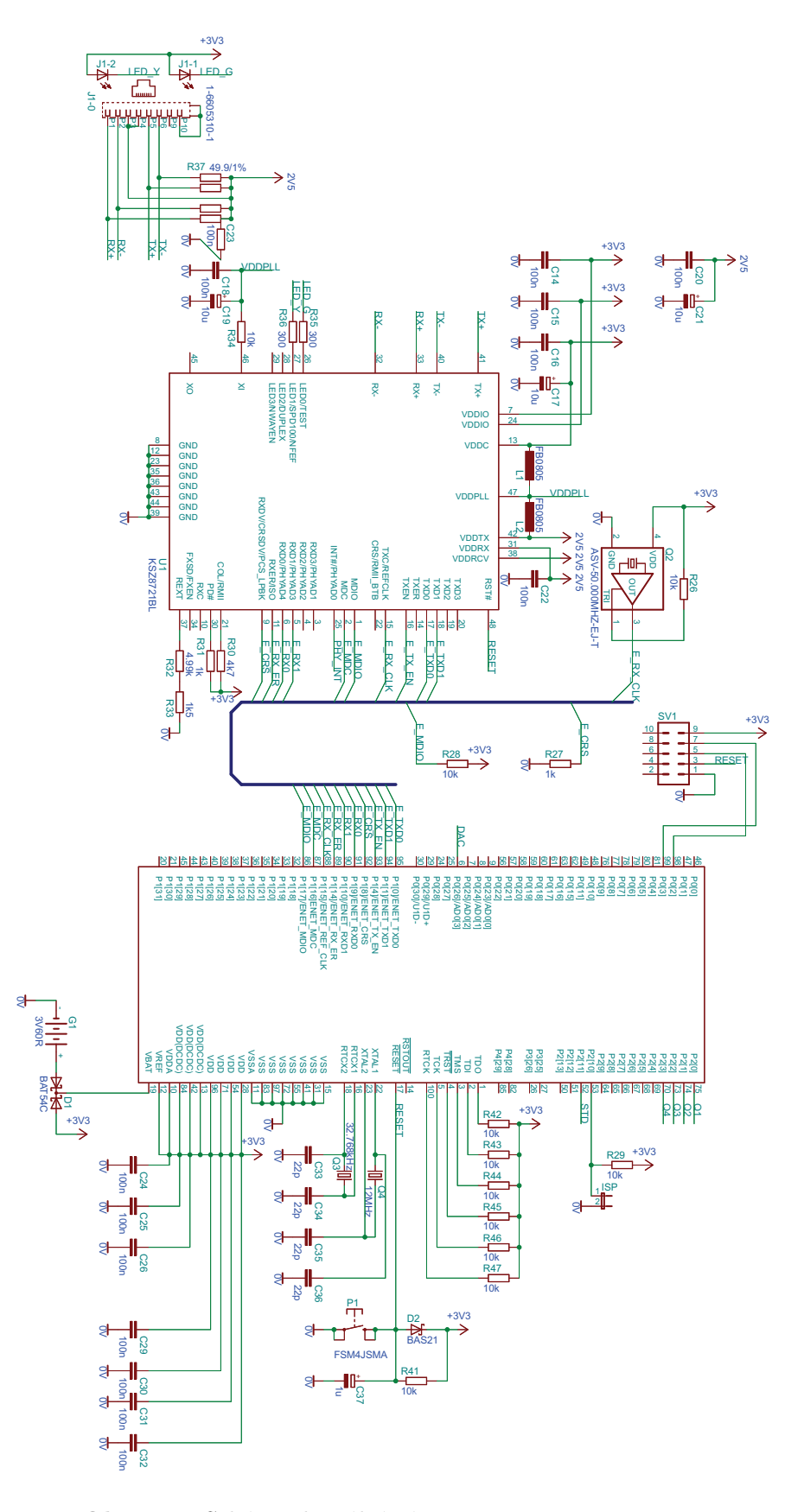

Obr. 3.7: Schéma digitální části

tor napájecí napětí 3,3V, odchozí a příchozí směr sběrnice UART0 a možnost externího softwarového resetu. MCU se v této aplikaci programuje v režimu In-System Programming (ISP), který se aktivuje pomocí pinu P2.10. Pro aktivaci ISP režimu musí být na tento pin přivedena logická "0". V případě přivedení logické "1" na tento pin při startu či resetu se spustí program nahraný ve flash paměti.

Fyzickou vrstvu Ethernetu zajišťuje integrovaný obvod KSZ8721BL od společnosti Micrel. Tato fyzická vrstva podporuje 100BASE-TX i 10BASE-T s half duplexem či full duplexem. Spojení s mikrokontrolérem je umožněno přes RMII i přes MII. Integrovaný obvod KSZ8721BL má vnitřní zdroj napětí 2,5V, které se využívá na Ethernetu, a není tedy potřeba externího zdroje tohoto napětí. Tento IO je napájen napětím 3,3V s maximálním odběrem 150mA.

Propojení MCU s fyzickou vrstvou Ethernetu je zde řešeno přes RMII rozhraní. Piny TXD0 a TXD1 slouží pro odchozí směr přenosu dat, pomocí pinu TX˙EN se povoluje odchozí směr přenosu dat, piny RXD0 a RXD1 jsou pro příchozí směr přenosu dat, pin RX˙ER je pro hlášení z fyzické vrstvy do MCU o chybách při příjmu dat. Pin CRS slouží jako kontrola, zda příchozí data jsou v pořádku. Piny CRS jsou uzemněné přes 1kΩ rezistor, při startu se zde nastavuje hodnota pro Loopback Mode. V případě, že při startu nebo resetu je na tomto pinu logická "0", tak se aktivuje normální přenos. V případě logické "1" je přenos ve smyčce, která se používá pro případné testování. Taktovací kmitočet příchozího toku dat je zajištěn krystalovým oscilátorem Q2 s nominální hodnotou frekvence 50MHz a tento takt je přiveden na piny RX˙CLK. Piny MDIO a MDC slouží pro řízení přenosu dat mezi MCU a fyzickou vrstvou Ethernetu.

Na fyzické vrstvě se dále nastavuje pomocí pinu COL/RMII, zda je MCU připojeno rozhraním RMII nebo MII. Pinem PD# se fyzická vrstva aktivuje nebo deaktivuje pro případnou úsporu elektrické energie. Piny TX+, TX-, RX+ a RX- slouží pro datové spojení s konektorem RJ45. Všechny piny jsou přes rezistory R37 až R40 s hodnotou 49,9 $\Omega$  připojeny na napětí 2,5V. Kontrolní LED diody na konektoru RJ45 se připojují na piny LED0 a LED1. Na tyto piny se připojují katody těchto diod, aby se docílilo toho, že LED budou trvale svítit, pokud bude přenos dat neaktivní, a blikat při přenosu dat.

### 3.4 Návrh a výroba desky plošného spoje

Návrh DPS byl proveden v aplikaci Eagle verze 6.1 od společnosti CadSoft. Vzhled k použití MCU s pouzdrem LQFP100 bylo nutné použít nejmenší rozměr vodivých cest 0,254mm se stejnou izolační mezerou mezi vodiči. Největší rozměry vodivých cest jsou v napájecí části, kde dosahují až 0,8mm. Rozměr 0,8mm postačuje proudovému odběru 500mA s tím, že se teplota spoje zvýší o méně než 10*◦*C. Izolační mezera zemní plochy je 0,8mm. Při návrhu bylo nutné přistoupit také k použití prokovených děr, kterých je celkem 64. Výsledný návrh DPS je v příloze A.1.

DPS je oboustranná, vyrobena z materiálu FR4 s tloušťkou materiálu 1,5mm a s

CU fólií o tloušťce 18*µ*m. Celkový rozměr DPS je 114mm x 71mm s nepájivou zelenou maskou s jednostranným potiskem a povrchovou úpravou HASL. Výrobu prototypové desky zajistila společnost Pragoboard za 550Kč vč. DPH. Při výrobě 100 kusů DPS je cena již 100,1Kč za kus vč. DPH.

Zapájení součástek bylo u prototypu provedeno ručně na katedře aplikované elektroniky a telekomunikací, proto cena pájení byla v tomto případě nulová. V případě strojního pájení součástek na DP je cena od 300Kč za kus.

V převodníku je celkem 37 kondenzátorů, převážně v SMD provedení (jedinou výjimkou je kondenzátor C10 pro napájení telefonní linky) s pouzdry 0805 a 1206. Celková cena kondenzátorů je 72Kč při výrobě prototypu. Při sériové výrobě 100ks převodníku je cena 51Kč na jednu desku. Dále se na DPS nachází celkem 53 rezistorů za celkovou částku 141Kč (pro sérii 100ks je cena 81Kč na 1 desku). Rezistory jsou zde opět převážně SMD s pouzdry 0805 a 1206, ale nachází se zde i THT rezistory a to s pouzdry 0207 pro nevýkonné uhlíkové rezistory do 1W. Rezistory s výkonem nad 1W mají pouzdro 0411. Rezistor R32 je oproti ostatním rezistorům výrazně dražší vzhledem k jeho atypické hodnotě a velmi malé toleranci. Tento rezistor slouží k impedančnímu vyvážení fyzické vrstvy Ethernetu.

V obvodu se také nachází několik diskrétních polovodičů v celkové ceně 26Kč při výrobě prototypu a 19Kč při výrobě 100ks. Nejdražším integrovaným obvodem je mikrokontrolér, který při nákupu 1ks stojí 400Kč. Při nákupu 100ks je již cena znatelně nižší a to 286Kč za 1ks. Celkově jsou v převodníku integrované obvody za 674Kč při kusové výrobě. Při sériové výrobě 100ks je cena 440Kč. Ostatní součástky v obvodu stojí dohromady 541Kč (při sérii 100ks je to 381Kč). Z těchto součástek je nejdražší konektor RJ45. Celkový seznam součástek s jejich pořizovací cenou za 1ks je v příloze A.2.

Celková pořizovací cena součástek pro prototyp je 1 452Kč, v případě sériové výroby 100ks je cena součástek 971Kč. Kompletní cena prototypu (výroba DPS, pájení, součástky) je 2 302Kč. Při sérii 100ks je cena 1 371Kč za 1 převodník.

| Položka      | Cena ks - výroba 1 ks | Cena ks - výroba 100ks |
|--------------|-----------------------|------------------------|
| Výroba DPS   | $550,0$ Kč            | $100,1$ Kč             |
| Součástky    | 1 452,0 Kč            | 971,0 Kč               |
| Osazení DPS  | 300,0 Kč              | 300,0 Kč               |
| Celková cena | 2 302,0 Kč            | 1 371,1 Kč             |

Tab. 3.1: Souhrn ceny výroby 1ks a 100ks převodníku

### 3.5 Návrh a výroba progrmátoru mikrokontroléru

Pro programování mikrokontroléru byl navržen jednoduchý obvod, který je na obrázku 3.8. V tomto obvodu konvertuje integrovaný obvod MAX3232CPE data z RS232 na UART0 a opačně. Kondenzátory C1 až C4 slouží jako nábojová pumpa pro dosažení požadovaného napětí RS232, které je 12V. Tranzistor T1, který je ovládán pinem 4 konektoru X1, provádí RESET převodníku. Spojení s DPS převodníku je provedeno páskovým 10-ti žilovým vodičem, připojeným na konektor SV1 programátoru a SV1 převodníku. V reálném zapojení je každý vodič párován sousedním vodičem.

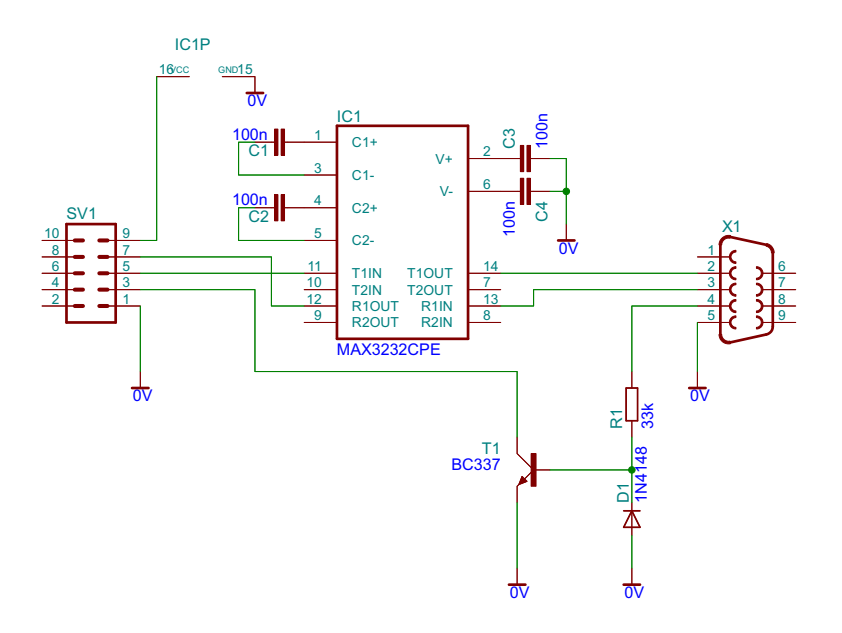

Obr. 3.8: Schéma programátoru

4

# Programové vybavení mikrokontroléru

Firmware převodníku byl programován ve vývojovém prostředí aplikace Keil *µ*Vision verze 4 s podporou TCP stacku RL-TCPnet. Samotné programování bylo psáno v jazyce C a ke kompilování byl použit výchozí kompilátor Keilu. K nahrání hotového programu do FLASH paměti mikrokontroléru byl využit program Flash Magic, který je pro nekomerční účely zdarma.

Firmware v převodníku zpracovává příchozí data (již digitální) z DTMF přijímače MT8870DS a pomocí D/A převodníku odesílá odpovídající odpověď zpět na telefonní linku. Přijatá data jsou dále zkontrolována proti přenosovým chybám (CRC, korektnost zprávy k normě SIA DC-05 - popsán v kapitole 2.1). Zkontrolovaná data jsou zašifrována pomocí šifrování AES s metodou CBC (popsán v kapitole 2.2.5) a jsou odeslána na PCO přes TCP přenos, který je popsán v kapitole 2.2. Kromě těchto základních funkcí převodník umí odesílání kontrolních dohledových zpráv, odesílání e-mailových zpráv a možnost nastavení pomocí TELNETu.

## 4.1 Inicializace převodníku po startu

Po startu mikrokontroléru se spustí funkce main ze souboru main.c (v příloze B.1.1), kde se příkazem init setup() (v příloze B.1.3) nejprve inicializuje FLASH paměť pro ukládání a načítání dat, které je potřeba uchovat i po restartu zařízení. Dále se provede inicializace RTC hodin a jejich případné nastavení při prvním startu. To se realizuje příkazem init RTC() (v příloze B.1.3).

Jako další krok se provede načtení nastavení z FLASH paměti. V případě, že se jedná o start po resetu nastavení (zjištěno pomocí funkce get RESET setup()), tak se provede přepis hodnot do výchozího nastavení podle parametrů načtených ze souboru setup.h (v příloze B.1.6).

Po načtení nastavení z FLASH paměti se inicializuje RL-TCPnet stack. Nejprve se

nastaví parametry časovače TIMER 0 (vyvolané příkazem init()) a poté se provede samotný start stacku příkazem init TCPnet(). Tento příkaz je vnitřní funkce knihovny TCP ARM L.lib vytvořené společností Keil. Po spuštění RL-TCPnet se načte IP nastavení z FLASH paměti (příkaz get\_ip\_setup()).

Dále se provede inicializace D/A převodníku a časovačů potřebných pro generování tónů příkazem init tone(). Poté příkaz init DTMF() provede nastavení vstupů mikrokontroléru od DTMF přijímače MT8870DS, kde se nastaví i externí přerušení EINT1, a nastaví se parametry časovače pro správný chod přijmu dat z MT8870DS. Na závěr se provede inicializace odesílaní a přijímaní dat z TCP (příkaz init IPC()).

Po startu všech periférií a načtení všech nastavení, se program dostane do smyčky, která neustále kontroluje stav časovače TIMER 0 a provadí se dohled nad Ethernetem. V případě, že se přijímá zpráva z telefonní linky, tak se tato kontrola dočasně deaktivuje. Deaktivace je důležitá z důvodu využití časovačů mikrokontroléru, protože RL-TCPnet potřebuje pro svůj chod všechny dostupné časovače mikrokontroléru a příjem DTMF požaduje dva časovače pro svoji správnou činnost.

### 4.2 Nastavení a start MAC a PHY vrstvy Ethernetu

Při zadání příkazu init TCPnet() se provede nastavení a start fyzické vrstvy Ethernetu v KSZ8721BL a MAC vrstvy v mikrokontroléru. RL-TCPnet spustí funkci init ethernet() (soubor LPC23xx EMAC.x - příloha B.1.2), která nejprve inicializuje vnitřní periférie mikrokontroléru. Po startu Ethernetové periférie se ověří typ procesoru, protože mikrokontrolér LPC2368 byl dodáván ve více revizích. Dle použité revize MCU se aktivují a nastaví vstupy a výstupy mikrokontroléru, které slouží pro přenos dat mezi fyzickou vrstvou Ethernetu (KSZ8721BL) a mikrokontrolérem.

Poté se provede reset a vymazání nastavení MAC vrstvy. Po krátké prodlevě, vytvořené for cyklem, se provede základní nastavení MAC vrstvy a vypne se dočasně příjem a odesílání dat, aby bylo zajištěno správně nastavení celého Ethernetu.

Po tomto základním nastavení MAC vrstvy se provede inicilaizace a nastavení fyzické vrstvy Ethernetu, prostřednictvím funkce init PHY(). Tato funkce na začátku provede nastavení rozhraní RMII u MAC vrstvy (u fyzické vrstvy je to řešeno hardwarově, viz. kapitola 3.3). Po resetu MAC vrstvy se vyhledá na vstupech mikrokontroléru fyzická adresa PHY KSZ8721Bl a provede se její restart.

Po restartu se realizuje nastavení registrů PHY KSZ8721BL, kde se zapne režim autonegotiation, který vybere nejlepší přenosové rychlosti a režimu přenosu. Po úspěšné aktivaci auto-negotiation režimu se provede načtení aktuálního nastavení PHY pro nastavení stejné přenosové rychlosti a přenosového režimu i u MAC vrstvy.

Po nastavení a startu fyzické vrstvy se uloží MAC adresa do registrů mikrokontroléru. Dále se provede uložení nastavení MAC vrstvy o rychlosti a přenosovém režimu. Jakmile jsou všechny základní registry MAC vrstvy nastavené, tak se nastaví DMA mikrokontroléru pro odesílání a příjem dat. Následuje nastavení filtrů paketů, aktivace přijmu a odeslání dat. Na závěr se nastaví a aktivuje interní přerušení MCU.

Přerušení je aktivováno vždy po příjmu nebo odeslání dat po Ethernetu. V případě příjmu dat se provede nejprve kontrola, zda je přijatý paket validní, tj. zda souhlasí délka paketu, CRC a hlavička. Jestliže jsou všechny tyto věci v paketu v pořádku, tak se data předají do RL-TCPnet stacku. Tento stack v převodníku přijímá, zpracovává a odesílá ARP, ICMP, IGMP. Dále UDP pakety pro DHCP a TCP pro Ademco Contact ID zprávy, TELNET a SMTP.

# 4.3 Příjem zprávy protokolu Contact ID z telefonní linky

Po startu převodníku se ve funkci main (kapitola 4.1) spustí příkaz init DTMF(), který mimo jiné také aktivuje externí přerušení EINT1, na který je přiveden výstup STD z DTMF přijímače MT8870DS. Tento výstup se aktivuje vždy, když DTMF přijímač zaznamená validní DTMF tón.

Po aktivaci externího přerušení EINT1 se načte symbol ze vstupů P2.0 až P2.3 mikrokontroléru a provede se jeho úprava podle převodní tabulky z datasheetu [9]. Po načtení a úpravě symbolu se podle aktuálního režimu, reprezentovaného proměnnou DTMF phase, budou provádět další kroky popsané níže.

V případě, že proměnná DTMF phase je rovna 0, tak se jedná o začátek vytáčení telefonního čísla převodníku. Je-li jako první symbol zaznamenán #, tak se jedná o ruční reset nastavení nebo restart zařízení a DTMF phase se nastaví do režimu 9. Při jiné volbě se zvolí režim 1 a volba se zaznamená. Po uložení volby se aktivuje časovač, který hlídá rozestupy mezi DTMF symboly. Pokud časovač provede přerušení dříve, než se zaznamená další symbol, tak se proměnná DTMF phase nastaví zpět do hodnoty 0 a uložená volba se vymaže.

Při zaznamenání symbolu v režimu 1 se provede uložení přijatého symbolu a kontrola, zda se již přijatá volba neshoduje s nastaveným telefonním číslem převodníku. Pokud tomu tak je, tak se změní proměnná DTMF phase na číslo 2 a aktivuje se časovač, který vytvoří časovou prodlevu mezi dokončením volby telefonního čísla a handshake tónem. Jakmile tato časová prodleva vyprší, tak se změní proměnná DTMF phase na hodnotu 3 a příkazem tone hand() se vyvolá funkce pro přehrání handshake tónu.

Handshake tón je vytvořen v souboru tone.c, který je vypsán v příloze B.1.4. V tomto souboru jsou definovány proměnné sin1400 a sin2300, který v poli obsahují číselně vyjádřené body na sin křivce 1400Hz a 2300Hz, s amplitudou 10000, při vzorkovacím kmitočtu 32200Hz. Vzorkovací kmitočet je zde tvořen časovačem Timer 2. Při každém přerušení se vypočte z proměnných sin1400 a sin2300 aktuální hodnota pro D/A převodník. Hodnota pro D/A převodník obsahuje číselný offset 512 (polovina 10-bitového rozsahu D/A převodníku), aby se dodrželo symetrické napětí. Velikost amplitudy určuje proměnná TONE level
v rozsahu 0 až 512.

Po vyslání handshake tónu se změní režim příjmu DTMF na hodntou 4 a spustí se časovač hlídající maximální dobu očekávání příjmu zprávy protokolu Contact ID. Pokud čas časovače vyprší dříve než přijde první symbol zprávy, tak se znovu odešle handshake tón. Handshake tón se opakuje maximálně pětkrát, poté se změní režim zpět na hodnotu 0 a odešle se e-mailová zpráva o chybě příjmu zprávy Contact ID ze zařízení EZS.

Po příjmu prvního symbolu zprávy protokolu Contact ID se změní režim příjmu dat na hodnotu 5 a očekává se přijetí celkem 15-ti DTMF symbolů. Jakmile je celá zpráva přijata, tak se provede kontrola přijatého kontrolního součtu na konci zprávy a vyhodnocuje se, zda se jedná o Contact ID zprávu, tj. má-li na 5. a 6. symbolu hodnotu 18 nebo 98. Pokud je zpráva validní, tak se změní režim příjmu dat na hodnotu 6 a spustí se časovač vytvářející rozestup mezi přijetím zprávy a odesláním kiss-off tónu. Zároveň se nastaví proměnná IPC phase na hodnotu 6, která dává informaci o tom, že po skončení příjmu dat z telefonní linky se má odeslat zpráva protokolu Contact ID prostřednictvím TCP protokolu.

Po kiss-off tónu se změní režim příjmu dat z telefonní linky na hodnotu 8 a očekává se případná další zpráva. V případě, že se přijme další symbol,tak se změní režim příjmu dat na hodnotu 5 a pokračuje se stejně jako u první zprávy. Převodník může přijmout maximálně 3 zprávy před odesláním zpráv na PCO. Po odeslání všech zpráv může převodník přijmout opět další 3 zprávy. Tento počet byl zvolen tak, aby při normálním provozu nezpomaloval příjem dat z EZS a nehrozilo riziko, že při ztrátě napájení se ztratí velký počet zpráv. Pokud je tento počet zpráv docílen, tak převodník další zprávy nepřijímá. Nepřijaté zprávy jsou uloženy zpravidla v zařízení EZS, které se je pokusí po krátkém intervalu znova odeslat.

Pokud již žádná nová zpráva po kiss-off tónu není přijatá, tak se proměnná DTMF phase vrátí na hodnotu 0 a příjem dat ze zařízení EZS je ukončen.

Při režimu příjmu dat 9 se očekává volba, zda-li uživatel chce zařízení resetovat do výchozího nastavení nebo zda jen restartovat. Reset nastavení je proveden volbou "1" a restart zařízení je po volbě "2".

### 4.4 Odesílání zpráv protokolu Contact ID prostřednictvím TCP

Podobně jako u přenosu zpráv po telefonní lince je zde přenos rozdělen do fází, které jsou určeny proměnnou IPC phase. Pokud se aktuálně nepřenáší žádná zpráva, tak má tato proměnná hodnotu 0. V této fázi se nevykonává žádná činnost z pohledu přenosu dat prostřednictvím TCP a čeká se na příjem dat ze zařízení EZS nebo na přerušení časovačem pro dohledovou zprávu NULL.

Jakmile dojde k přerušení časovače, tak se vytvoří zpráva NULL. Tyto zprávy jsou dvojího typu, jak je popsáno v kapitole 2.2.3, a to šifrovaná verze a nešifrovaná verze dohledové zprávy NULL.

U nešifrované zprávy se nejprve zkontroluje, zda uživatel požaduje odesílání časového údaje, který je u nešifrované zprávy nepovinný. Pokud si uživatel tento údaj přeje odesílat, tak se zjistí aktuální datum a čas z RTC hodin prostřednictvím funkce RTCGetTime a tento údaj se přidá na konec zprávy ve formátu popsaném v kapitole 2.2.2. Před tento časový údaj se přidá ještě prefix čísla objektu a číslo objektu. Poté následuje ověření, zda se přenáší prefix čísla přijímacího zařízení. Poté je tento údaj dán na konec zprávy, před který se umístí číslo sekvence (u NULL je to 0000) a typ zprávy. Na závěr je spočítáno CRC a délka zprávy. Výsledky výpočtu CRC a délky zprávy jsou přidány na začátek celé zprávy.

U šifrované verze je tvorba zprávy velmi podobná s tím rozdílem, že časový údaj je zde povinný a před tento časový údaj se dává pseudonáhodná sekvence pad, která je popsaná v kapitole 2.2.5. Sekvence pad a časový údaj je zašifrován pomocí AES s metodou CBC prostřednictvím funkcí ze souborů aes.c a aes.h, které jsou převzaty z [10]. Zbytek tvorby zprávy je stejný jako u nešifrované zprávy s jedninou výjimkou, že u typu zprávy je \*, která slouží pro přijímací zařízení jako indikace, že se jedná o šifrovanou zprávu.

Jakmile dojde k vytvoření zprávy, tak se změní fáze přenosu na hodnotu 1 a naváže se spojení se serverem pultu centrální ochrany příkazem tcp connect. Pokud se spojení nepodaří úspěšně navázat, tak se inkrementuje proměnná zaznamenávající počet chyb při přenosu dat prostřednictvím TCP. Pokud je počet těchto chyb stejný jako uživatelem nastavená mez, tak se odešle varovná zpráva prostřednictvím e-mailu.

Úspěšné navázaní spojení je potvrzeno tak, že RL-TCPnet vyvolá funkci tcp callback s parametrem TCP EVT CONNECT. Poté je změněna fáze přenosu na hodnotu 2 a vytvořená zpráva se odešle po Ethernetu. Třetí fáze nastane, jakmile RL-TCPnet potvrdí přijetí zprávy přijímacím zařízením vyvoláním funkce tcp callback s parametrem TCP EVT ACK. Potom se očekává přijetí potvrzovací zprávy z pultu centrální ochrany. Pokud do nastaveného času tato zpráva nepřijde, tak se zpráva na PCO odesílá znovu, takto se to provede celkem třikrát. Pokud se zpráva neodešle úspěšně (PCO neodpoví), tak se inkrementuje proměnná počítající chyby při přenosu prostřednictvím TCP. Navíc je okamžitě odeslána zpráva prostřednictvím e-mailu o neúspěšném odeslání zprávy na PCO.

Příchozí potvrzovací zpráva je přijata a zpracovaná funkcí receive mess, která nejprve změní fázi přenosu dat po TCP na hodnotu 4. Poté je u zprávy vypočtena délka zprávy a CRC a pokud hodnoty souhlasí s údajem na začátku přijaté zprávy, tak se vyhodnocuje typ příchozí zprávy. Pokud je zpráva ACK, tak se vynulují chybové proměnné a zkontroluje se, zda nejsou další zprávy k odeslání. Pokud ano, tak se změní fáze přenosu dat na hodnotu 6. Pokud již nejsou další zprávy k dispozici, tak se TCP spojení ukončí a změní se proměnná IPC phase zpět na hodnotu 0.

V případě, že přijatá zpráva je typu NAK, tak se nejprve synchronizuje příchozí časový údaj RTC hodin s údajem ze zprávy. Poté se změní fáze přenosu dat na hodnotu 5, která zajišťuje přeposlání zprávy na pult centrální ochrany. Další možnou zprávou je DUH,

která oznamuje, že PCO momentálně nebylo schopné zprávu zpracovat. V tomto případě se opět změní fáze přenosu dat na hodnotu 5.

Přenosová fáze 6 znamená, že v paměti je neodeslaná zpráva o události. Tato zpráva má opět šifrovanou a nešifrovanou verzi. Tvorba zprávy je stejná jako u dohledových zpráv NULL s výjimkou, že se před časový údaj přidává informace o události ve formátu popsané v kapitole 2.2.2.

Zpracování informací o události pro přenos prostřednictvím TCP protokolu tvoří funkce IPC\_convert, která z proměnné DTMF\_symbol převede data přijatá z telefonní linky na tvar požadovaný při přenosu události prostřednictvím TCP. Vytvoření spojení, přenos dat a potvrzení je stejné jako u dohledové zprávy. Při pozitivním potvrzení ACK je zde navíc odeslána e-mailová zpráva uživateli s informací o události.

### 4.5 Odesílání e-mailových zpráv

Aby byl uživatel co nejrychleji informován o aktivitě v hlídaném objektu, tak byla vytvořena funkce pro odesílání jednoduchých zpráv. Uživatel si může nastavit, které zprávy mu budou posílány, z kterého e-mailového účtu a na kterou adresu mu budou zprávy odesílány. Samozřejmě musí nastavit parametry SMTP serveru a to IP adresu SMTP serveru, port pro odchozí poštu a autorizační parametry.

Odesílání zprávy v převodníku probíhá tak, že funkce, která požaduje odeslání zprávy, nejprve naplní řetězec MAIL sub, pro předmět zprávy, a řetězec MAIL body, který obsahuje samotnou zprávu. Po naplnění řetězců vyvolá funkci send mail, který vytvoří spojení se SMTP serverem.

Funkce send mail využívá funkcí RL-TCPnet, která hned na začátku vyvolá funkci smtp accept auth. Tato funkce vrací booleovskou hodnotu o tom, zda SMTP server vyžaduje autorizaci. Po připojení na SMTP server je postupně vyvolávána funkce smtp cbfunc, která má v parametru informaci o hodnotě, kterou aktuálně SMTP server žádá. Tato funkce tak postupně odesílá uživatelské jméno, heslo, odchozí adresu, adresu příjemce, předmět zprávy a na závěr obsah zprávy.

O stavu odeslané zprávy a připojení na SMTP server dává informaci funkce smtp cback, která je opět vyvolaná RL-TCPnet stackem.

### 4.6 Nastavení převodníku přes TELNET

Nastavení převodníku je možné provést přes rozhraní TELNET. Podporu připojení a zpracování poskytuje RL-TCPnet, který si pro tento účel vyhrazuje použití TCP portu 22. RL-TCPnet podporuje připojení TELNETu s i bez požadavku na autorizaci, v této aplikaci byla použita verze s autentizací přihlašovacím jménem, které je vždy admin a měnitelné heslo, které je ve výchozím nastavení též admin.

Veškeré ovládání a zpracování dat z TELNETu je v souboru telnet.c. Při připojení klienta na místní TCP port 23, je spuštěn prostřednictvím RL-TCPnet funkce tnet cbfunc. Tato funkce vrací požadované hodnoty, které jsou specifikované v parametru funkce.

Jakmile je klient úspěšně připojen a přihlášen, tak již může zadávat jednotlivé příkazy. Příjem příkazu zpracovává funkce tnet process cmd, který v parametru v proměnné cmd má celý řetězec, který uživatel zadal. Pomocí funkce tnet ccmp lze pak následně zjistit, zda uživatel tento příkaz zadal. Parametr se poté načítá funkcí sscanf a případný text, který se má uživateli na obrazovce objevit se příkazem sprintf uloží do proměnné buf, jejíž pointer je deklarován v parametru funkce tnet process cmd. Jako výsledek funkce se vrací hodnota len, která je vrácena z funkce sprintf. Výsledný kód pro jeden příkaz pak vypadá takto:

```
if (tnet_ccmp (cmd, "IP") == _{-}TRUE) {
 if (len > 4) {
  sscanf((const char *)(cmd+3),"%d.%d.%d.%d",&ipa[0],&ipa[1],&ipa[2],
  \&ipa[3]);
  for (i=0:i<4:i++){
    if (ipa[i] > 255)
    {
      len = sprintf((char *)buf, "\r\n IP => Neplatna adresa");
      return (len);
    }
  }
  ip = 1;
  len = sprintf((char *)buf, "\r\n IP => Nova adresa bude %d.%d.%d.%d
  Hodnotu ulozite prikazem SAVE_IP",ipa[0],ipa[1],ipa[2],ipa[3]);
  return (len);
 }
}
```
Podobným způsobem jsou zpracované téměř všechny příkazy prostřednictvím rozhraní TELNET. Výjimkou je příkaz HELP, který nedokáže najednou zobrazit celou nápovědu z důvodu velkého rozsahu, proto se nejdříve vypíše první část nápovědy a k proměnné len se přičte hodnota 0x4000, která zajistí, že hned po ukončení funkce tnet process cmd se tato funkce spustí hned znova, kdy se vypíše další část nápovědy, až se nakonec vypíše celá.

Dalším příkazem, který využívá přičítání určité hodnoty k proměnné len je příkaz QUIT, který TCP spojení s klientem ukončí. Hodnota, která se k proměnné len přičítá je 0x8000.

Všechny nastavovací příkazy s výjimkou příkazy pro IP nastavení převodníku ukládají hned po přijetí data do FLASH paměti převodníku pomocí funkce NVOL SetVariable

nebo funkcemi ze souboru set.c, který je popsán v příloze B.1.3, a nastavení se ihned uvede do praxe. IP nastavení se nejprve uloží do pomocných proměnných, odkud se poté uloží do FLASH paměti vyvoláním příkazu SAVE\_IP. Po dokončení uložení IP nastavení se zařízení restartuje a IP nastavení se aplikuje. Důvodem pro tento postup je, že se nejprve mohou dokončit všechny nastavení před tím, než se aplikují. Pokud by došlo k postupné aplikaci jako u ostatních nastavení, tak by hrozilo, že při změně IP adresy převodníku nebo IP adresy výchozí brány, že by zařízení nemuselo být již v síti dostupné.

#### 4.7 Ukládání a načítání dat z FLASH paměti

Pro ukládání dat, které musí být dostupné i po restartu zařízení, je vyhrazen ve FLASH paměti prostor v sektorech 12 a 13. Každý z těchto sektorů má velikost 32kB, velikost proměnné, které se do FLASH paměti ukládají, je 48 bytů. Z těchto 48 bytů jsou první čtyři byty vyhrazeny pro data funkcí ze souboru flash nvol.c, takže pro data je k dispozici 44 bytů. Nastavený maximální počet proměnných je 50, které stačí pro všechna uložená nastavení. První sektor slouží jako hlavní, kam se ukládají všechny data. V případě, že první sektor nebude správně pracovat, tak se data začnou ukládat do druhého sektoru.

Veškeré zdrojové kódy pro ukládání dat do FLASH paměti jsou převzaty z [7]. Jedinou nutnou úpravou je nastavení parametrů FLASH paměti mikrokontroléru, které v tomto převodníku jsou takovéto:

```
#define SECTOR1_STARTADDR 0x00028000
#define SECTOR1_NUM 12
#define SECTOR2_STARTADDR 0x00030000
#define SECTOR2_NUM 13
#define SECTOR_SIZE 0x8000
#define CPU_CLK 48000
#define IAP_LOCATION 0x7FFFFFF1
```

```
#define MAX_VARIABLES 50
#define MAX_VARIABLE_SIZE 44
#define INVALID_VAR_OFFSET 0
```
Před samotným používáním dat z FLASH paměti je potřeba inicializace, která se provede příkazem NVOL init, která se spouští hned při startu převodníku. Pro zápis dat se využije funkce NVOL SetVariable, kde první parametr určuje pozici ve FLASH paměti. V tomto firmware jsou pozice definované v souboru setup.h, který je v plném rozsahu vypsán v příloze B.1.6. Druhým parametrem je pointer samotné proměnné, která se má ukládat, a posledním parametrem je velikost ukládané proměnné. Pro načtení dat z FLASH paměti slouží funkce NVOL GetVariable, kde první parametr je pozice proměnné, která je shodná s pozicí při ukládání. Druhý parametr je opět pointer proměnné, kam se budou data ukládat, a třetí parametr je velikost ukládaných dat.

5

# Aplikace pro příjem zpráv z převodníku

Pro pulty centrální ochrany, které nepodporují příjem zpráv protokolu Ademco Contact ID prostřednictvím TCP (podle normy SIA DC-09 [3]), byla vytvořena aplikace, která tyto zprávy přijímá, zpracovává a ukládá do databází Microsoft SQL, MySQL a do textového souboru (např. s příponou .csv). Tato aplikace je vytvořena tak, aby byla spuštěna na pozadí operačního systému a nerušila ostatní aplikace. Informace z aplikace jsou uživateli předávány prostřednictvím systémových "bublinových" zpráv. Zdrojový kód aplikace byl vytvořen v Microsoft Visual Studiu 2008 v jazyku VB.NET. Software je plně 32-bitový s podporou i 64-bitového systému.

Po startu aplikace se objeví hlavní okno aplikace (form1.vb), kde lze přehledně vidět v tabulce (DataGridView1) příchozí zprávy ze zařízení, které byly přijaty v průběhu běhu aplikace. V horní části okna je nabídka s možností zobrazit okna pro správu zařízení (kapitola 5.1), správu úložišť (kapitola 5.3) a nastavení (kapitola 5.2). Náhled okna je vidět na obrázku 5.1.

Při načítání aplikace po startu se nejprve upraví velikost tabulky (DataGridView1) podle velikosti hlavního okna aplikace. Tento krok se provede vždy, když se změní velikost tohoto okna. Následně se provede načtení informací z databáze zařízení do struktury dev\_info.chint. Po načtení informací se aktivuje časovač Timer1, který hlídá maximální intervaly od poslední zprávy z jednotlivých zařízení. Následuje aktivace vlákna readThread pro čtení dat z TCP spojení. Na závěr se aktivuje časovač Timer2, který pravidelně aktualizuje hlavní okno aplikace a provede se nastavení systémové ikony a zpráv.

Časovač Timer1 má nastavený interval přerušení 1 vteřinu. Po každém přerušení se provede nejprve u každého zařízení přičtení 1 vteřiny k době, kdy naposled odeslali platnou zprávu (tj. bylo odesláno pozitivní potvrzení). Tento časový údaj se následně porovná s uživatelem nastaveným časovým intervalem maximální nečinnosti zařízení a pokud je shodný, tak se změní proměnná flag ve struktuře dev\_info.chint na hodnotu 1, které znamená, že zařízení neodpovídá a uživateli se zobrazí systémová zpráva, která je vidět

|                      | p- Příjem dat z převodníku CID->TCP |           |      |      |             | $\mathbf{x}$<br>ن الم |
|----------------------|-------------------------------------|-----------|------|------|-------------|-----------------------|
| Správa zařízení      | Správa uložišť                      | Nastavení |      |      |             |                       |
| Typ                  | seq                                 | rcvr      | pref | acct | mess        | ts                    |
| ADM-CID*             | 0001                                | 15        | 1112 | 1234 | 1602 017 31 | 17:10:35,04-15-2      |
| ADM-CID*             | 0002                                | 15        | 1112 | 1234 | 3401 015 00 | 17:12:54,04-15-2      |
| ADM-CID <sup>+</sup> | 0003                                | 15        | 1112 | 1234 | 1137 017 01 | 17:14:00,04-15-2      |
| ADM-CID*             | 0004                                | 15        | 1112 | 1234 | 3137 017 01 | 17:14:38.04-15-2      |
| ADM CID*             | 0005                                | 15        | 1112 | 1234 | 1137 017 01 | 17:14:39.04-15-2      |
| ADM-CID*             | 0006                                | 15        | 1112 | 1234 | 3137 017 01 | 17:14:40.04-15-2      |
| ADM-CID*             | 0007                                | 15        | 1112 | 1234 | 1137 017 01 | 17:15:12,04-15-2      |
| ADM-CID*             | 0008                                | 15        | 1112 | 1234 | 1144 010 01 | 17:15:14.04-15-2      |
| ADM-CID*             | 0009                                | 15        | 1112 | 1234 | 3137 017 01 | 17:15:27,04-15-2      |
| ADM-CID*             | 0010                                | 15        | 1112 | 1234 | 3144 010 01 | 17:15:28.04-15-2      |
| ADM-CID*             | 0011                                | 15        | 1112 | 1234 | 1406 015 02 | 17:15:56,04-15-2      |
| ADM-CID <sup>+</sup> | 0012                                | 15        | 1112 | 1234 | 1401 015 02 | 17:15:57,04-15-2      |
|                      |                                     |           |      |      |             |                       |
|                      |                                     |           |      |      |             |                       |

Obr. 5.1: Hlavní okno aplikace

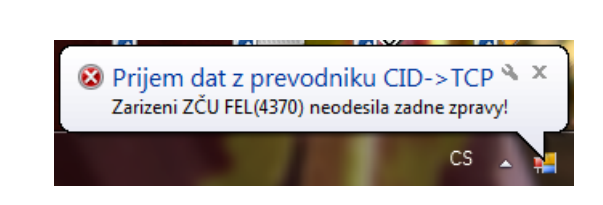

Obr. 5.2: Systémová zpráva

Časovač Timer2 má nastavený interval přerušení také 1 vteřinu. Po přerušení časovač zkontroluje, zda nepřibyla nová zpráva, která se má zobrazit v tabulce v hlavním okně, v tomto případě se spustí funkce add list, která zajistí potřebnou aktualizaci dat. Dále časovač provádí kontrolu, zda některá z jiných části této aplikace nepotřebuje zobrazit systémovou zprávu. Přímé zobrazení systémové zprávy umožňuje pouze hlavní okno (form1 ), jiné okna nebo třídy musí využít tohoto časovače.

#### 5.1 Správa zařízení

na obrázku 5.2.

Tato aplikace byla vytvořena tak, aby mohla přijímat zprávy i z více zařízení. Proto bylo zapotřebí vytvořit okno pro správu zařízení, které je propojeno s databází, obsahující informaci o těchto zařízeních.

Databáze je vytvořena v aplikaci Microsoft Access 2010, v které je tabulka nazvaná

devices a obsahuje 6 sloupců. První je sloupec id, který se při přidání nového záznamu automaticky inkrementuje. Další sloupce jsou Device (název zařízení), pref (prefix objektu), int (maximální interval nečinnosti zařízení), key (šifrovací klíč AES CBC) a iv (inicializační vektor AES CBC). Databáze je zaheslovaná.

Okno pro správu zařízení je vidět na obrázku 5.3. Tabulka (DataGridView1 ) zobrazuje obsah databáze popisované v předchozím odstavci. Tato tabulka umožňuje zároveň úpravu jednotlivých buněk a i vymazání celé řádky. Všechny tyto úpravy se projeví v databázi. V horní části okna se opět nachází nabídka s možností otevření nového okna pro přidání nového zařízení. Okno pro přidání nového zařízení je vidět na obrázku 5.4.

| Správa zařízení |                | Marketin College |      |          |                  | $\Box$<br>$\pmb{\mathbb{X}}$ |
|-----------------|----------------|------------------|------|----------|------------------|------------------------------|
|                 | Nové zařízení  |                  |      |          |                  |                              |
|                 | ID             | Device           | pref | interval | key              | iv                           |
| ١               | $\mathbf{1}$   | ZČU FEL          | 4370 | 25       | aaaaaaaabbbbbbbb | aaaaaaaabbbbbbbb             |
|                 | $\overline{2}$ | Novákovi         | 1213 | 20       | vila_novakovi_ke | vila_novakovi_iv             |
|                 |                |                  |      |          |                  |                              |
|                 |                |                  |      |          |                  |                              |
|                 |                |                  |      |          |                  |                              |
|                 |                |                  |      |          |                  |                              |
|                 |                |                  |      |          |                  |                              |
|                 |                |                  |      |          |                  |                              |
|                 |                |                  |      |          |                  |                              |
|                 |                |                  |      |          |                  |                              |
|                 |                |                  |      |          |                  |                              |
|                 |                |                  |      |          |                  |                              |
|                 |                |                  |      |          |                  |                              |
|                 |                |                  |      |          |                  |                              |
|                 |                |                  |      |          |                  |                              |
|                 |                |                  |      |          |                  |                              |
|                 |                |                  |      |          |                  |                              |
|                 |                |                  |      |          |                  |                              |
|                 |                |                  |      |          |                  |                              |
|                 |                |                  |      |          |                  |                              |
|                 |                |                  |      |          |                  |                              |
|                 |                |                  |      |          |                  |                              |

Obr. 5.3: Okno pro správu zařízení

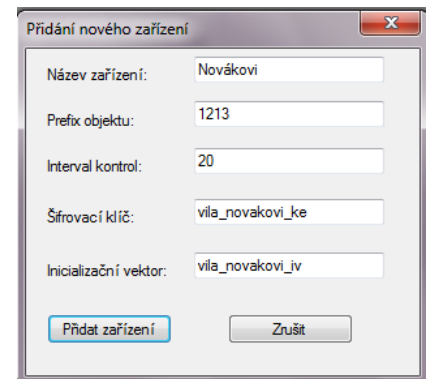

Obr. 5.4: Okno pro přidání nového zařízení

Při přidání nového zařízení se nejprve ověří, zda všechny zadané hodnoty jsou validní, tj. zda je prefix objektu jedinečný (kontroluje funkce kontrola prefix), zda je interval v rozsahu 10 až 3600 vteřin nebo zda šifrovací klíč a inicializační vektor mají správnou délku. Po zkontrolování všech těchto hodnot se provede uložení do databáze prostřednictvím funkce Novy\_zaznam, která provede i přidání zařízení do struktury dev\_info.chint, aby zařízení mohlo být používáno okamžitě.

Při editaci buňky v tabulce je postup velmi podobný. Nejprve se zkontroluje zda nová hodnota v buňce je validní a poté dojde k přepisu hodnoty v databázi. Po uložení databáze se tabulka aktualizuje a aktualizace se provede i ve struktuře dev\_info.chint. V případě vymazání se u struktury dev\_info.chint změní proměnná flag na hodnotu 2, která znamená, že zařízení bude dále ignorováno. Po restartu aplikace se toto zařízení již do struktury nenačte.

### 5.2 Nastavení základních parametrů aplikace

Aplikace pro příjem zpráv z převodníku umožňuje i nastavení lokálního TCP portu pro příjem zpráv z převodníku. Dalším možným nastavením je délka zobrazení systémové zprávy. Nastavený čas je ve vteřinách. Obě položky se ukládají do registru operačního systému Windows do adresy:

HKEY\_CURRENT\_USER*\*Software*\*VB and VBA Program Settings*\*CID->TCP

Náhled okna pro nastavení aplikace je na obrázku 5.5.

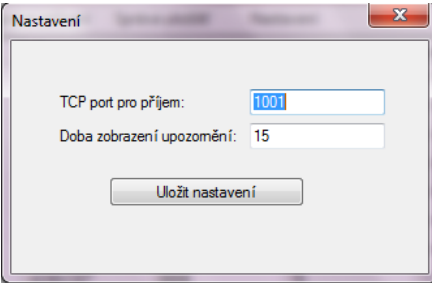

Obr. 5.5: Okno pro nastavení parametrů aplikace

### 5.3 Ukládání zpráv do databáze SQL a do textového souboru

Přijaté zprávy z převodníku prostřednictvím protokolu TCP mohou být uloženy do databází Microsoft SQL a MySQL nebo do textového souboru. Výběr úložišť a jejich nastavení se provádí v okně Správa úložišť (form4 ). Toto okno je na obrázku 5.6.

Pro ukládání dat v MSSQL se zvolí adresa SQL serveru a jeho přihlašovací údaje. Následuje název databáze a prostor pro zadání SQL příkazu. V zadaným SQL příkazu jsou nahrazeny hodnoty, které chce uživatel do databáze zapsat zástupnými řetězci, které začínají %. Tyto řetězce jsou poté ve zdrojovém kódu nahrazeny hodnotou přijaté ze zprávy.

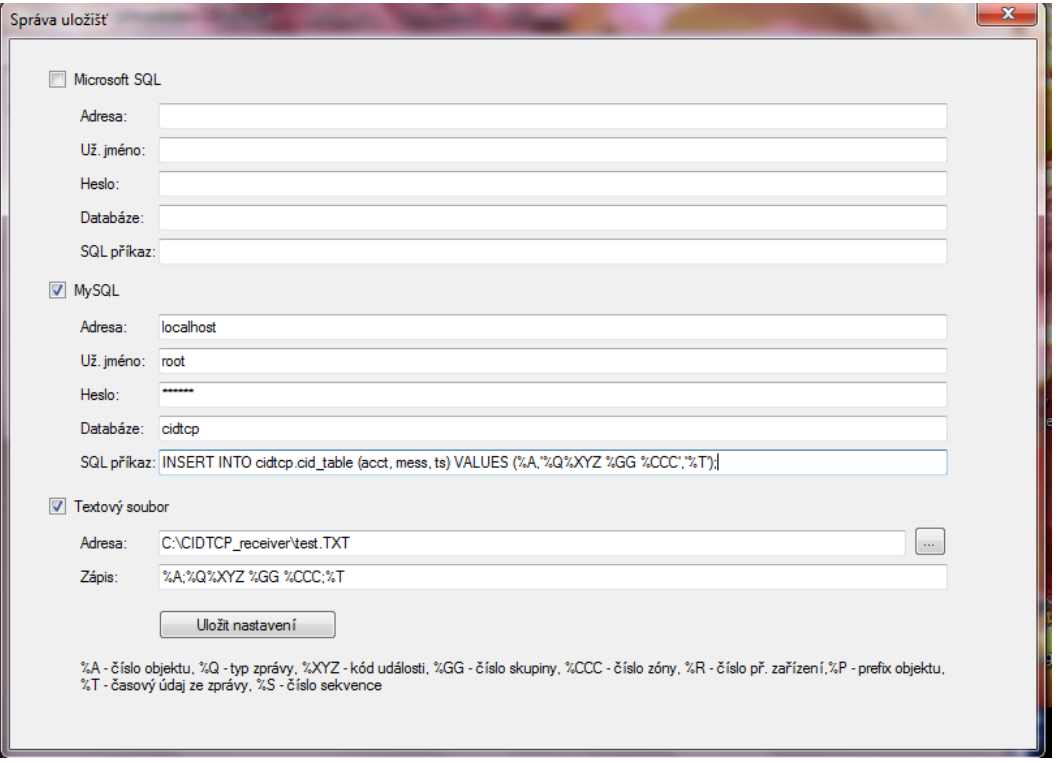

Obr. 5.6: Okno pro správu uložišť

Pro proces uložení zprávy do databáze MSSQL byla vytvořena funkce ToMSSQL, která se nachází v class5.vb. Tato funkce nejprve rozdělí zprávu na jednotlivé části podle normy SIA DC-05 popsané v kapitole 2.1.1. Dalším krokem je vytvoření připojovacího řetězce a nahrazení zástupných znaků v SQL příkazu hodnotami ze zprávy. Následně dojde k připojení k SQL serveru, vykonání příkazu a k odpojení. V případě chyby se zobrazí uživateli systémová zpráva.

Parametry pro nastavení databáze MySQL jsou stejné jako u MSSQL, i průběh procesu je velmi podobný. Rozdílem oproti ukládání dat do MSSQL je, že u MySQL se používá jiná knihovna než v případě MSSQL. Tato knihovna má i trochu odlišné postupy připojení a vytvoření příkazu.

Pro ukládání do textového souboru je zapotřebí nastavit cestu k textovému souboru, kterou lze vyplnit stisknutím tlačítka vedle TextBoxu a obsah zapsané řádky. Obsah je opět nahrazen zástupnými znaky jako v případě SQL databází. Při procesu ukládání dat se textový soubor otevře a data se zapíší na novou řádku. Poté je soubor uzavřen. V případě chyby se opět uživateli objeví systémová zpráva.

### 5.4 Příjem zpráv z převodníku prostřednictvím protokolu TCP

Kontinuální příjem zpráv z převodníku prostřednictvím TCP protokolu je zajištěn vláknem readThread, které je spouštěno hned při startu aplikace. Toto vlákno neustále kontroluje stav připojení zařízení a přijímá od nich data. Po přijetí jsou data zpracována funkcí check message.

Funkce check message nejprve zkontroluje délku zprávy a CRC s údajem v hlavičce zprávy. Pokud tyto údaje souhlasí, tak se provede rozšifrování zprávy a načtení dat ze zprávy do proměnných, které se ve funkci dále zpracovávají.

Po načtení dat do proměnných se zkontroluje typ zprávy. Pokud se jedná o nešifrovanou kontrolní zprávu NULL, která neobsahuje časový údaj, tak se okamžitě odesílá pozitivní potvrzení prostřednictvím funkce create ACK. Při pozitivním potvrzení se vynuluje proměnná resp ve struktuře dev\_info.chint, počítající dobu od poslední úspěšné komunikace zařízení. V případě, že zpráva obsahuje časový údaj, tak se tento údaj nejprve zkontroluje. V případě, že je v limitu dané normou SIA DC-09 [3], tak se odešle stejné pozitivní potvrzení jako v případě zprávy bez časového údaje. Pokud časový údaj není v normou daném limitu, tak se odešle negativní potvrzení pomocí funkce create NAK.

U šifrované kontrolní zprávy je časový údaj povinný, proto se zde kontrola shody času provádí vždy. V případě, že časový údaj je v povoleném rozsahu, tak se odešle zašifrované pozitivní potvrzení prostřednictvím funkce create ACKen. V opačném případě se odesílá negativní potvrzení pomocí funkce create NAK.

U nešifrované zprávy ADM-CID se také zkontroluje případný časový údaj. Pokud je tento časový údaj v normou daném rozsahu, nebo tento časový údaj není, tak se odešle pozitivní potvrzení pomocí funkce create ACK. Stejně jako u kontrolní zprávy dojde k vynulování proměnné resp ve struktuře dev\_info.chint, zpráva se uloží do listu pro tabulku v hlavním okně a provede se zápis do databáze SQL popsané v kapitole 5.3.

U šifrované zprávy je časový údaj povinný, takže kontrola časového údaje se provádí vždy. V případě pozitivního potvrzení se odešle zašifrované pozitivní potvrzení prostřednictvím funkce create ACKen. V opačném případě se odesílá negativní potvrzení pomocí funkce create NAK.

Pokud zpráva je správně dlouhá a má správné CRC a přesto typ zprávy není touto aplikací dekódován, tak se odešle zpráva typu DUH, která znamená, že aplikace není schopna tuto zprávu zpracovat.

V případě špatného CRC nebo špatné délky zprávy se neodesílá žádná zpráva a je vyčkáváno na opravenou zprávu.

### 5.5 Šifrování a dešifrování zpráv

Pokud je přijata zašifrovaná zpráva, tak se nejprve provede nastavení šifrovacího klíče a inicializačního vektoru do proměnných AES key a AES iv, podle prefixu objektu zařízení. Toto nastavení je provedeno funkcí AESset. Zbytek dešifrování provede funkce AESdec. Zašifrovaná část je přenášena v hexadecimálním tvaru, proto se provede na začátku převod z hexadecimálního tvaru na znaky ASCII. Po převodu se provede dešifrování pomocí knihoven .NET Framework, která jsou ve VB.NET k dispozici.

V případě, že se dešifrování nepodaří (např. z důvodu špatného klíče nebo inicializačního vektoru), tak funkce vrátí prázdný řetězec.

U šifrování zprávy je postup přesně opačný. Nejprve se zpráva zašifruje pomocí knihoven .NET Framework. Zašifrovaná zpráva se převede z ASCII znaků do hexadecimálního tvaru. Tato zpráva se poté odešle. Šifrování provádí funkce AESenc.

### 5.6 Technické parametry aplikace

- *•* Operační systém: MS Windows XP, Vista, 7, 8, Server 2003, Server 2008
- Podpora systémů: 32-bitové i 64-bitové systémy
- *•* verze .NET Framework: Verze 3.5 a vyšší
- *•* Minimální aplikační vybavení OS: MS Access Database Engine 2010 a vyšší, MySQL Connectors
- *•* Verze MySQL serveru: Verze MySQL 5 a vyšší
- *•* Verze MSSQL serveru: Verze MSSQL 2005 a vyšší
- *•* Síťové požadavky: Ethernetová síť s podporou TCP/IP s veřejnou IP adresou

### 6

# Použití v praxi a testování reálného zapojení

### 6.1 Připojení k zařízení EZS a PCO

Převodník popisovaný v této práci přijímá zprávy protokolu Contact ID ze simulované telefonní linky, na kterou je připojeno zařízení EZS. Tyto zprávy jsou převodníkem zpracovány a odeslány na PCO prostřednictvím protokolu TCP. Pakety protokolu TCP jsou přenášeny skrze lokální ethernetovou síť, která musí mít možnost se spojit se sítí, ke které je připojen server PCO. Základní zapojení převodníku v praxi je vidět na obrázku 6.1.

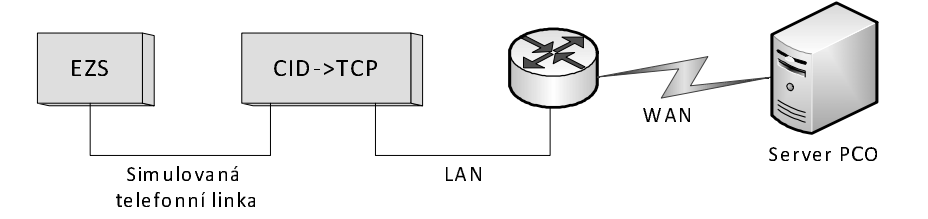

Obr. 6.1: Základní zapojení převodníku v praxi

K připojení převodníku k zabezpečovací ústředně EZS se využívá standardního telefonního dvouvodičového kabelu s konektorem RJ11. Telefonní linka je napájena napětím 24V. Zkratový proud telefonní linky je omezen na 80mA. Při zkratu není poškozeno, ani přetíženo žádné interní zapojení převodníku. Zakončovací impedance telefonní linky je 600Ω.

Napájení převodníku je řešeno prostřednictvím PoE 24V (doporučeno použití zdroje s proudovou zátěží 1A). Napájecí zdroj je doporučeno připojit co nejblíže k převodníku vzhledem ke ztrátám na Ethernetovém vedení. Maximální proud po Ethernetovém vedení je omezen vstupní pojistkou 650mA. Vzhledem k použití napájení prostřednictvím PoE je nutné, aby byl přívodní Ethernetový kabel, mezi převodníkem a napájecím zdrojem, 8-vodičový, jinak může hrozit, že převodník nebude správně fungovat.

Připojení k síti WAN je nutné provést tak, že pakety odesílané převodníkem budou

mít nejvyšší prioritu. Toto lze dosáhnout použitím QoS, který dnes umí prakticky každý router či modem. Při instalaci převodníku je nutné se přesvědčit, že připojení k PCO povoluje přenos dat na protokolu, který převodník používá (v základním nastavení je to TCP port 1001).

Převodník nesmí být umístěn v prostorech, který neumožňují snadný odvod tepla. V opačném případě hrozí přehřátí a porucha přístroje.

### 6.2 Nastavení převodníku

Nastavení převodníku se provádí prostřednictvím připojením TELNETu, který je na převodníku přijímán na TCP portu 23. Po připojení je požadováno přihlášení. Uživatelské jméno je vždy admin. Heslo je měnitelné, ale v základním nastavení je také admin.

Po přihlášení je uživatel vyzván již k zadání příkazu. Pro vypsání všech dostupných příkazu pro nastavení převodníku je příkaz HELP. Veškeré příkazy jsou rozdělené do 6 skupin. První skupina je pro IP nastavení převodníku, druhá se zabývá nastavením přijmu zpráv ze zařízení EZS po telefonní lince. Třetí skupina se zabývá nastavením pro odesílání zpráv na PCO. Čtvrtá skupina je pro nastavení e-mailových zpráv. V páté skupině se nastavuje pouze výstupní úroveň signálu po telefonní lince. Poslední skupina je pro ovládání připojení prostřednictvím TELNETu.

Ve skupině pro IP nastavení převodníku se nastavuje IP adresa převodníku (příkaz IP), maska sítě (příkaz SM) a IP adresa výchozí brány (příkaz GW). Dalším možným nastavením je IP adresa primární a sekundární DNS brány (příkaz DNS1 a příkaz DNS2). Také je možné změnit MAC adresu převodníku a to lze udělat příkazem MAC. Pro aktivaci nebo deaktivaci získávání IP nastavení ze serveru DHCP je použit příkaz DHCP. Název zařízení, kterým se bude převodník prezentovat v ethernetové síti a který bude používat v e-mailových zprávách, lze měnit příkazem DEV. Pro uložení a aplikaci všech nastavení se zadává příkaz SAVE\_IP. Po zadání tohoto příkazu se převodník restartuje.

Druhá skupina nastavuje parametry přijmu zpráv ze zařízení EZS. Maximální interval mezi DTMF symboly při odesílání zprávy nebo telefonního čísla ze zařízení EZS se nastavuje příkazem EZS\_ME. Pro ruční volbu (reset nastavení nebo restart zařízení pomocí připojeného telefonu) se nastavuje tento interval pomocí příkazu EZS\_MM. Tyto intervaly lze zvolit v intervalu 100 až 2500ms. Dalším parametrem je interval mezi koncem volby telefonního čísla převodníku zařízením EZS a vysláním Handshake tónu. Tento parametr se nastavuje příkazem EZS\_BH. Interval se volí v rozsahu 500 až 2000ms. Příkazem EZS\_BM se volí interval vyčkávání na zprávu po vyslání handshake tónu. Parametr se volí v rozsahu 500 až 4000ms. Interval odeslání kissoff tónu po úspěšném přijetí zprávy z telefonní linky se nastavuje příkazem EZS\_BK, kde parametr se zadává v rozsahu 1000 až 1500ms. Posledním příkazem v této skupině je telefonní číslo převodníku (příkaz EZS\_TN, který musí mít délku v rozsahu 3 až 9 číslic.

Skupina pro nastavení odesílání zpráv na PCO obsahuje příkazy pro nastavení IP

adresy serveru PCO (příkaz PCO\_IP) a vzdálený TCP port pro odesílání zpráv (příkaz PCO\_PORT). Dále se zde volí, zda má být přenos šifrován (příkaz PCO\_EN), jaké je číslo přijímacího zařízení (příkaz PCO\_RCVR), prefix objektu (příkaz PCO\_PREF) a číslo objektu (příkaz PCO\_ACCT). Číslo objektu lze překládat ze zpráv přijaté za zařízení EZS nebo lze pro zprávy na PCO použít zadané číslo objektu. Tato funkce se ovládá příkazem PCO\_ANT. U nešifrovaných zpráv není povinné přenášet časový údaj, možnost odesílání se volí příkazem PCO\_TS. Interval odesílání kontrolních zpráv se nastavuje příkazem PCO\_IN, tento interval musí být v rozsahu 10 až 3600 vteřin. Na závěr jsou zde příkaz pro nastavení šifrovacího klíče (příkaz PCO\_KEY) a inicializačního vektoru (příkaz PCO\_IV).

Další skupina se zabývá nastavením e-mailových zpráv. Prvním parametry jsou emailová adresa odesilatele zprávy (příkaz MAIL\_FROM), příjemce zprávy (příkaz MAIL\_TO) a IP adresa SMTP serveru (příkaz MAIL\_IP). Dále se nastavují autorizační parametry příkazy MAIL\_AUTH, MAIL\_USER a MAIL\_PASS. Další příkazy slouží pro nastavení, které zprávy si uživatel přeje přijímat.

Nastavení úrovně výstupního signálu telefonní linky se volí příkazem TONE\_LEVEL. Parametr se volí v rozsahu 0 až 512, kdy hodnota 450 odpovídá výstupní úrovni 0dBm na konektoru převodníku. Hodnota 0 znamená, že převodník nebude generovat výstupní signál. Závislost zadané hodnoty a výstupní úrovně je lineární.

Do poslední skupiny patří příkaz HELP a příkaz CH\_PSWD, který slouží pro změnu přihlašovacího heslo pro nastavení převodníku. Posledním příkaze v této skupině je QUIT, který ukončí relaci.

### 6.3 Nastavení aplikace pro příjem zpráv z převodníku

Pro správnou funkci aplikace pro příjem zpráv z převodníku je zapotřebí, aby na serveru byl nainstalován .NET Framework verze 3.5 a vyšší. Aplikace také potřebuje engine pro přístup do databáze Access. Pokud se aplikace užívá pro ukládání dat do MySQL databáze je zapotřebí nainstalovat MySQL Connectors for .NET. Všechny potřebné engine, knihovny a aplikace jsou volně k dispozici na stránkách společnosti Microsoft a MySQL.

Aby mohla aplikace přijímat data z převodníků, tak je nutné nastavit výjimku v použitém firewallu. Ve výchozím nastavení aplikace přijímá zprávy na TCP portu 1001. Tento port je také nutné mít povolený v routeru a v hardwarovém firewallu. Server PCO musí mít veřejnou IP adresu, na kterou se budou převodníky připojovat.

Aplikace umožňuje přijímat zprávy z více převodníků. Pro přidání nového zařízení je zapotřebí zadat název zařízení, které je dále použito pouze pro účely této aplikace. Dalším parametrem je prefix objektu, který musí být v databázi zařízení jedinečný, protože podle tohoto parametru se převodníky od sebe identifikují. Zadaný prefix je číselný v desítkové soustavě. Přenášený prefix je v hexadecimálním tvaru. Dalším nastavitelným parametrem je maximální interval, kdy aplikace nepřijme z převodníku žádná validní data. Tento parametr by se měl nastavovat delší než interval mezi kontrolními zprávami u převodníku. Posledními parametry jsou šifrovací klíč a inicializační vektor, který může být pro každý převodník jiný.

Přijatá data se ukládají do SQL databází nebo do textového souboru. U SQL databází je zapotřebí nastavit adresu SQL serveru, přihlašovací údaje a název databáze, kam se mají data ukládat. Dalším parametrem je SQL příkaz, kterým se budou data do databáze ukládat. Příklad jak může tento SQL příkaz vypadat je zde:

```
INSERT INTO cidtcp.cid_table (acct, mess, ts) VALUES
(\%A, \cdot\%Q\%XYZ \ \%GG \ \%ccc (\%CC', \cdot\%T');
```
Pro ukládání dat do textového souboru, se nejprve zvolí cesta k souboru. Poté se zvolí data, která mají být uložena. V tomto případě se použijí stejné zástupné řetězce jako u SQL databáze.

Funkce aplikace pro příjem zpráv z převodníku je znázorněna v blokovém schématu na obr. 6.2. Přijaté zprávy na serveru jsou prostřednictvím aplikace pro příjem zpráv uloženy do databáze, odkud si tyto data převezme aplikace PCO.

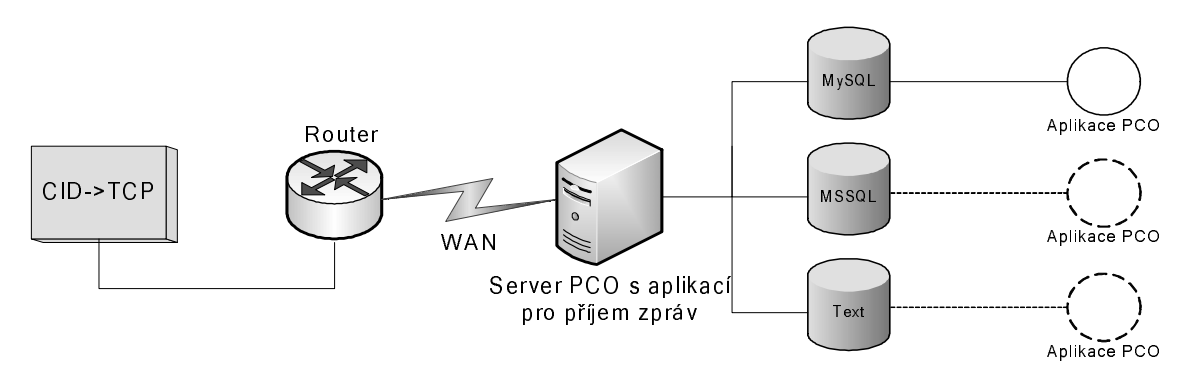

Obr. 6.2: Blokové schéma funkce aplikace pro příjem zpráv

#### 6.4 Popis činnosti v reálném provozu

V době, kdy zařízení EZS nevysílá žádné zprávy, tak převodník v pravidelných intervalech odesílá kontrolní dohledové zprávy. Tyto kontrolní dohledové zprávy zaznamená aplikace pro příjem zpráv, ale neukládá je do žádné databáze. Pouze vynuluje proměnou zaznamenávající interval od poslední validní zprávy. V případě, že se po nastavenou dobu nepodaří odeslat žádnou validní zprávu, tak se na PC PCO objeví systémová zpráva o nečinnost zařízení.

Jakmile zařízení EZS zaznamená událost, kterou chce odeslat na PCO, tak komunikátor EZS provede volbu telefonního čísla převodníku. Po úspěšné volbě telefonního čísla se přenese zpráva protokolu Contact ID, který je popsán v kapitole 2.1. Okamžitě po přijetí zprávy naváže převodník TCP spojení s pultem centrální ochrany a odešle zpracovanou zprávu, která je popsána v kapitole 2.2. Pokud je přenesená zpráva v pořádku, tak PCO odešle pozitivní potvrzení a TCP spojení se ukončí. Pokud se jedná o zprávu, kterou si uživatel přeje odeslat prostřednictvím e-mailu, tak se po ukončení spojení s PCO naváže spojení se SMTP serverem a odešle se e-mailová zpráva na zvolenou adresu.

Pokud je aktivován překlad čísla objektu, tak přijaté číslo objektu ze zprávy protokolu Contact ID ze zařízení objektu bude ignorováno a pro odeslání na PCO bude použito nastavené číslo objektu. Pokud překlad čísla objektu není aktivován, tak příchozí číslo objektu ze zprávy ze zařízení EZS je použito i pro odeslání na PCO.

#### 6.5 Testování v reálném provozu

Při testování převodníku v reálném zapojení byla použita zabezpečovací ústředna JA-82K s komunikátorem JA-80V od společnosti Jablotron. Připojení k převodníku bylo provedeno dvouvodičovým telefonním kabelem o délce 10m. Délka kabelu mezi PoE zdrojem a převodníkem byla 3m a od PoE zdroje k modemu byla délka kabelu 10m.

Připojení k internetu bylo realizováno prostřednictvím ADSL připojením s maximálním rychlosti stahování dat 3,5Mb/s a s rychlostí odesílání dat 256kb/s. Na modemu nebyl nastaven QoS a v průběhu testu bylo připojení paralelně používáno ke stahování dat o průměrné rychlosti 3,2Mb/s jako simulace zátěže internetového připojení. Internetové připojení mělo neveřejnou IP adresu. Převodník získal IP nastavení z DHCP serveru.

Aplikace pro příjem zpráv z převodníku byla nainstalována na serveru s veřejnou IP adresou. Server je připojen k poskytovateli prostřednictvím WiFi sítě pracující v kmitočtovém pásmu 5GHz na vzdálenost 3,5km. Rychlost internetového připojení serveru je symetricky 6Mb/s s vytížením v průběhu testu na 40 až 60%. Ukládání dat bylo provedeno do MySQL databáze nacházející se na jiném serveru ve stejné lokální sítí.

Zasílání kontrolních zpráv z převodníku bylo nastavené v intervalu 10 vteřin. V aplikaci byla nastavena doba hlídání nečinnosti zařízení 15 vteřin.

Prvních 20 minut testu zařízení EZS neodeslalo žádnou zprávu. Přenos v této době nevykázal žádné chyby. Poté byl simulován odchod z objektu. Zpráva se přenesla do aplikace bez žádného problému. Doba mezi zakódováním objektu a přijetím zprávy do aplikace byla 8 vteřin. E-mailová zpráva byla doručena také v pořádku.

Po dalších 10 minutách byl vyhlášen několikanásobný poplach (poplach ve smyčce 1 a 2, následovaný sabotáží ústředny EZS). Všechny tři zprávy byly odeslány v pořádku na server v celkovém čase 16 vteřin od prvního poplachu. E-mailové zprávy byly opět doručeny bez problému. V době, kdy převodník přijímal zprávy z ústředny EZS, se na serveru objevila systémová zpráva, která oznamovala, že zařízení neodesílá žádné zprávy, ovšem 4 vteřiny poté se opět objevila zpráva, že již zprávy odesílá a přijaté zprávy se objevily v hlavním okně aplikace.

Po zrušení poplachu a příchodu oprávněné osoby následoval interval 20 minut, kdy opět zařízení EZS neodeslalo žádnou zprávu. Po těchto 20 minutách byl simulován výpadek spojení a zároveň bylo provedeno zakódování objektu. Během 7 vteřin od přerušení spojení se na serveru objevila systémová zpráva, že zařízení neodesílá žádné zprávy. Výpadek byl simulován na dobu 1 minuty. Okamžitě po konci výpadku byla zpráva o zakódování objektu odeslána na server. E-mailová zpráva přišla během několika vteřin po přijetí zprávy do aplikace na serveru.

Dalším simulovaným výpadkem byl výpadek na straně serveru. Zde se pouze aplikace pro příjem zpráv ukončila a bylo provedeno odkódování objektu. 20 vteřin po odkódování objektu byla přijata e-mailová zpráva o tom, že převodník nemůže odeslat zprávu na pult centrální ochrany.

Veškeré přijaté zprávy na serveru byly také v pořádku zaznamenány v databázi MySQL.

Testování ukázalo, že převodník i aplikace pro příjem zpráv z převodníku pracují správně a přesně jak bylo navrženo. Veškeré zprávy byly doručeny v pořádku a bez zpoždění s výjimkou, kdy byl testován výpadek připojení k internetu. Během testování se objevila jedna chyba a to, že se na krátkou chvíli objevila systémová zpráva o nečinnosti převodníku v době, kdy převodník přijímal velké množství zpráv ze zařízení EZS po telefonní lince.

### 6.6 Technické parametry převodníku

- *•* Napájecí napětí: 24V DC prostřednictvím PoE
- *•* Maximální příkon: 15W
- *•* Průměrný příkon: 8,5W
- *•* Napětí telefonní linky: 24V
- *•* Maximální proud telefonní linky: 80mA
- Zakončovací impedance telefonní linky: 600Ω
- *•* Konektor telefonní linky: RJ-11
- *•* Protokol pro příjem zpráv z EZS: Ademco Contact ID DC-05
- *•* Konektor Ethernetu: RJ-45
- *•* Přenosová rychlost Ethernetu: 10/100Mbit/s
- *•* Podpora protokolů po Ethernetu: DHCP, SMTP, ICMP, IGMP, ARP, TCP
- *•* Protokol pro odesílání zpráv na PCO: Contact ID DC-09
- *•* Metoda šifrování zpráv: AES CBC 128b, 192b nebo 256b dlouhý klíč + 128b dlouhý inicializační vektor

## 7

## Závěr

V rámci této diplomové práce byl navržen a vytvořen funkční prototyp převodníku pro příjem zpráv protokolu Contact ID z telefonní linky na protokol TCP. Převodník při příjmu splňuje normu SIA DC-05 [1], která stanovuje parametry a formát přenosu dat při přenosu zprávy protokolu Contact ID po telefonní lince.

Převodník přijaté zprávy převede do formátu, které splňují normy SIA DC-07 [2] a SIA DC-09 [3]. Tyto zprávy jsou následně odeslány na pult centrální ochrany, které tyto normy podporují, nebo do aplikace pro příjem zpráv z převodníku, která tyto zprávy uloží do MSSQL nebo MySQL databáze, popř. do textového souboru.

Zprávy se mohou přenášet nezašifrované nebo zašifrované. Šifrovaní zprávy je provedeno pomocí AES s metodou CBC s využitím 128b, 192b nebo 256b dlouhým šifrovacím klíčem a 128b dlouhým inicializačním vektorem. Tato šifrovací metoda není v dnešní době ještě překonaná.

Jako doplňková služba byla implementována do převodníku služba SMTP klienta, která uživateli převodníku odešle základní e-mailové zprávy o událostech, které se staly ve střeženém objektu.

Nastavení převodníku je prováděno prostřednictvím připojení TELNET, kde lze nastavit velký počet parametrů pro konfiguraci IP, nastavení časových intervalů na telefonní lince, nastavení odesílání zpráv na PCO, nastavení e-mailových zpráv, výstupní úrovně signálu na telefonní lince apod.

Výroba prototypu stála 2 302Kč. Při sériové výrobě 100ks se tato cena sníží na 1 371Kč. Tato cena lze také snížit některými úpravami zapojení, jako výběr jiného mikrokontroléru, jiného konektoru RJ45 apod.

Budoucí verze tohoto převodníku může být vylepšena pro uživatele příjemnějšímu nastavování, např. prostřednictvím webových stránek. Dále je možné rozšířit počet přijímaných protokolů na telefonní lince a přidat nové protokoly pro odesílání zpráv na PCO.

Převodník byl testován v reálném provozu. Test byl prováděn v různých situacích (normální přenos zpráv, velký počet zpráv apod.) a převodník vždy přenesl zprávu na PCO kromě doby, kdy byl simulován výpadek internetového spojení. Okamžitě po opětovném navázání internetového spojení byla zpráva bez prodlení odeslána. Aplikace pro příjem zpráv z převodníku úspěšně všechny zprávy přijala a uložila do požadovaných databází.

## Literatura

- [1] SIA. SIA DC-05-1999.09: Digital Communication Standard Ademco Contact ID Protocol - for Alarm System Communications. SIA, 1999.
- [2] SIA. SIA DC-07-2001.12: Digital Communications Standard Receiver-to-Computer Interface Protocol for Central Station Equipment Communications SIA, 2001.
- [3] SIA. SIA DC-09-2012A: SIA Digital Communication Standard Internet Protocol Event Reporting. SIA, 2012.
- [4] NIST. NIST 800-38A: Recommendation for Block Cipher Modes of Operation. NIST, 2001.
- [5] ÚNMZ. ČSN EN 50136-1-5: Poplachové systémy Poplachové přenosové systémy a zařízení - Požadavky na paketově přepínanou síť PSN. ÚNMZ, 2009.
- [6] NXP. UM10211 LPC23xx User Manual. NXP, 2012.
- [7] NXP. AN11008 Flash based non-volatile storage. NXP, 2011.
- [8] Micrel. *KSZ8721BL/SL Datasheet rev.1.3.* Micrel, 2009.
- [9] Mitel. MT8870D/MT8870D-1 Datasheet. Mitel, 2005.
- [10] Tanaka, Inaka. Optimized AES source code for embedded systems[online] 2012 [Cit. 25.3.2013]. Dostupné z: http://embeddedknowledge.blogspot.cz/2012/03/optimized-aes-source-codefor-embedded.html

# Příloha A

# Návrh DPS

A.1 Výsledné návrhy DPS

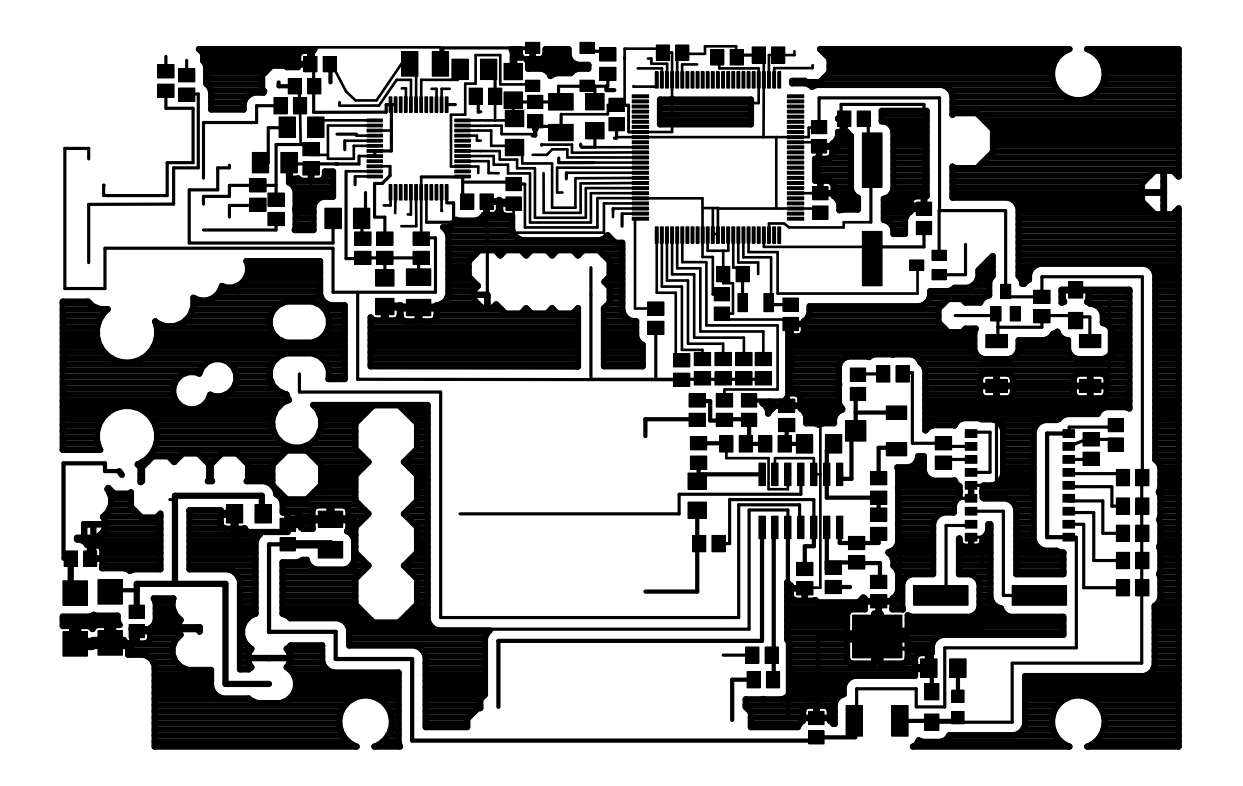

Obr. A.1: TOP vrstva návrhu DPS převodníku

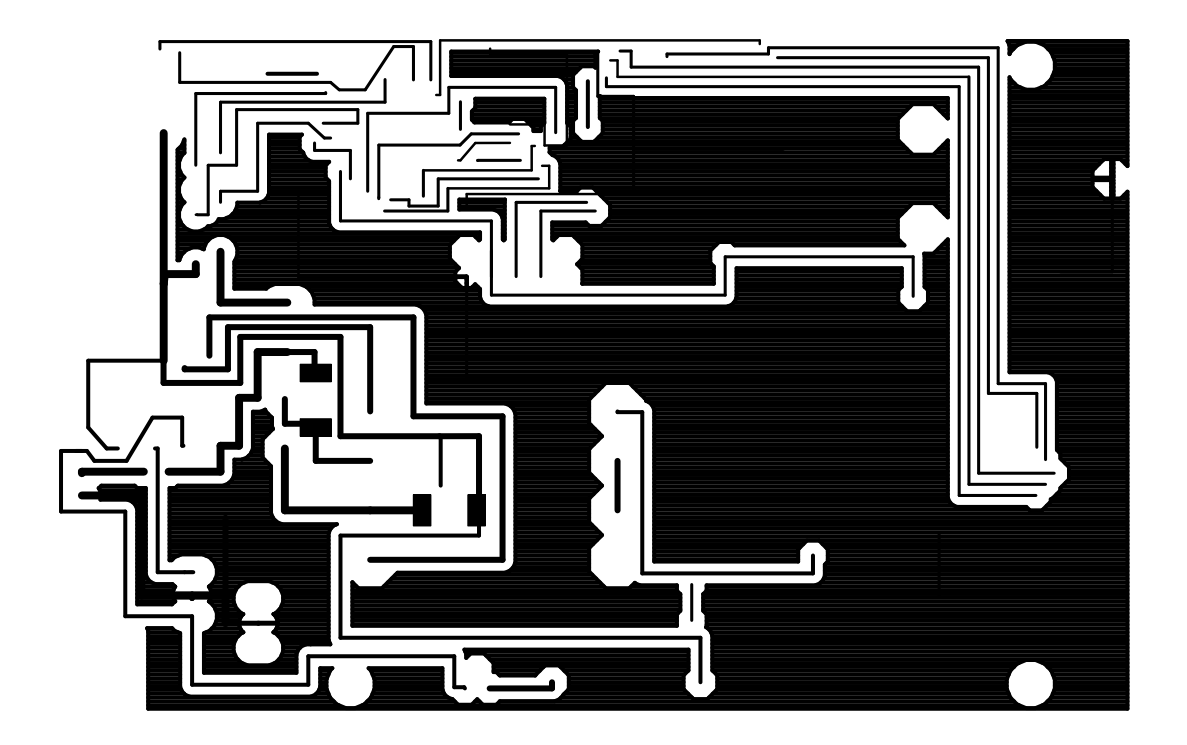

Obr. A.2: BOT vrstva návrhu DPS převodníku

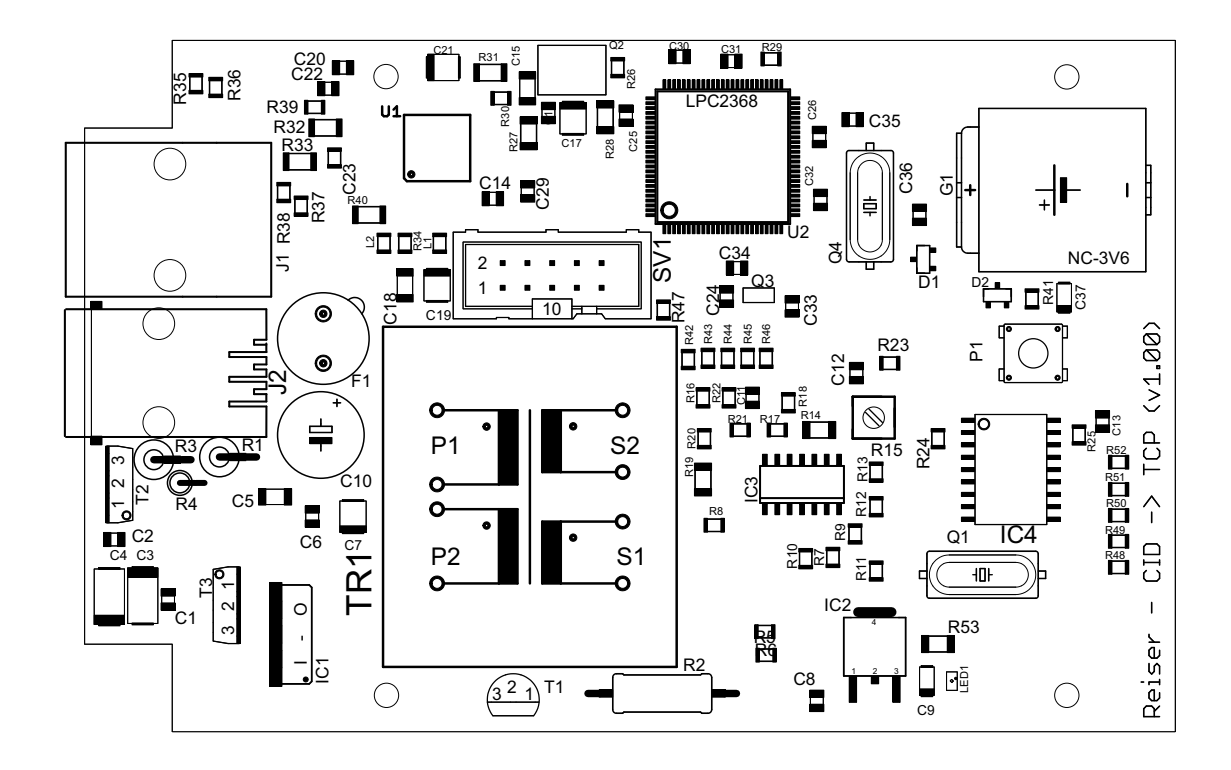

Obr. A.3: Vrstva nepájivé masky návrhu DPS převodníku

### A.2 Seznam součástek a jejich ceny

| Označení                 | Hodnota         | Pouzdro | Cena 1ks          | Cena 100ks        | $\rm ks$       |
|--------------------------|-----------------|---------|-------------------|-------------------|----------------|
| R17                      | 150             | 0805    | $0,50 K\check{c}$ | $0.36$ Kč         | $\mathbf{1}$   |
| R53                      | 150             | 1206    | $0,50 K\check{c}$ | $0.24$ Kč         | $\mathbf{1}$   |
| R16, R35, R36            | 300             | 0805    | $0,50 K\check{c}$ | $0,36$ Kč         | 3              |
| R19                      | 300             | 1206    | $0,50 K\check{c}$ | $0.24$ Kč         | $\mathbf{1}$   |
| R18                      | 600             | 0805    | $2,08$ Kč         | $1,50$ Kč         | $\mathbf{1}$   |
| $\rm R22$                | 680             | 0805    | $0,50 K\check{c}$ | $0,24$ Kč         | $\mathbf{1}$   |
| R <sub>4</sub>           | 10/0,5W         | 0207    | $1,95$ Kč         | $0.25$ Kč         | $\mathbf{1}$   |
| R3                       | 10/1W           | 0411    | $1,97$ Kč         | $0,35$ Kč         | $\mathbf{1}$   |
| $\mathbf{R}2$            | 100/1W          | 0411    | $1,97$ Kč         | $0,35$ Kč         | $\mathbf{1}$   |
| R23, R24                 | 100k            | 0805    | $0,50 K\check{c}$ | $0.36$ Kč         | $\overline{2}$ |
| R20, R21, R26, R27, R29, | 10k             | 0805    | $0,50 K\check{c}$ | $0,\!36$ Kč       | 18             |
| R34, R41, R42, R43, R44, |                 |         |                   |                   |                |
| R45, R46, R47, R48, R49, |                 |         |                   |                   |                |
| R50, R51, R52            |                 |         |                   |                   |                |
| R28                      | 10k             | 1206    | $0,50 K\check{c}$ | $0,24$ Kč         | $\mathbf{1}$   |
| R7, R8, R9, R10, R11,    | 1k              | 0805    | $0,50 K\check{c}$ | $0,24$ Kč         | $\overline{7}$ |
| R12, R13                 |                 |         |                   |                   |                |
| R14, R31                 | 1k              | 1206    | $0,50 K\check{c}$ | $0,24$ Kč         | $\overline{2}$ |
| R1                       | 1k/1W           | 0411    | $1,97$ Kč         | $0,35$ Kč         | $\mathbf{1}$   |
| <b>R33</b>               | 1k5/1%          | 1206    | $1,00 K\check{c}$ | $0,85$ Kč         | $\mathbf{1}$   |
| R25                      | $300\mathrm{k}$ | 0805    | $0,50 K\check{c}$ | $0.24$ Kč         | $\mathbf{1}$   |
| R32                      | 4.99k/1%        | 1206    | 67,75 Kč          | 30,00 Kč          | $\mathbf{1}$   |
| R5, R6                   | 47k             | 0805    | $0,50 K\check{c}$ | $0.24$ Kč         | $\overline{2}$ |
| R37, R38, R39            | $49.9/1\%$      | 0805    | $1,00 K\check{c}$ | $0,70 K\check{c}$ | 3              |
| R40                      | $49.9/1\%$      | 1206    | $1,75$ Kč         | $1,25$ Kč         | $\mathbf{1}$   |
| R30                      | 4k7             | 0805    | $0,50 K\check{c}$ | $0,24$ Kč         | $\mathbf{1}$   |
| R15                      | $22\mathrm{k}$  | 3314    | 36,25 Kč          | 31,00 Kč          | $\,1$          |

Tab. A.1: Seznam rezistorů v převodníku vč. cen za 1ks při nákupu 1ks a 100ks

| Označení                                                                                  | Hodnota    | Pouzdro       | Cena 1ks  | Cena 100ks           | $\rm ks$       |
|-------------------------------------------------------------------------------------------|------------|---------------|-----------|----------------------|----------------|
| C1, C2, C6, C8, C11,                                                                      | 100n       | 0805          | $1,25$ Kč | $0.77$ Kč            | 22             |
| C12, C13, C14, C16, C18,                                                                  |            |               |           |                      |                |
| C18, C20, C22, C23, C24,                                                                  |            |               |           |                      |                |
| C <sub>25</sub> , C <sub>26</sub> , C <sub>27</sub> , C <sub>28</sub> , C <sub>29</sub> , |            |               |           |                      |                |
| C30, C31, C32                                                                             |            |               |           |                      |                |
| C15                                                                                       | 100n       | 1206          | $1,25$ Kč | $0.65$ Kč            | $\mathbf{1}$   |
| C10                                                                                       | 100u / 35V | Axiální 8,5mm | $4.94$ Kč | 3,27 Kč              | 1              |
| C7, C17, C19, C21                                                                         | 10u        | SMD B         | $2,90$ Kč | $2,40$ Kč            | $\overline{4}$ |
| C37                                                                                       | 1u         | SMD A         | $2,10$ Kč | $1,53 \, \text{K}$ č | 1              |
| C9                                                                                        | 2,2u       | SMD A         | $1,90$ Kč | $1,57$ Kč            | 1              |
| C33, C34, C35, C36                                                                        | 22p        | 0805          | $0.91$ Kč | $0,50$ Kč            | $\overline{4}$ |
| C5                                                                                        | 330n       | 1206          | $1,65$ Kč | $1,25$ Kč            | 1              |
| C3, C4                                                                                    | 47u        | SMD C         | 8,50 Kč   | $6,80$ Kč            | 2              |

Tab. A.2: Seznam kondenzátoru v převodníku vč. cen za 1ks při nákupu 1ks a 100ks

| Označení       | Součástka      | Hodnota          | Pouzdro           | Cena 1ks                  | Cena 100ks | $\rm ks$ |
|----------------|----------------|------------------|-------------------|---------------------------|------------|----------|
| D1             | Dioda          | BAT54C           | SOT <sub>23</sub> | $4.23 \text{ K\check{c}}$ | $2,53$ Kč  |          |
| D <sub>2</sub> | Dioda          | BAS21            | SOT <sub>23</sub> | 3,80 Kč                   | $2,50$ Kč  |          |
| LED1           | LED Dioda      | Zelená (Uf=2,2V) | 0805              | $2,75$ Kč                 | $2,38$ Kč  |          |
| T1             | Tranzistor NPN | <b>BC337</b>     | TO <sub>92</sub>  | $1,60$ Kč                 | $1,28$ Kč  |          |
| T2             | Tranzistor NPN | <b>BD135</b>     | TO126             | $6.35\,K\check{c}$        | $5.08$ Kč  |          |
| T <sub>3</sub> | Tranzistor PNP | <b>BD136</b>     | TO126             | $6.75\,K\check{c}$        | $5,30$ Kč  |          |

Tab. A.3: Seznam diskrétních polovodičů v převodníku vč. cen za 1ks při nákupu 1ks a 100ks

| Označení         | Součástka     | Typ       | Pouzdro     | Cena 1ks  | Cena 100ks        | ks |
|------------------|---------------|-----------|-------------|-----------|-------------------|----|
| $\rm IC1$        | U regulátor   | 7805      | TO220       | 15,34 Kč  | $6.72~K\check{c}$ |    |
| IC2              | U regulátor   | LF33CDT   | <b>DPAK</b> | 36,93 Kč  | 19,64 Kč          |    |
| IC <sub>3</sub>  | Operační zes. | LM324D    | SO14        | 7,56 Kč   | $5,45$ Kč         |    |
| $\overline{1}C4$ | DTMF receiver | MT8870SO  | $SO-18W$    | 33,20 Kč  | 33,20 Kč          |    |
| U1               | Ethernet PHY  | KZS8721BL | TQFP48      | 179,54 Kč | 88,79 Kč          |    |
| U <sub>2</sub>   | uKontrolér    | LPC2368   | TQFP100     | 401,13 Kč | 286,01 Kč         |    |

Tab. A.4: Seznam integrovaných obvodů v převodníku vč. cen za 1ks při nákupu 1ks a 100ks

| Označení        | Součástka      | Hodnota/Typ    | Pouzdro     | Cena 1ks  | Cena 100ks | $\rm ks$       |
|-----------------|----------------|----------------|-------------|-----------|------------|----------------|
| F1              | Pojistka       | 650mA          | 5mm         | 14,52 Kč  | 9,44 Kč    | 1              |
| G1              | <b>Baterie</b> | 3,6V           | Varta 3V60R | 49,00 Kč  | 31,85 Kč   | 1              |
| J1              | Konektor       | RJ45           | 1-6605310-1 | 240,79 Kč | 156,51 Kč  | 1              |
| J2              | Konektor       | RJ11           | 520250-1    | 31,46 Kč  | $20.45$ Kč | 1              |
| L1, L2          | Tlumivka       | FB0805         | 0805        | $9.98$ Kč | $6,49$ Kč  | $\overline{2}$ |
| P <sub>1</sub>  | Tlačítko       | FSM4JSMA       | FSM4JSMA    | $6,35$ Kč | $4,13$ Kč  | 1              |
| Q1              | Krystal        | 3.579546MHz    | HC49S       | 11,50 Kč  | 7,47 Kč    | 1              |
| Q2              | Kryst. rezon.  | ASV-50MHZ-EJ-T | 7050        | 48,10 Kč  | 31,26 Kč   | $\mathbf 1$    |
| Q3              | Krystal        | 32.768kHz      | 3215        | 15,73 Kč  | 10,23 Kč   | 1              |
| Q4              | Krystal        | 12MHz          | HC49S       | 13,31 Kč  | $8,65$ Kč  | 1              |
| SV <sub>1</sub> | Konektor       | MLW10G         | ML10        | $5,50$ Kč | 3,58 Kč    | 1              |
| TR1             | Trafo          | <b>TY-146P</b> |             | 84,13 Kč  | 84,13 Kč   | 1              |

Tab. A.5: Seznam ostatních součástek v převodníku vč. cen za 1ks při nákupu 1ks a 100ks

# Příloha B

# Zdrojové kódy

## B.1 Zdrojové kódy pro programové vybavení mikrokontroléru

B.1.1 main.c

```
2 /***********************************************************
 3 Diplomová práce - Bc. Jindrich Reiser
4 -------------------------------------
5
 6 Prevodnik protokolu Contact ID z telefonni linky na protokol TCP
7 ************************************************************/
 8
9 #include <stdio.h>
10 #include <LPC23xx.H> // LPC23xx definice
11 #include "set.h" // Definice pro nastaveni prevodniku
12 #include "IPCID.h" // Definice IP Contact ID
13 #include "DTMF.h" // Definice prijmu DMTF<br>14 #include "tone.h" // Definice prijmu DMTF
14 #include "tone.h" // Definice vysilani tonu<br>15 #include "type.h" // Definice typu promenny
15 #include "type.h" // Definice typu promennych<br>16 #include "irq.h" // Definice preruseni
16 #include "irq.h" // Definice preruseni<br>17 #include "rtc.h" // Definice Real-time
17 #include "rtc.h" // Definice Real-time Clock<br>18 #include "var.h" // Definice promenych
                                    // Definice promenych
19
20<br>21 int tim 0 = 0:
                                //Promenna pro casovac
22
23 #define MCLK 48000000 /* Hlavni takt procesoru 48MHz (12*4MHz) */
24 #define TCLK 5 /* Casovac bude mit 5 taktu za sekundu (200ms) */
25 #define TCNT (MCLK/TCLK/4) \qquad /* Doba casovace */
26
27
28 BOOL tick; //Promenna pro casovac
29
30
31
32 /**********************************************************
33 init - inicializace casovace pro Ethernet
34 ***********************************************************/
35
36 static void init () {
37 T1TCR = 1;<br>38 T1MCR = 3;
    T1MCR = 3;39 T1MR0 = TCNT - 1;
40 }
41
42
43
```

```
\overline{44}45 /**********************************************************
46 timer_poll - kontrola casovace pro Ethernet
47 ***********************************************************/
48
49 static void timer_poll () {
50 if (T1IR & 1)
 51 {
52 T1TR = 1:
53 timer_tick ();
54 \text{tick} = \_\text{-} \text{TRUE};55 tim_0++;
56
57 if (tim_0 == (5 * IPC_interval)) //Spousteni dohledovych zprav NULL
 58 \{59 Timer0Handler();
60 \tan 0 = 0;<br>61 }
 61 }
62
63 if (IPC_phase != 0)
64 //Spousteni TCP cinnosti dle jednotlivych fazi (IPC_phase = 0 - stand by)
 65 \{66 IP_check();<br>67 }
 67 }
6869 if (SET_reset == 1) set_RESET_setup(); //Spousteni resetu nastaveni
70
71 }
72 }
73
74
75
76 /*--------------------------- main ------------------------------------------*/
77
78 int main (void) {
79 int active_reset = 0;
80
81 init_setup(); //Initializace systemoveho nastaveni
82 init_RTC(); \qquad \qquad //Spusteni a nastaveni RTC hodin
83 active_reset = get_RESET_setup();
84 //Zjisteni, zda byl pred restartem spusten reset nastaveni
85 if (active_reset == 0)
86 { //Pokud ne, nastavi se promenne z FLASH pameti
87 get_mac_setup();
88 get_DTMF_setup ();
89 get_PCO_setup ( );
90 get_MAIL_setup ( );
91 get_TONE_setup ( );<br>92 }
\begin{array}{c} 92 \\ 93 \end{array}else
94 {
95 //Pokud ano, provede se nahrani vychoziho nastaveni do FLASH
               set_DTMF_setup ( );
97 set_PCO_setup ( );
98 set_MAIL_setup ( );
99 set_TONE_setup ( );
100 set_DHCP_setup();<br>101 }
101 }
102
103 init (); //Start \, casovace104 init_TcpNet (); \frac{1}{104} //Inicializace Ethernetu a funkci TCP stacku
105 if (active_reset == 0) get_ip_setup();
106 //Nacteni nastaveni IP - pouze v pripade, ze nebyl spusten reset nastaveni
107 tone_init(); \overline{108} //Inicializace D/A prvodniku<br>108 DTMF init(): //Inicializace primu dat z
108 DTMF_init(); <br>109 init_IPC(); //Inicializace prijmu dat z MT8870DS (DTMF receiver)<br>109 init_IPC(); //Inicializace odesilani dat na PCO
                                         //Inicializace odesilani dat na PCO
110
111 while (1)
112 {
113 if (DTMF_phase == 0)
114 //V pripade pouzivani tlf. linky, docasne nepouzivat Ethernet
115 {
116 timer_poll ();
```

```
117 main_TcpNet ();
118 }
119 }
120 }
121
```
#### B.1.2 Změněná část LPC23 EMAC.c

```
2 void PHYInit( void )
\begin{array}{cc} 3 & \mathsf{f} \\ 4 & \end{array}int i, regValue;
5 int timeout;
6 //Nastaveni RMII rozhranni, deleni hodin 20-ti, nevuzivani preambule a neskenovani inkrementace
7 MAC_MCFG = 0x801F;
8 for ( i = 0; i < 0x40; i++ ); //Kratka pauza pred restartem<br>
9 MAC_MCFG = 0x001F; //Restart
   MAC_MCFG = 0x001F;10 MAC_MCMD = 0;
11
12 //Nastaveni, ze se jedna o RMII
13 MAC COMMAND | = 0 \times 0200;
14 MAC_SUPP = 0x0100;
15
16 //Vyhledani fyzicke adresy fyzicke vrstvy Ethernetu
17 for(PHY_ADDR=0;PHY_ADDR<0x1F;PHY_ADDR++)
18 {
19 regValue = read_PHY (0x00);<br>20 1f (regValue != 0xFFFF) bre
          if (regValue != 0xFFFF) break;
21 }
22
23
24 for ( i = 0; i < 0x100; i++ ); //Kratka pauza<br>25 write_PHY( 0x0000, 0x8000 ); //Restart PHY
    write_PHY( 0x0000, 0x8000 ); //Restart PHY<br>for ( i = 0; i < 0x20; i++ ); //Kratka pauza
26 for ( i = 0; i < 0x20; i++);
27
28 //Vyckani na dokonceni restartu PHY
29 timeout = 0x1000000 * 4;
30 while ( timeout != 0 )
31 {
32 regValue = read_PHY( 0x0000 );<br>33 if ( (regValue & 0x8000) == 0x
                  if ( (regValue & 0x8000) == 0x0000 ) break;
34 timeout--;
35 }
36
37 write_PHY( 0x0000, 0x1000 | 0x0200 ); //Nastaveni PHY
38 //Vyckani na dokonceni nastaveni PHY
39 timeout = 0x1000000;
40 while ( timeout != 0 )<br>41 {
41\,42 regValue = read_PHY( 0x0001 );
43 if ( (regValue & (0x0020|0x0004)) == (0x0020|0x0004) ) break;
44 timeout--;<br>\frac{15}{45}45 }
46
47
48 //Nacteni informaci o rychlosti a typu spojeni<br>49 regValue = read_PHY(0x001F);
49 regValue = read_PHY(0x001F);
50 regValue &= 0x001C;
51
52 switch ( regValue )
53 {
54 case 0x0004: //10MBit - Half Duplex
55 Speed = SPEED_10;
56 Duplex = HALF_DUPLEX;<br>57 break;
                         break;
58 case 0x0008:
59 Speed = SPEED_100; //100MBit - Half Duplex
60 Duplex = HALF_DUPLEX;
61 break;
62 case 0x0014:
63 Speed = SPEED_10; //10MBit - Full Duplex
```

```
64 Duplex = FULL_DUPLEX;
 65 break;
 66 case 0x0018:
 67 Speed = SPEED_100; //100MBit - Full Duplex
 68 Duplex = FULL_DUPLEX;
 69 break;
 70 default:
71 //100MBit - Full Duplex - nepodarilo se korektni nacteni, bude pouzita vychozi hodnota
72 Speed = SPEED_100;
 73 Duplex = FULL_DUPLEX;
 74 break;<br>75 }
 75 }
 76
 77 return;
 78 }
 79
 80 /*--------------------------- init_ethernet ---------------------------------*/
 81
 82 //Tato funkce je oproti originalu upravena
 83 void init_ethernet (void) {<br>84 int regVal;
     int regVal;
 85 int i;
 86
 87 //Aktivace periferie
 88 regVal = PCONP;
 89 regVal |= 0x40000000;
 90 PCOMP = regVal;91
92 for ( i = 0; i < 0x100; i++) ); <br>93 regVal = MAC_MODULEID; //Xjisteni
93 regVal = MAC_MODULEID; //Zjisteni typu procesoru
94 //Nastaveni vstupu a vystup
95 if ( regVal == ((0x3902 << 16) | 0x2000) )
96 \begin{array}{c} 96 \\ 97 \end{array}PINSEL2 = 0x50151105; //Starsi typ (jeste Philips)
9899 else<br>100 {
100 {
101 PINSEL2 = 0x50150105; //Novejsi typ (jiz NXP)
102 }
103 PINSEL3 = 0x00000005;
104
105
106
107 MAC_MAC1 = 0xCF00; //Reset MAC vrstvy<br>
108 MAC_COMMAND = 0x0038; //Reset nastaveni
     MAC\_COMMAND = 0x0038;109
110 //Kratka pauza a reset
111 for ( i = 0; i < 0x04; i++);
112 MAC_MAC1 = 0x0;
113
114 //Vypnuti prijmu a odesilani dat a nastaveni MAC do zakladniho nastaveni
115 EMAC_TxDisable();<br>116 EMAC_RxDisable();
     EMAC_RxDisable();
117 MAC_MAC2 = 0x00;
118
119 //Nastaveni MAC vrstvy - doporucen nastaveni z User Manualu
120 MAC\_IPGR = 0x0012;<br>121 MAC\_CLRT = 0x370F;
     MAC\_CLRT = 0x370F;122 MAC_MAXF = 0x0600;
123
124 PHYInit(); //Spusteni inicializace PHY
125
126
127
128
129 /* Nastaveni MAC adresy */
130 MAC_SA0 = ((U32)own_hw_adr[5] << 8) | (U32)own_hw_adr[4];
131 MAC_SA1 = ((U32)own_hw_adr[3] << 8) | (U32)own_hw_adr[2];
132 MAC_SA2 = ((U32)own_hw_adr[1] << 8) | (U32)own_hw_adr[0];
133
134 //Nastaveni rychlosti a parametru linky<br>135 if ((Speed == SPEED_10) & & (Duplex == 1
     if ( (Speed == SPEED_10) & (Duplex == HALF_DUPLEX) )
136 {
```

```
137 MAC_MAC2 = 0x30;138 MAC_SUPP &= ~0x0100;
139 MAC\_COMMAND |= 0x0240;<br>140 MAC IPGT = 0x0012.
                  MAC\_IPGT = 0x0012;141 }
142 else if ( (Speed == SPEED_100) && (Duplex == HALF_DUPLEX) )
143 {
144 MAC_MAC2 = 0x30;
MAC SUPP | = 0x0100;
146 MAC_COMMAND |= 0x0240;
147 MAC_IPGT = 0x0012;
148 }
149 else if ( (Speed == SPEED_10) && (Duplex == FULL_DUPLEX) )
\begin{array}{cc} 150 & \textbf{\textsterling} \\ 151 & \end{array}MAC\_MAC2 = 0x31;152 MAC_SUPP &= ~0x0100;
153 MAC_COMMAND | = 0x0640;154 MAC_IPGT = 0x0015;
155 }
156 else if ( (Speed == SPEED_100) && (Duplex == FULL_DUPLEX) )<br>157 \{157 {
158 MAC_MAC2 = 0x31;
159 MAC_SUPP |= 0x0100;160 MAC_COMMAND |= 0x0640;
161 MAC IPGT = 0x0015;
162 }
163 /* Inicializace DMA pro prijem a odesilani */
164 rx descr init ();
165 tx_descr_init ();
166
167 MAC_MAC1 = 0x0002; //Prijem vsech ramcu
168
169 /* Nastaveni RX filtru */
170 MAC_RXFILTERCTRL = RFC_MCAST_EN | RFC_BCAST_EN | RFC_PERFECT_EN;
171
172 MAC_INTCLEAR = 0xFFFF; \frac{173}{173} /* Nastaveni preruseni */
     173 /* Nastaveni preruseni */
174 MAC_INTENABLE = INT_RX_DONE | INT_TX_DONE;
175 //Zapnuti prijmu a odesilani dat
176 MAC_COMMAND |= 0x01;
177 MAC MAC1 \overline{ = 0x01;
178 MAC_COMMAND |= 0x02;
179
180 /* Konfigurace preruseni */<br>181 VICVectAddr21 = (U32)interrupt_ether
     VICVectAddr21 = (U32)interrupt{}_ethernet;182 return;
183 }
184
```

```
B.1.3 set.c
```

```
1
2 /**********************************************
3 set.c - funkce pro nastavovani
4
5 ***********************************************/
6
7 #include "LPC23xx.h" /* LPC23xx/24xx definice */
8 #include "type.h" // Definice typu promennych
9 #include "rtc.h" // Definice Real-time Clock
10 #include "flash_nvol.h" // Definice ukladani do Flash pameti
                                 // Definice promenych
12 #include <net_config.h> // Definice nastaveni RL-TCPnet
13 #include <stdio.h>
14 #include <string.h>
15
16
17 extern struct tnet_cfg tnet_config; //Nastaveni TELNETu<br>18 #define tnet auth passw tnet config.Passw //Pristupove heslo TELNETu
18 #define tnet_auth_passw tnet_config.Passw
19
20 RTCTime local_time; //Promenna pro RTC cas
```

```
21 extern LOCALM localm[]; //Promenna pro nastaveni IP adres
22 extern U8 own_hw_adr[]; //Promenna pro nastaveni MAC adresy
                                          //Promenna pro nastaveni sitoveho nazvu zarizeni
2425
26 /**********************************************************
27 Funkce: set_DHCP_setup
28 Zapnuti DHCP po resetu nastaveni
29 ***********************************************************/
30 void set_DHCP_setup(void)
31 {
32 int dhcp = 1;
33 NVOL_SetVariable(FLASH_IP_DHCP, (UNSIGNED8 *)&dhcp, sizeof(dhcp));
34 return;
35 }
36
37
38 /**********************************************************
39 Funkce: set_TONE_setup
40 Ziskani hodnot pro TONE
41 ***********************************************************/
42 void set_TONE_setup(void)
43 {
44 NVOL_GetVariable(FLASH_TONE_LEV, (UNSIGNED8 *)&TONE_level, sizeof(TONE_level));
45 return;
46 }
47
48 /**********************************************************
49 Funkce: get_TONE_setup
50 Ziskani hodnot pro TONE
51 ***********************************************************/
52 void get_TONE_setup(void)
53 {
54 NVOL_GetVariable(FLASH_TONE_LEV, (UNSIGNED8 *)&TONE_level, sizeof(TONE_level));
55 return;
56 }
57
58
59 /**********************************************************
60 Funkce: set_MAIL_setup
61 Ziskani hodnot pro MAIL
62 ***********************************************************/
63 void set_MAIL_setup (void)
64 \t65char pom_adr[16];
66 int pom_set;
67 int pom_MAIL_en_dp;
68 int pom_MAIL_en_ipc;
69 int pom_MAIL_en_10;
70 int pom_MAIL_en_11;
71 int pom_MAIL_en_12;
72 int pom_MAIL_en_13;<br>73 int pom_MAIL_en_14;
          int pom_MAIL_en_14;
74 int pom_MAIL_en_15;
75 int pom_MAIL_en_20;
76 int pom_MAIL_en_3;
77 int pom_MAIL_en_40;
78
79 NVOL_SetVariable(FLASH_IPC_ME, (UNSIGNED8 *)&IPC_maxerr, sizeof(IPC_maxerr));
80 NVOL_SetVariable(FLASH_MAIL_FROM, (UNSIGNED8 *)&MAIL_from, sizeof(MAIL_from));
81 NVOL_SetVariable(FLASH_MAIL_TO, (UNSIGNED8 *)&MAIL_to, sizeof(MAIL_to));
82 NVOL_SetVariable(FLASH_MAIL_AUTH, (UNSIGNED8 *)&MAIL_auth, sizeof(MAIL_auth));
83 NVOL_SetVariable(FLASH_MAIL_USER, (UNSIGNED8 *)&MAIL_user, sizeof(MAIL_user));
84 NVOL_SetVariable(FLASH_MAIL_PASS, (UNSIGNED8 *)&MAIL_pass, sizeof(MAIL_pass));
85 sprintf(pom_adr,"%03d %03d %03d %03d",MAIL_adr[0],MAIL_adr[1],MAIL_adr[2],MAIL_adr[3]);
86 NVOL_SetVariable(FLASH_MAIL_ADR, (UNSIGNED8 *)&pom_adr, sizeof(pom_adr));
87 //Ulozeni parametru pro odesilani mailu
88 pom_MAIL_en_dp = MAIL_en_dp * 0x01;
89 pom_MAIL_en_ipc = MAIL_en_ipc * 0x02;
90 pom_MAIL_en_10 = MAIL_en_10 * 0x04;
91 pom_MAIL_en_11 = MAIL_en_11 * 0x08;
92 pom_MAIL_en_12 = MAIL_en_12 * 0x10;
93 pom MAIL en 13 = MAIL en 13 * 0x20;
```

```
94 pom_MAIL_en_14 = MAIL_en_14 * 0x40;
95 pom_MAIL_en_15 = MAIL_en_15 * 0x80;
96 pom_MAIL_en_20 = MAIL_en_20 * 0x100;
97 pom_MAIL_en_3 = MAIL_en_3 * 0x200;
98 pom_MAIL_en_40 = MAIL_en_40 * 0x400;
99 pom_set = pom_MAIL_en_dp + pom_MAIL_en_ipc + pom_MAIL_en_10 + pom_MAIL_en_11 + pom_MAIL_en_12 +
100 pom_MAIL_en_13 + pom_MAIL_en_14 + pom_MAIL_en_15 + pom_MAIL_en_20 + pom_MAIL_en_3 +
101 pom_MAIL_en_40;
102 NVOL_SetVariable(FLASH_MAIL_SET, (UNSIGNED8 *)&pom_set, sizeof(pom_set));
103 return;
104 }
105
106
107 /**********************************************************
108 Funkce: get_MAIL_setup
109 Ziskani hodnot pro MAIL
110 ***********************************************************/
111 void get_MAIL_setup (void)
112 \quad 5113 char pom_from[33];<br>114 char pom_to[33];
          char pom_to[33];
115 char pom_user[33];
116 char pom_pass[33];
117 char pom adr[16]:
118 int pom set:
119 U8 ip1;
120 U8 ip2;
121 U8 ip3;<br>122 U8 ip4:
          U8 ip4;
123
124 NVOL_GetVariable(FLASH_IPC_ME, (UNSIGNED8 *)&IPC_maxerr, sizeof(IPC_maxerr));
125 if(NVOL_GetVariable(FLASH_MAIL_FROM, (UNSIGNED8 *)&pom_from, sizeof(pom_from)))
126 \{127 sscanf(pom_from,"%s",MAIL_from);
\begin{array}{ccc} 128 & & & \end{array}<br>129 i
          if(NVOL_GetVariable(FLASH_MAIL_TO, (UNSIGNED8 *)&pom_to, sizeof(pom_to)))
130 {
131 sscanf(pom_to,"%s",MAIL_to);
132 }
133 NVOL_GetVariable(FLASH_MAIL_AUTH, (UNSIGNED8 *)&MAIL_auth, sizeof(MAIL_auth));
134 if(NVOL_GetVariable(FLASH_MAIL_USER, (UNSIGNED8 *)&pom_user, sizeof(pom_user)))
135 {
136 sscanf(pom_user,"%s",MAIL_user);<br>137 }
\frac{137}{138}if(NVOL_GetVariable(FLASH_MAIL_PASS, (UNSIGNED8 *)&pom_pass, sizeof(pom_pass)))
139 {
140 sscanf(pom_pass,"%s",MAIL_pass);<br>141 }
141 }
142 if(NVOL_GetVariable(FLASH_MAIL_ADR, (UNSIGNED8 *)&pom_adr, sizeof(pom_adr)))
143 {
144 sscanf(pom_adr,"%d %d %d %d",&ip1,&ip2,&ip3,&ip4);
145 MAIL_adr[0] = ip1;<br>146 MAIL adr<sup>[1] =</sup> ip2;
                 MAIL\_adr[1] = ip2;147 MAIL_adr[2] = ip3;
148 MAIL_adr[3] = ip4;
149 }
150 //Ziskani parametru pro odesilani mailu
151 if(NVOL_GetVariable(FLASH_MAIL_SET, (UNSIGNED8 *)&pom_set, sizeof(pom_set)))
152 {
153 MAIL_en_dp = pom_set && 0x01;
154 MAIL_en_ipc = pom_set && 0x02;
155 MAIL_en_10 = pom_set && 0x04;
156 MAIL_en_11 = pom_set && 0x08;
157 MAIL_en_12 = \overline{p}om_set && 0x10;
158 MAIL_en_13 = pom_set && 0x20;
159 MAIL_en_14 = pom_set && 0x40;
160 MAIL_en_15 = pom_set && 0x80;
161 MAIL_en_20 = pom_set && 0x100;
162 MAIL_en_3 = pom_set && 0x200;
163 MAIL_en_40 = pom_set && 0x400;
164 }
165 return;
166 }
```
 /\*\*\*\*\*\*\*\*\*\*\*\*\*\*\*\*\*\*\*\*\*\*\*\*\*\*\*\*\*\*\*\*\*\*\*\*\*\*\*\*\*\*\*\*\*\*\*\*\*\*\*\*\*\*\*\*\*\* Funkce: Set\_PCO\_setup Ziskani hodnot pro PCO \*\*\*\*\*\*\*\*\*\*\*\*\*\*\*\*\*\*\*\*\*\*\*\*\*\*\*\*\*\*\*\*\*\*\*\*\*\*\*\*\*\*\*\*\*\*\*\*\*\*\*\*\*\*\*\*\*\*\*/ void set\_PCO\_setup (void) { 175 unsigned char pom\_adr[16]; 176 char pom\_rcvr[7]; 177 char pom\_pref[7]; 178 char pom\_acct[5]; sprintf(pom\_adr,"%03d %03d %03d %03d",IPC\_ADR[0],IPC\_ADR[1],IPC\_ADR[2],IPC\_ADR[3]); NVOL\_SetVariable(FLASH\_IPC\_ADR, (UNSIGNED8 \*)&pom\_adr, sizeof(pom\_adr)); NVOL\_SetVariable(FLASH\_IPC\_PORT, (UNSIGNED8 \*)&IPC\_PORT, sizeof(IPC\_PORT)); NVOL\_SetVariable(FLASH\_IPC\_PROT, (UNSIGNED8 \*)&IPC\_PROTOCOL, sizeof(IPC\_PROTOCOL)); 184 sprintf(pom\_rcvr,"%06x",IPC\_rcvr); 185 NVOL\_SetVariable(FLASH\_IPC\_RCVR, (UNSIGNED8 \*)&pom\_rcvr, sizeof(pom\_rcvr));<br>186 sprintf(pom\_pref,"%06x".IPC\_pref): sprintf(pom\_pref,"%06x",IPC\_pref); NVOL\_SetVariable(FLASH\_IPC\_PREF, (UNSIGNED8 \*)&pom\_pref, sizeof(pom\_pref)); 188 sprintf(pom\_acct,"%04x",IPC\_acct); NVOL\_SetVariable(FLASH\_IPC\_ACCT, (UNSIGNED8 \*)&pom\_acct, sizeof(pom\_acct)); NVOL\_SetVariable(FLASH\_IPC\_ANT, (UNSIGNED8 \*)&IPC\_ANT, sizeof(IPC\_ANT)); 191 NVOL\_SetVariable(FLASH\_IPC\_TS, (UNSIGNED8 \*)&IPC\_ts, sizeof(IPC\_ts)); NVOL\_SetVariable(FLASH\_IPC\_INT, (UNSIGNED8 \*)&IPC\_interval, sizeof(IPC\_interval)); 193 NVOL\_SetVariable(FLASH\_IPC\_KEY, (UNSIGNED8 \*)&IPC\_key, sizeof(IPC\_key)); 194 NVOL\_SetVariable(FLASH\_IPC\_IV, (UNSIGNED8 \*)&IPC\_iv, sizeof(IPC\_iv));<br>195 return; return: } /\*\*\*\*\*\*\*\*\*\*\*\*\*\*\*\*\*\*\*\*\*\*\*\*\*\*\*\*\*\*\*\*\*\*\*\*\*\*\*\*\*\*\*\*\*\*\*\*\*\*\*\*\*\*\*\*\*\* Funkce: get\_PCO\_setup Ziskani hodnot pro PCO \*\*\*\*\*\*\*\*\*\*\*\*\*\*\*\*\*\*\*\*\*\*\*\*\*\*\*\*\*\*\*\*\*\*\*\*\*\*\*\*\*\*\*\*\*\*\*\*\*\*\*\*\*\*\*\*\*\*\*/ void get\_PCO\_setup (void) { unsigned char pom\_adr[16]; char pom\_key[33]; char pom\_iv[33]; 207 char pom\_rcvr[7]; char pom\_pref[7]; char pom\_acct[5]; 210 U8 ip1;<br>211 U8 ip2: U8 ip2; U8 ip3; U8 ip4; if(NVOL\_GetVariable(FLASH\_IPC\_ADR, (UNSIGNED8 \*)&pom\_adr, sizeof(pom\_adr))) { sscanf(pom\_adr,"%d %d %d %d",&ip1,&ip2,&ip3,&ip4); 218 **IPC\_ADR[0] = ip1;**<br>219 **IPC ADR[1] = ip2:**  $IPC\_ADR[1] = ip2;$  IPC\_ADR[2] = ip3; 221 **IPC\_ADR[3]** =  $ip4$ ; } NVOL\_GetVariable(FLASH\_IPC\_PORT, (UNSIGNED8 \*)&IPC\_PORT, sizeof(IPC\_PORT)); NVOL\_GetVariable(FLASH\_IPC\_PROT, (UNSIGNED8 \*)&IPC\_PROTOCOL, sizeof(IPC\_PROTOCOL)); 227 if(NVOL\_GetVariable(FLASH\_IPC\_RCVR, (UNSIGNED8 \*)&pom\_rcvr, sizeof(pom\_rcvr))) { sscanf(pom\_rcvr, "%06x%\*s", &IPC\_rcvr);<br> $230$  } if(NVOL\_GetVariable(FLASH\_IPC\_PREF, (UNSIGNED8 \*)&pom\_pref, sizeof(pom\_pref))) { 234 sscanf(pom\_pref, "%06x%\*s", &IPC\_pref);<br>235 } } if(NVOL\_GetVariable(FLASH\_IPC\_ACCT, (UNSIGNED8 \*)&pom\_acct, sizeof(pom\_acct))) { 239 sscanf(pom\_acct,"%04x%\*s",&IPC\_acct);

```
240 }
241
242 NVOL_GetVariable(FLASH_IPC_ANT, (UNSIGNED8 *)&IPC_ANT, sizeof(IPC_ANT));
243 NVOL_GetVariable(FLASH_IPC_TS, (UNSIGNED8 *)&IPC_ts, sizeof(IPC_ts));
244 NVOL_GetVariable(FLASH_IPC_INT, (UNSIGNED8 *)&IPC_interval, sizeof(IPC_interval));
245
246 if(NVOL_GetVariable(FLASH_IPC_KEY, (UNSIGNED8 *)&pom_key, sizeof(pom_key)))
247 {
248 sscanf(pom_key,"%s",*s",IPC_key);<br>
249 }
249 }
250
251 if(NVOL_GetVariable(FLASH_IPC_IV, (UNSIGNED8 *)&pom_iv, sizeof(pom_iv)))
252 {
253 sscanf(pom_i v,"s'*s", IPC_i v);<br>254 }
254 }
255
256 return;
257 }
258
259
260 /**********************************************************
261 Funkce: set_DTMF_setup
262 Ulozeni hodnot pro DTMF
263 ***********************************************************/
264 void set_DTMF_setup (void)
265 \quad 5266 NVOL_SetVariable(FLASH_DTMF_maxEZS, (UNSIGNED8 *)&DTMF_maxEZS, sizeof(DTMF_maxEZS));
267 NVOL_SetVariable(FLASH_DTMF_maxMan, (UNSIGNED8 *)&DTMF_maxMan, sizeof(DTMF_maxMan));
268 NVOL_SetVariable(FLASH_DTMF_befHand, (UNSIGNED8 *)&DTMF_befHand, sizeof(DTMF_befHand));
269 NVOL_SetVariable(FLASH_DTMF_befMess, (UNSIGNED8 *)&DTMF_befMess, sizeof(DTMF_befMess));
270 NVOL_SetVariable(FLASH_DTMF_befKiss, (UNSIGNED8 *)&DTMF_befKiss, sizeof(DTMF_befKiss));
271 NVOL_SetVariable(FLASH_TLF_number, (UNSIGNED8 *)&TLF_number, sizeof(TLF_number));
272 return:
273 }
274
275 /**********************************************************
276 Funkce: get_DTMF_setup
277 Ziskani hodnot pro DTMF
278 ***********************************************************/
279 void get_DTMF_setup (void)
280 \quad \Omega281 NVOL_GetVariable(FLASH_DTMF_maxEZS, (UNSIGNED8 *)&DTMF_maxEZS, sizeof(DTMF_maxEZS));
282 NVOL_GetVariable(FLASH_DTMF_maxMan, (UNSIGNED8 *)&DTMF_maxMan, sizeof(DTMF_maxMan));
283 NVOL_GetVariable(FLASH_DTMF_befHand, (UNSIGNED8 *)&DTMF_befHand, sizeof(DTMF_befHand));<br>284 NVOL GetVariable(FLASH DTMF befMess. (UNSIGNED8 *)&DTMF befMess. sizeof(DTMF befMess)):
           284 NVOL_GetVariable(FLASH_DTMF_befMess, (UNSIGNED8 *)&DTMF_befMess, sizeof(DTMF_befMess));
285 NVOL_GetVariable(FLASH_DTMF_befKiss, (UNSIGNED8 *)&DTMF_befKiss, sizeof(DTMF_befKiss));
286 NVOL_GetVariable(FLASH_TLF_number, (UNSIGNED8 *)&TLF_number, sizeof(TLF_number));
287 return;
288 - 3289
290
291 /**********************************************************
292 Funkce: get_mac_setup
293 Ziskani hodnot pro MAC adresu
294 ***********************************************************/
295 void get_mac_setup (void)
206 \sqrt{2}297 unsigned char flash_mac[18];
298 U8 m1;
299 U8 m2;
300 U8 m3;
301 U8 m4;
302 U8 m5;
303 U8 m6;
304 U8 mac_adr[6];
305
306 if (NVOL_GetVariable(FLASH_IP_MAC, (UNSIGNED8 *)&flash_mac, sizeof(flash_mac)))
307 //Zjisteni, zda se jedna o prvni start
308 {
309 sscanf(flash_mac,"%x %x %x %x %x %x",&m1,&m2,&m3,&m4,&m5,&m6);
310 mac_adr [0] = m1;311 mac_adr[1] = m2;
312 \text{ mac}_a \text{d}r[2] = m3;
```
```
313 mac\_adr[3] = m4;314 \text{ mac\_adr}[4] = m5;315 \text{mac\_adr}[5] = \text{m6};316 mem_copy (&own_hw\_adv, &max\_adv, 6);<br>317 }
317 }
318 return;
319 }
320
321 /**********************************************************
322 Funkce: set_RESET_setup
323 RESET nastaveni prevodniku
324 ***********************************************************/
325 int set_RESET_setup (void)
\begin{array}{cc} 326 & \textbf{\textsterling} \\ 327 & \end{array}unsigned char pom_reset = 1;
328 unsigned char pom2;
329 NVOL_SetVariable(FLASH_RESET_SETUP, (UNSIGNED8 *)&pom_reset, sizeof(pom_reset));
330 if (NVOL_GetVariable(FLASH_RESET_SETUP, (UNSIGNED8 *)&pom2, sizeof(pom2)))
331 NVOL_SetVariable(FLASH_RESET_SETUP, (UNSIGNED8 *)&pom_reset, sizeof(pom_reset));
332 //Watchdog reset<br>333 WDTC = 0x00000FFF;
            WDTC = 0x00000FFF; // kratky interval<br>WDMD = 0x03; // nastaveni reset
334 WDMOD = 0x03; \frac{1}{1} nastaveni resetu MCU<br>335 WDFEED = 0xAA; \frac{1}{2} apputi watchdogu
                                    // zapnuti watchdogu
336 WDFEED = 0x55;
337 return;
338 }
339
340
341 /**********************************************************
342 Funkce: get_RESET_setup
343 RESET nastaveni prevodniku
344 ***********************************************************/
345 unsigned char get_RESET_setup (void)
346 {
347 unsigned char pom;
348 unsigned char pom2 = 0;<br>349 if (NVOL_GetVariable(FL
            if (NVOL_GetVariable(FLASH_RESET_SETUP, (UNSIGNED8 *)&pom, sizeof(pom)))
350 {
351 NVOL_SetVariable(FLASH_RESET_SETUP, (UNSIGNED8 *)&pom2, sizeof(pom2));
352 //Navrat RESETu do vychozi hodnoty vypnuto
353 return pom;<br>354 }
354 }
355 else
\begin{matrix} 356 \\ 357 \end{matrix} \qquad \qquad \begin{matrix} \{ \\ \end{matrix}return 0;
358 }
359 }
360
361 /**********************************************************
362 Funkce: get_ip_setup
363 Ziskani hodnot pro IP
364 ***********************************************************/
365 void get_ip_setup (void)
\begin{array}{cc} 366 & \texttt{\{}} \\ 367 & \end{array}unsigned char pom_adr[16];
368 int flash_dhcp;
369 U8 ip1;
370 U8 ip2;
371 U8 ip3;
372 U8 ip4;
373 unsigned char pom[16];
374 U8 ip_adr[4];
375
376 unsigned char flash_dev[15];
377 LOCALM ip_config;
378
379 if (NVOL_GetVariable(FLASH_IP_DHCP, (UNSIGNED8 *)&flash_dhcp, sizeof(flash_dhcp)))
380 //Zjisteni, zda je zapnute DHCP
381 {
382 if (flash_dhcp == 0)
383 //Pokud je DHCP vypnute, tak se nacte IP nastaveni
384 {
385 dhcp disable();
```

```
386 if(NVOL_GetVariable(FLASH_IP_ADR, (UNSIGNED8 *)&pom_adr, sizeof(pom_adr)))
387388 sscanf(pom_adr,"%d %d %d %d", &ip1, &ip2, &ip3, &ip4);<br>389 sscanf(01 = ip1:
                   ip\_adr[0] = ip1;390 ip_adr[1] = ip2;
391 ip_adr[2] = ip3;
392 ip_adr[3] = ip4;
393 memcpy(\&ip\_config.LpAdr,\&ip\_adr,sizeof(ip\_adr)\;394 }
394 }
395 else
396 //Pokud neni nalezena IP adresa, tak se pouzije vychozi hodnota 192.168.0.100
397398 ip_adr[0] = 192;
399 ip_adr[1] = 168;
100 ip_adr[2] = 0;
401 ip_adr[3] = 100;
402 memcpy(&ip_config.IpAdr,&ip_adr,sizeof(ip_adr));
403 }
404
405 if(NVOL_GetVariable(FLASH_IP_SM, (UNSIGNED8 *)&pom_adr, sizeof(pom_adr)))
406 {
407 sscanf(pom_adr,"%d %d %d %d",&ip1,&ip2,&ip3,&ip4);
408 ip_adr[0] = ip1;
409 ip_adr[1] = ip2;
410 ip\_adr[2] = ip3;411 ip_adr[3] = ip4;
412 memcpy(&ip_config.NetMask, &ip_adr, sizeof(ip_adr));<br>}
413 }
414 else
415 //Pokud neni nalezena maska site, tak se pouzije vychozi hodnota 255.255.255.0
416417 ip_adr[0] = 255;
118 ip_adr[1] = 255;
419 ip\_adr[2] = 255;420 ip_adr[3] = 0;
421 memcpy(&ip_config.NetMask, &ip_adr, sizeof(ip_adr));<br>422
422 }
423
424 if(NVOL_GetVariable(FLASH_IP_GW, (UNSIGNED8 *)&pom_adr, sizeof(pom_adr)))
425426 sscanf(pom_adr,"%d %d %d %d",&ip1,&ip2,&ip3,&ip4);
427 ip_adr[0] = ip1;
128 ip_adr[1] = ip2;
429 ip\_adr [2] = ip3;<br>430 ip\_adr [3] = ip4;ip\_adr[3] = ip4;431 memcpy(\&ip\_config.DefGW, \&ip\_adr, sizeof(ip\_adr)\;);
432 \,433 else
434 //Pokud neni nalezena vychozi brana, tak se pouzije vychozi hodnota 192.168.0.1
435 {
436 ip_adr[0] = 192;
437 ip_adr[1] = 168;<br>438 ip_adr[2] = 0;
                   ip\_adr[2] = 0;439 ip_adr[3] = 1;
440 memcpy(&ip_config.DefGW,&ip_adr,sizeof(ip_adr));
441 }
442
443 if(NVOL_GetVariable(FLASH_IP_DNS1, (UNSIGNED8 *)&pom_adr, sizeof(pom_adr)))
444445 sscanf(pom_adr,"%d %d %d %d",&ip1,&ip2,&ip3,&ip4);
446 ip_adr[0] = ip1;
ip\_adr[1] = ip2;448 ip_adr[2] = ip3;
^{1449} ip_adr[3] = ip4;
450 memcpy(&ip_config.PriDNS, &ip_adr, sizeof(ip_adr));<br>
451 }
451 }
452 else
453 //Pokud neni nalezen DNS server, tak se pouzije vychozi hodnota 0.0.0.0
454455 ip_adr[0] = 0;
456 ip_adr[1] = 0;
457 ip_adr[2] = 0;
458 ip_adr [3] = 0;
```

```
459 memcpy(&ip_config.PriDNS, &ip_adr, sizeof(ip_adr));<br>460
460 }
461
462 if(NVOL_GetVariable(FLASH_IP_DNS2, (UNSIGNED8 *)&pom_adr, sizeof(pom_adr)))<br>463
463 {
464 sscanf(pom_adr,"%d %d %d %d",&ip1,&ip2,&ip3,&ip4);
465 ip_adr[0] = ip1;
466 ip_adr[1] = ip2;
467 ip_adr[2] = ip3;
468 ip_adr[3] = ip4;
469 memcpy(&ip_config.SecDNS, &ip_adr, sizeof(ip_adr));
470 }
471 else
472 //Pokud neni nalezen DNS server, tak se pouzije vychozi hodnota 0.0.0.0
473 {
474 ip_adr[0] = 0;
475 ip_adr[1] = 0;
476 ip_adr[2] = 0;
477 ip_adr [3] = 0;
478 memcpy(&ip_config.SecDNS, &ip_adr, sizeof(ip_adr));<br>479
479 }
480
481 mem_copy (&localm[NETIF_ETH], &ip_config, sizeof(ip_config));
482 //Ulozeni IP nastaveni do RL-TCPnet stacku
483 }
484 }
485 //Nacteni nazvu sitoveho zarizeni a nazvu objektu
486 if(NVOL_GetVariable(FLASH_IP_DEV, (UNSIGNED8 *)&flash_dev, sizeof(flash_dev)))
487 {
488 memcpy (&IPC_name,&flash_dev,sizeof(flash_dev));
489 memcpy (&lhost_name, &flash_dev,sizeof(flash_dev));<br>490 }
490 }
491
492 //Nacteni hesla pro TELNET
493 if(NVOL_GetVariable(FLASH_TELNET_PASS, (UNSIGNED8 *)&pom, sizeof(pom)))
494 \overline{495}sscanf(pom,"%s",tnet_auth_passw);
496 }
497 return;
498 }
499
500
501 /**********************************************************
502 Funkce: RTCSetTime
503 Nastaveni RTC hodin
504 ***********************************************************/
505 void RTCSetTime( RTCTime Time )
506 {
507 RTC SEC = Time.RTC Sec:
508 RTC_MIN = Time.RTC_Min;
509 RTC_HOUR = Time.RTC_Hour;
510 RTC_DOM = Time.RTC_Mday;<br>511 RTC_DOW = Time.RTC_Wday;
    RTC_DOW = Time.RTC_Wday;512 RTC_DOY = Time.RTC_Yday;
513 RTC_MONTH = Time.RTC_Mon;
514 RTC_YEAR = Time.RTC_Year;
515 return;
516 }
517
518 /**********************************************************
519 Funkce: RTCGetTime
520 Zisk casu z RTC hodin
521 ***********************************************************/
522 RTCTime RTCGetTime( void )
\begin{matrix}523&\textbf{\textsterling}\phantom{0}524&\end{matrix}RTCTime LocalTime;
525
526 LocalTime.RTC_Sec = RTC_SEC;
527 LocalTime.RTC_Min = RTC_MIN;
528 LocalTime.RTC_Hour = RTC_HOUR;<br>529 LocalTime.RTC_Mday = RTC_DOM;
    LocalTime.RTC_Mday = RTC_DOM;530 LocalTime.RTC_Wday = RTC_DOW;
531 LocalTime.RTC Yday = RTC DOY;
```

```
532 LocalTime.RTC_Mon = RTC_MONTH;
533 LocalTime.RTC_Year = RTC_YEAR;
534 return ( LocalTime );
535 }
536
537 /**********************************************************
538 Funkce: init_RTC
539 Inicializace RTC hodin
540 ***********************************************************/
541
542 void init_RTC( void )
543 {
544 int temp;
545 RTC_AMR = 0;
546 RTC_CIIR = 0;
547 RTC_CCR = 0;
548 RTC_PREINT = PREINT_RTC;
549 RTC_PREFRAC = PREFRAC_RTC;
550
551 if (!NVOL_GetVariable(FLASH_IPC_ADR, (UNSIGNED8 *)&temp, sizeof(temp)))<br>552 //Zjisteni, zda se jedna o prvni start
           //Zjisteni, zda se jedna o prvni start
553 {
554 //V pripade, ze se jedna o prvni start, tak se nastavi datum 15.3.2013 a cas 12:00:00
555 local_time.RTC_Sec = 0;
556 local_time.RTC_Min = 0;
557 local_time.RTC_Hour = 12;
558 local_time.RTC_Mday = 15;
559 local_time.RTC_Wday = 5;
560 local_time.RTC_Yday = 15;
561 local_time.RTC_Mon = 3;
562 local_time.RTC_Year = 2013;
563 RTCSetTime( local_time );<br>564 }
564 }
565 RTC_CCR | = CCR_CLKEN;
566 RTC_ILR = ILR_RTCCIF;
567 return;
568 }
569
570 /**********************************************************
571 Funkce: init_setup
572 Inicializace FLASH pameti
573 ***********************************************************/
574
575 void init_setup(void)
576 {
577 NVOL_Init();
578 }
579
580
581
```
## B.1.4 tone.c

```
1
 2 /**********************************************
 3 Tone.c - funkce pro vysilani z DAC
 4
 5 ***********************************************/
 6
 7 #include "LPC23xx.h" /* LPC23xx/24xx definice */
 8 #include "type.h" // Definice typu promennych<br>9 #include "irq.h" // Definice preruseni
9 #include "irq.h" // Definice preruseni<br>
10 #include "var.h" // Definice promenych
10 #include "var.h" // Definice promenych<br>11 #include "tone.h" // Definice vysialni :
11 #include "tone.h" // Definice vysialni z DAC<br>12 #include "DTMF.h" // Definice prijmu DTMF
                                         // Definice prijmu DTMF
13
14 float t;
15 int pom;<br>16 float fs = 32200:
                                         // Vzorkovaci frekvence v Hz
17 //Body sinusove krivky 1400Hz a 2300Hz pri 32200Hz vzorkovacim kmitoctu
18 float sin1400[23] = {0,2698,5196,7308,8879,9791,9977,9423,8170,6311,
```

```
19 3984,1362,-1362,-3984,-6311,-8170,-9433,-9977,-9791,-8879,-7308,-5196,-2698};<br>20 float sin2300[14] = {0.3,4338,7819,9749,9749,7818,4339,
                     = {0.3,4338,7819,9749,9749,7818,4339,}21 0,-4339,-7818,-9749,-9749,-7818,-4339};
2223 static void tone_T_stop(void);
24
25
26 /**********************************************************
27 Funkce: DACsin
28 Na vystupu DAC tvori sinusovy ton
29 ***********************************************************/
30 void DACsin (float f)
31 {
32 DWORD i;<br>33 float vy
         float vyp;
34 if (f == 0)35 //Vystupni kmitocet je 0Hz
36 {
37 vyp = 0;<br>38\frac{38}{39}else if (f == 1400)40 //Vystupni kmitocet je 1400Hz
41 {
42 vyp = 512 + TONE_level * (sin1400[pom]/10000);
43 pom++;
44 if (pom == 23) pom = 0;<br>45 }
45 }
46 else<br>47 //Vys
         47 //Vystupni kmitocet je 2300Hz
48 {
49 vyp = 512 + TONE_level * (sin2300[pom]/10000);
50 pom++;
51 if (pom == 14) pom = 0;<br>
52 }
52\,53 //Predani hodnoty do D/A prevodniku
54 i = vyp;<br>55 DACR = (
         DACR = (i \ll 6) | DAC_BIAS;56 t++;
57 }
58
59
60 /**********************************************************
61 Funkce: Timer2Handler
62 Preruseni po vyprseni casovace
63 ***********************************************************/
64 void Timer2Handler (void) __irq
65 {
66 float tmax;<br>67 T2IR = 1;
67 T2IR = 1; /* zruseni preruseni */<br>68 IENABLE;
   IENABLE;
69
70 switch (TONE_phase)
71 {
72 case 1:
73 //Handshake ton 1400Hz<sup>\textdegree</sup>100ms
74 \{75 DACsin(1400);
76 tmax = fs / 10;
77 if (t == max)7879 DACsin(0);
80 \t t = 0;81 TONE_phase = 2;
82 }
\begin{matrix} 83 & \texttt{break;} \\ 84 & \texttt{ } \end{matrix}84 }
85
86 case 2:
87 //Handshake ton 0Hz~100ms
88 {
89 DACsin(0):
90 \text{tmax} = \text{fs} / 10;91 if (t == max)
```
**DACsin(0)**; 94  $t = 0;$ 95 TONE\_phase = ; } 98 break;<br>99 } } 101 case 3: //Handshake ton 2300Hz~100ms { 104 DACsin(2300); 105  $\text{tmax} = \text{fs} / 10;$ 106 **if**  $(t == max)$  { 108 DACsin(0);<br>  $t = 0;$  $t = 0;$  $\texttt{TONE\_phase = 0};$ 111  $\text{tone}_{\text{m}}\text{top}(x)$ ;  $\text{DTMF}_{\text{m}}\text{base} = 4$  $DTMF_{phase} = 4;$  $\begin{minipage}{.4\linewidth} \begin{tabular}{l} \bf 113 \\ 114 \end{tabular} \end{minipage} \begin{minipage}{.4\linewidth} \begin{tabular}{l} \bf 113 \\ \bf 114 \end{tabular} \end{minipage}$  } 115 **break;** } case 4: 119  $//Kiss-off \ton 1400Hz^s1s$ <br>120 { { **DACsin(1400)**; 122 if  $(t = f s)$ <br>123  $\{$  { 124 DACsin(0);<br>125 t = 0;  $t = 0;$  $\texttt{TONE\_phase = 0};$ 127 if (DTMF\_quant == 3) <br>128  $\{$  $\texttt{DTMF\_phase = 0};$  $DTMF\_number = 0;$ 131  $\text{IPC}_{\text{phase}} = 6$ ; **}** 133 else 135 tone\_T\_stop();<br>136 DTMF\_phase = 8  $DTMF_{phase} = 8;$  $\texttt{DTMF\_T\_start()}$ **}** 139 }  $\begin{matrix} 140 & & & \text{break;} \\ 141 & & & \end{matrix}$  } } IDISABLE; VICVectAddr = 0; /\* potvrzeni preruseni \*/ } /\*\*\*\*\*\*\*\*\*\*\*\*\*\*\*\*\*\*\*\*\*\*\*\*\*\*\*\*\*\*\*\*\*\*\*\*\*\*\*\*\*\*\*\*\*\*\*\*\*\*\*\*\*\*\*\*\*\* Funkce: tone\_T\_stop Stop casovace pro DAC \*\*\*\*\*\*\*\*\*\*\*\*\*\*\*\*\*\*\*\*\*\*\*\*\*\*\*\*\*\*\*\*\*\*\*\*\*\*\*\*\*\*\*\*\*\*\*\*\*\*\*\*\*\*\*\*\*\*\*/ void tone\_T\_stop (void) { 156 **T2TCR** = 0;<br>157 } } /\*\*\*\*\*\*\*\*\*\*\*\*\*\*\*\*\*\*\*\*\*\*\*\*\*\*\*\*\*\*\*\*\*\*\*\*\*\*\*\*\*\*\*\*\*\*\*\*\*\*\*\*\*\*\*\*\*\* Funkce: tone\_T\_start Casovac pro DAC \*\*\*\*\*\*\*\*\*\*\*\*\*\*\*\*\*\*\*\*\*\*\*\*\*\*\*\*\*\*\*\*\*\*\*\*\*\*\*\*\*\*\*\*\*\*\*\*\*\*\*\*\*\*\*\*\*\*\*/ void tone\_T\_start (void)

{

```
166 int Ts;
167 pom = 0;<br>168 T2TCR = 0x02;
168 T2TCR = 0x02;<br>
169 T2PR = 0;<br>
169 T2PR = 0;<br>
169 \star casovac bez deleni\star/
                                            /* casovac bez deleni */
170 Ts = (12000000/fs)-1;171 T2MR0 = Ts;<br>172 T2IR = 0xff;
172 12IR = 0xff; <br>
173 12MCR = 0x03; <br>
173 12MCR = 0x03; <br>
173 12MCR = 0x03; <br>
173 12MCR = 0x03; <br>
173 12MCR = 0x03; <br>
173 12MCR = 0x03; <br>
173 12MCR = 0x03; <br>
173 12MCR = 0x03; <br>
173 12MCR = 0x03; <br>
173 12MCR = 0x03; <br>
173
173 T2MCR = 0x03; /* po preruseni resetovat */
174 T2TCR = 0x01;
175 install_irq( TIMER2_INT, (void *)Timer2Handler, HIGHEST_PRIORITY );
176 //Nastaveni preruseni pri TIMER2 - spusteni funkce Timer3Handler
             return;
178 }
179
180
181 /**********************************************************
182 Funkce: tone_hand
183 Aktivace Handshake tonu
184 ***********************************************************/
185
186 void tone_hand(void)
187 {
188 tone init():
189 TONE_phase = 1;
190 tone_T_start();
191 }
192
193 /**********************************************************
194 Funkce: tone_kiss
195 Aktivace Kiss off tonu
196 ***********************************************************/
197
198 void tone_kiss(void)
199 {
200 tone_init();<br>201 TONE_phase =
             TONE_{phase} = 4;202 tone_T_start();
203 }
204
205
206 /**********************************************************
207 Funkce: tone_init
208 Nastaveni vystupu procesoru
209 ***********************************************************/
210
211 void tone_init(void)
212 \quad 5213 PCONP |= 0x400000; // Povoleni TIMER2<br>214 PINSEL1 |= 0x00200000; // Nastaveni pinu 1
                                              // Nastaveni pinu P0.26 jako vystup D/A prevodniku
215 t = 0;216 TONE_phase = 0;
217 }
218
219
```
## B.1.5 telnet.c

```
2 /**********************************************
3 telnet.c - prijem nastaveni pres TELNET
4
5 ***********************************************/
6
7 #include <Net_Config.h>
8 #include <string.h>
9 #include <stdio.h>
10 #include <LPC23xx.H> // LPC23xx definice<br>11 #include "var.h" // Definice promenn
11 #include "var.h" // Definice promennych<br>12 #include "set.h" // Definice nastaveni
12 #include "set.h" // Definice nastaveni<br>13 #include "flash_nvol.h" // Definice ukladani (
                                           // Definice ukladani do Flash pameti
```

```
14
15 /* Net_Config.c */
16 extern struct tcp_cfg tcp_config;
17 extern struct tnet_cfg tnet_config;
18 #define tcp_NumSocks tcp_config.NumSocks
19 #define tcp_socket tcp_config.Scb
20 #define tnet_EnAuth tnet_config.EnAuth
21 #define tnet_auth_passw tnet_config.Passw
2223 /* ANSI znaky */<br>24 #define CLS "\033[2J"
24 #define CLS "\033[2J"
25 #define TBLUE "\033[37;44m"
26 #define TNORM "\033[0m"
27
28 int help_count = 0;
29 unsigned int ipa[4] = \{0,0,0,0\};30 unsigned int sma[4] = \{0, 0, 0, 0\};
31 unsigned int gwa[4] = \{0,0,0,0\};32 unsigned int pdnsa[4] = \{0, 0, 0, 0\};33 unsigned int sdnsa[4] = \{0, 0, 0, 0\};
34 unsigned int maca[6] = \{0,0,0,0,0,0\};
35 unsigned int dhcp;
36 char dev[33];
37 int ip = 0;
38 int \text{sm} = 0:
39 int gw = 0;
40 int pdns = 0;
41 int sdns = 0;
42 int mac = 0;
43 int DH = 0;
44 int de = 0;
45
46 extern void set_MAIL_setup (void);
47
48 typedef struct {
49 U8 id;<br>50 U8 nma
    U8 nmax;
51 U8 idx;
52 } MY_BUF;
53 #define MYBUF(p) ((MY_BUF *)p)
54
55 static U8 const tnet_header[] = {56 CLS "\r\n"
57
58 TBLUE "*==========================================================*\r\n" TNORM
59 TBLUE "* Nastaveni prevodniku CID->TCP *\r\n" TNORM
60 TBLUE "*==========================================================*\r\n" TNORM
61 };
62 static U8 const tnet_help1[] = {63 ''\r\ln r\ln64 " Dostupne prikazy:\\r\\mathbf{n}"
65 " ---------------\Gamma\{n^n<br>66 " IP x.x.x.x - zmena IP adres
66 " IP x.x.x.x - zmena IP adresy prevodniku\r\n"<br>67 " SM x.x.x.x - zmena masky site\r\n"<br>68 " GW x.x.x.x - zmema vvchozi branv\r\n"
                        - zmena masky site\r\n"
68 " GW x.x.x.x - zmema vychozi brany\r\n"
69 " DNS1 x.x.x.x - zmena DNS serveru 1\rran70 " DNS2 x.x.x.x - zmena DNS serveru 2\rr\ln"
71 " MAC x-x-x-x-x-x - zmena MAC adresy prevodniku\r\n"
72 " DHCP x - Povoleni DHCP 0-zakazo 1-povoleno\r\n"
73 " DEV x - Zmena nazvu objektu a zarizeni\r\n"
74 " SAVE_IP - Ulozi nastaveni IP a restartuje prevodnik\r\n"
75 " -----------------------------\r\n"};
76 static U8 const tnet_help2[] = {77 " EZS_ME x - Max. interval mezi DTMF u volby z EZS (ms)\r\n"
78 " EZS_MM x - Max. interval mezi DTMF u man. volby (ms)\r\n"
79 EZS_BH x - Interval pred Handshake tonem (ms)\r\n"
80 " EZS_BM x - Max. interval pred prijetim zpravy po HT (ms)\r\n"
81 " EZS_BK x - Interval pred Kiss-off tonem (ms)\r\n"
82 " EZS_TN x - Telefonni cislo prevodniku\r\n"
83 " -----------------------------\r\n"};
84 static U8 const tnet_help3[] = {
85 " PCO_IP x.x.x.x - IP adresa PCO\r\n"
```
" PCO\_PORT x - Port PCO\r\n"

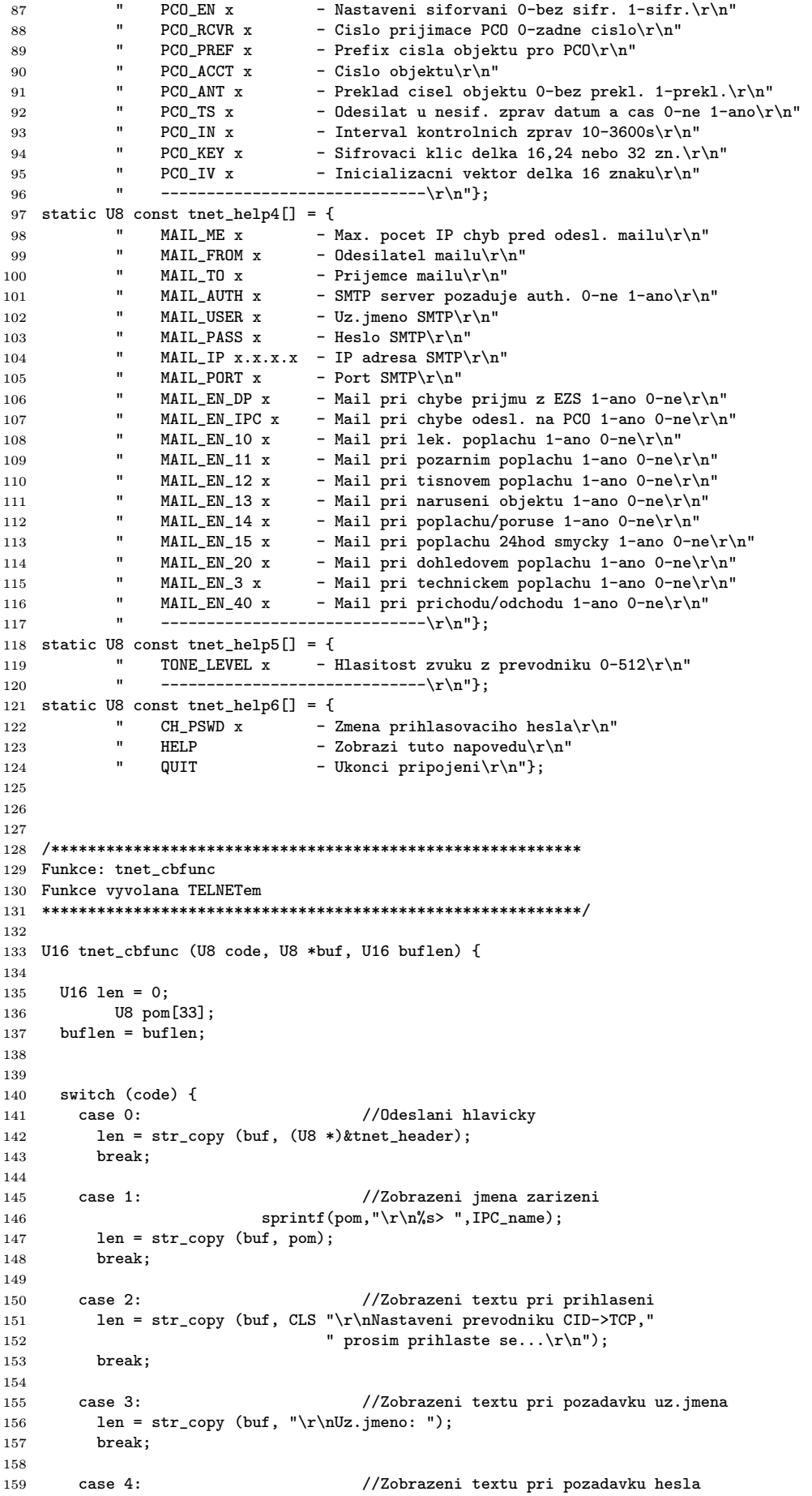

```
160 len = str_copy (buf, "\r\nHeslo: ");
161 break;
162
163 case 5: //Zobrazeni textu pri selhani prihlaseni
164 len = str_copy (buf, "\r\nPrihlasovani selhalo");
165 break;
166
167 case 6: //Zobrazeni textu pri dlouhe necinnosti
168 len = str_copy (buf, "\r\nVyprsel cas prihlaseni.\r\n");
169 break;
170 }
171 return (len);
172 }
173
174
175 /**********************************************************
176 Funkce: tnet_process_cmd
177 Funkce vyvolana pri zadani prikazu do TELNETu
178 ***********************************************************/
179
180 U16 tnet_process_cmd (U8 *cmd, U8 *buf, U16 buflen, U32 *pvar) {
181
182 REMOTEM rm;
183 U16 len = 0;
184 int i;
185 int pom;
186 char tmp[33];
187 char pom_adr[18];
188
189 //Zobrazeni napovedy
190 if (help_count > 0)
191 \{192 switch (help_count)<br>193 f
193 {
194 case 1:
195 len = str\_copy (buf,(U8 *)tnet_help2);<br>196 helpcount++;help_count++;
197 return (len | 0x4000);
198 case 2:
199 len = str_copy (buf, (U8 *)tnet_help3);
200 help_count++;
201 return (len | 0x4000);
202 case 3:
203 len = str_copy (buf,(U8 *)tnet_help4);<br>
204 help_count++;
                            help_count++;
205 return (len | 0x4000);
206 case 4:
207 len = str_copy (buf, (U8 *)tnet_help5);
208 help_count++;<br>209 help_count++;
                            return (len | 0x4000);
210 case 5:
211 len = str_copy (buf,(U8 *)tnet_help6);<br>
212 help_count = 0;
                            help_count = 0;213 return (len);
214 }
215 }
216
217
218 len = strlen ((const char *)cmd);
219 //Prikaz IP
220 if (tnet_ccmp (cmd, "IP") == _{-}TRUE) {
221 if (len > 4) {
222 sscanf ((const char *)(cmd+3),"%d.%d.%d.%d",&ipa[0],&ipa[1],&ipa[2],&ipa[3]);
223 for (i=0;i<4;i++)
224225 if (ipa[i] > 255)
226227 len = sprintf ((char *)buf, "\r\n IP => Neplatna adresa");
228 return (len);
229 \}230 }
231 ip = 1;
232 len = sprintf ((char *)buf,"\r\n IP => Nova adresa bude %d.%d.%d.%d
```

```
233 Hodnotu ulozite prikazem SAVE_IP",ipa[0],ipa[1],ipa[2],ipa[3]);
234 return (len);
235 }
236 - 3237
238 //Prikaz SM
239 if (tnet_ccmp (cmd, "SM") == __TRUE) {
240 if (len > 4) {
241 sscanf ((const char *)(cmd+3),"%d.%d.%d.%d",&sma[0],&sma[1],&sma[2],&sma[3]);
242
243 for (i=0;i<4;i++)
244 {
245 if (sma[i] > 255)
246247 len = sprintf ((char *)buf, "\r\n SM => Neplatna adresa");
248 return (len);<br>249 \qquad \qquad \qquad \qquad return (len);
249 }
250 }
251
252 sm = 1;<br>253 len = s
                   len = sprintf ((char *)buf, "\r\n SM => Nova maska site bude %d.%d.%d.%d
254 Hodnotu ulozite prikazem SAVE_IP", sma[0], sma[1], sma[2], sma[3]);<br>255 teturn (len);
                   return (len);
256 }
257 - 3258
259 //Prikaz GW
260 if (tnet\_comp (cmd, "GW") == _{TRUE}) {
261 if (len > 4) {
262 sscanf ((const char *)(cmd+3),"%d.%d.%d.%d",&gwa[0],&gwa[1],&gwa[2],&gwa[3]);
263 for (i=0;i<4;i++)
264 {
265 if (gwa[i] > 255)
266267 len = sprintf ((char *)buf, "\r\n GW => Neplatna adresa");
268 \qquad \qquad {\bf return} \ \ {\rm (len)} \, ; 269 \qquad \qquad269 }
270 }
271
272 gw = 1;
<sup>273</sup> len = sprintf ((char *)buf,"\r\n GW => Nova vychozi brana bude %d.%d.%d<br>274 Hodnotu ulozite prikazem SAVE_IP",gwa[0],gwa[1],gwa[2],gwa[3]);
                   Hodnotu ulozite prikazem SAVE_IP",gwa[0],gwa[1],gwa[2],gwa[3]);
275 return (len);
276 }
277 }
278
279 //Prikaz DNS1
280 if (tnet_ccmp (cmd, "DNS1") == __TRUE) {
281 if (len > 6) {
282 sscanf ((const char *)(cmd+5),"%d.%d.%d.%d",&pdnsa[0],&pdnsa[1],&pdnsa[2],&pdnsa[3]);
283
284 for (i=0; i < 4; i++)<br>285 f
285 {
286 if (pdnsa[i] > 255)
287288 len = sprintf ((char *)buf, "\r\n DNS1 => Neplatna adresa");
289 return (len);<br>290 }
290 }
291 }
292293 pdns = 1;
294 len = sprintf ((char *)buf,"\r\n DNS1 => Nova adresa DNS1
295 bude %d.%d.%d.%d Hodnotu ulozite prikazem SAVE_IP",pdnsa[0],pdnsa[1],
296 pdnsa[2],pdnsa[3]);
297 \quad \text{return (len)}<br>298 \quad \text{}298 }
299 }
300
301 //Prikaz DNS2
302 if (tnet_ccmp (cmd, "DNS2") == __TRUE) {
303 if (len > 6) {
304 sscanf ((const char *)(cmd+5),"%d.%d.%d.%d",&sdnsa[0],&sdnsa[1],&sdnsa[2],&sdnsa[3]);
305
```
 for (i=0;i<4;i++) if (sdnsa[i] > 255) 310 len = sprintf  $((char *)buf, "\r\nN)$  DNS2 => Neplatna adresa");  $\begin{tabular}{ll} 311 & \hspace{15.5cm} \textbf{return (len)}\,; \\ 312 & \hspace{15.5cm} \end{tabular}$  } } sdns = 1; 316 len = sprintf  $(\text{char } *\text{buf}, "\r\n DNS2 => Nova adresa DNS2 bude %d. %d. %d. %d. %d. %d. %d. %d. %$  Hodnotu ulozite prikazem SAVE\_IP",sdnsa[0],sdnsa[1],sdnsa[2],sdnsa[3]); return (len); 319 } } //Prikaz MAC if (tnet\_ccmp (cmd, "MAC") == \_\_TRUE) { if (len >= 5) { 325 sscanf  $((\text{const char }*)(\text{cmd}+4), "\{x-}\{x-\{x-\{x-\{x-\{x\}}\}}\}$  .  $kmaca[0],$  &maca[1],&maca[2],&maca[3],&maca[4],&maca[5]); for (i=0;i<6;i++) if (maca[i] > 255) len = sprintf ((char \*)buf,"\r\n MAC => Neplatna adresa");  $\begin{tabular}{lllllllll} 333 & & & & & & & & & & & & \\ 333 & & & & & & & & & & & \\ 334 & & & & & & & & & \\ \end{tabular}$  } } mac = 1; 338 len = sprintf ((char \*)buf, "\r\n MAC => Nova MAC adresa bude<br> $\chi x-\chi x-\chi x-\chi x-\chi x$  Hodnotu ulozite prikazem %x-%x-%x-%x-%x-%x Hodnotu ulozite prikazem SAVE\_IP",maca[0],maca[1],maca[2],maca[3],maca[4],maca[5]); return (len); } } //Prikaz DHCP 346 if (tnet\_ccmp (cmd, "DHCP") ==  $_{-}$ TRUE) { if (len == 6) { sscanf((const char \*)(cmd+5),"%d",&dhcp); if (dhcp == 1)<br>350 { **len = sprintf** ((char \*)buf, "\r\n DHCP => DHCP bude nove povoleno. Hodnotu ulozite prikazem SAVE\_IP"); } else dhcp =0; len = sprintf ((char \*)buf, "\r\n DHCP => 358 DHCP bude nove zakazano. Hodnotu ulozite prikazem SAVE\_IP"); } DH =1; return (len); } else { 365 len = sprintf ((char \*)buf,"\r\n DHCP => Neplatny parametr"); return (len); } } //Prikaz DEV<br> $371$  if (tnet\_ccm if (tnet\_ccmp (cmd, "DEV") ==  $_{-}$ TRUE) { if ((len > 5) && (len < 19)) { mem\_copy (dev, &cmd[4], 32); de = 1; 375 len = sprintf  $((char *)buf, "\r\n\rangle$  DEV => Nove jmeno objektu a zarizeni bude: %s Hodnotu ulozite prikazem SAVE\_IP",dev); return (len);<br> $378$  } 378 }

 else { len = sprintf ((char \*)buf,"\r\n DEV => Neplatna delka nazvu - 382 **nazev musi byt delsi nez 1 znak a kratsi nez 16");**<br>383 **nazev musi byt delsi nez 1 znak a kratsi nez 16")**; return (len); } } //Prikaz SAVE\_IP - ulozeni promennych pri IP nastaveni 388 if  $(tnet_ccmp (cmd, "SAVE_IPP") == __TRUE)$  { if (ip == 1)<br> $391$  {  $\{$  sprintf(pom\_adr,"%03d %03d %03d %03d",ipa[0],ipa[1],ipa[2],ipa[3]); NVOL\_SetVariable(FLASH\_IP\_ADR, (UNSIGNED8 \*)&pom\_adr, sizeof(pom\_adr)); if(!NVOL\_GetVariable(FLASH\_IP\_ADR, (UNSIGNED8 \*)&tmp, sizeof(tmp))) 395 NVOL\_SetVariable(FLASH\_IP\_ADR, (UNSIGNED8 \*)&pom\_adr, sizeof(pom\_adr));<br>396 } } if  $(\text{sm} == 1)$ <br> $399$  f { sprintf(pom\_adr,"%03d %03d %03d %03d",sma[0],sma[1],sma[2],sma[3]); NVOL\_SetVariable(FLASH\_IP\_SM, (UNSIGNED8 \*)&pom\_adr, sizeof(pom\_adr)); if(!NVOL\_GetVariable(FLASH\_IP\_SM, (UNSIGNED8 \*)&tmp, sizeof(tmp))) 403 **NVOL\_SetVariable(FLASH\_IP\_SM, (UNSIGNED8 \*)&pom\_adr, sizeof(pom\_adr));**<br>404 **}**  } 406 if  $(gw == 1)$ <br>407 f { sprintf(pom\_adr,"%03d %03d %03d %03d",gwa[0],gwa[1],gwa[2],gwa[3]); NVOL\_SetVariable(FLASH\_IP\_GW, (UNSIGNED8 \*)&pom\_adr, sizeof(pom\_adr)); if(!NVOL\_GetVariable(FLASH\_IP\_GW, (UNSIGNED8 \*)&tmp, sizeof(tmp))) 411 NVOL\_SetVariable(FLASH\_IP\_GW, (UNSIGNED8 \*)&pom\_adr, sizeof(pom\_adr)); 412 } 414 if (pdns == 1)<br>415  $\{$  { sprintf(pom\_adr,"%03d %03d %03d %03d",pdnsa[0],pdnsa[1],pdnsa[2],pdnsa[3]); NVOL\_SetVariable(FLASH\_IP\_DNS1, (UNSIGNED8 \*)&pom\_adr, sizeof(pom\_adr)); if(!NVOL\_GetVariable(FLASH\_IP\_DNS1, (UNSIGNED8 \*)&tmp, sizeof(tmp))) 419 NVOL\_SetVariable(FLASH\_IP\_DNS1, (UNSIGNED8 \*)&pom\_adr, sizeof(pom\_adr)); } 422 if (sdns == 1)<br>423 f { sprintf(pom\_adr,"%03d %03d %03d %03d",sdnsa[0],sdnsa[1],sdnsa[2],sdnsa[3]); NVOL\_SetVariable(FLASH\_IP\_DNS2, (UNSIGNED8 \*)&pom\_adr, sizeof(pom\_adr)); if(!NVOL\_GetVariable(FLASH\_IP\_DNS1, (UNSIGNED8 \*)&tmp, sizeof(tmp))) 427 NVOL\_SetVariable(FLASH\_IP\_DNS1, (UNSIGNED8 \*)&pom\_adr, sizeof(pom\_adr));<br>428 } } 429 if  $(max == 1)$  { sprintf(pom\_adr,"%02x %02x %02x %02x %02x %02x",maca[0],maca[1],maca[2],maca[3],maca[4],maca[5]); NVOL\_SetVariable(FLASH\_IP\_MAC, (UNSIGNED8 \*)&pom\_adr, sizeof(pom\_adr)); if(!NVOL\_GetVariable(FLASH\_IP\_DNS1, (UNSIGNED8 \*)&tmp, sizeof(tmp))) NVOL\_SetVariable(FLASH\_IP\_DNS1, (UNSIGNED8 \*)&pom\_adr, sizeof(pom\_adr)); } if (DH == 1) { NVOL\_SetVariable(FLASH\_IP\_DHCP, (UNSIGNED8 \*)&dhcp, sizeof(dhcp)); if(!NVOL\_GetVariable(FLASH\_IP\_DHCP, (UNSIGNED8 \*)&tmp, sizeof(tmp))) 442 NVOL\_SetVariable(FLASH\_IP\_DHCP, (UNSIGNED8 \*)&dhcp, sizeof(dhcp)); 443 } if (de == 1) { NVOL\_SetVariable(FLASH\_IP\_DEV, (UNSIGNED8 \*)&dev, sizeof(dev)); if(!NVOL\_GetVariable(FLASH\_IP\_DEV, (UNSIGNED8 \*)&tmp, sizeof(tmp))) 449 **NVOL\_SetVariable(FLASH\_IP\_DEV, (UNSIGNED8 \*)&dev, sizeof(dev))**;<br>450 **}**  } 

```
452 //Restart zarizeni
453 WDTC = 0x00000FFF;
454 WDMOD = 0x03;
455 WDFEED = 0xAA;
456 WDFEED = 0x55;
457
458 return (len | 0x8000);
459
460
461 //Prikaz EZS_ME
462 if (tnet_ccmp (cmd, "EZS_ME") == __TRUE) {
463 if (len > 7) {
464 sscanf ((const char *)(cmd+7),"%d",&pom);
465
466 if ((pom < 2501) && (pom > 99))
467 {
468 DTMF_maxEZS = pom;
469 NVOL_SetVariable(FLASH_DTMF_maxEZS, (UNSIGNED8 *)&DTMF_maxEZS,
470 sizeof(DTMF_maxEZS));
471 if (!NVOL_GetVariable(FLASH_DTMF_maxEZS, (UNSIGNED8 *)&tmp, sizeof(tmp)))<br>aryol_SetVariable(FLASH_DTMF_maxMan, (UNSIGNED8 *)&DTMF_maxEZS,
                         472 NVOL_SetVariable(FLASH_DTMF_maxMan, (UNSIGNED8 *)&DTMF_maxEZS,
473 sizeof(DTMF_maxEZS));
474 len = sprintf ((char *)buf, "\r\n EZS_ME => Nova hodnota je %d ms",
475 DTMF_maxEZS);
476 return (len);
477 }
478 else
479 {
480 len = sprintf ((char *)buf,"r\n \t EZ_ME =481 Neplatny interval (Interval musi byt v rozsahu 100 - 2500ms");
482 return (\text{len});<br>483 <br>}
483 }
484 }
485 }
486
487 //Prikaz EZS_MM
488 if (tnet\_comp (cmd, "EZS_MM") == _{-}TRUE) {
489 if (len > 7) {
490 sscanf ((const char *)(cmd+7),"%d",&pom);
491
492 if ((pom < 2501) && (pom > 99))
493 {
494 DTMF_maxMan = pom;
495 NVOL_SetVariable(FLASH_DTMF_maxMan, (UNSIGNED8 *)&DTMF_maxMan,
496 sizeof(DTMF_maxMan));
497 if (!NVOL_GetVariable(FLASH_DTMF_maxMan, (UNSIGNED8 *)&tmp, sizeof(tmp)))
498 NVOL_SetVariable(FLASH_DTMF_maxMan, (UNSIGNED8 *)&DTMF_maxMan,
499 sizeof(DTMF_maxMan));
500 len = sprintf ((char *)buf, "\r\n EZS_MM => Nova hodnota je %d ms",501 DTMF_maxMan);
502 return (len);<br>503503 }
504 else
505506 len = sprintf ((char *)buf,"\r\n EZS_MM =>
507 Neplatny interval (Interval musi byt v rozsahu 100 - 2500ms");
508 return (len);<br>509 f
509 }
510 }
511 }
512
513 //Prikaz EZS_BH
514 if (tnet_ccmp (cmd, "EZS_BH") == __TRUE) {
515 if (len > 7) {
516 sscanf ((const char *)(cmd+7),"%d",&pom);
517
518 if ((pom < 2001) && (pom > 499))
519520 DTMF_befHand = pom;
521 NVOL_SetVariable(FLASH_DTMF_befHand, (UNSIGNED8 *)&DTMF_befHand,
522 sizeof(DTMF_befHand));
523 if (!NVOL_GetVariable(FLASH_DTMF_befHand, (UNSIGNED8 *)&tmp, sizeof(tmp)))
524 NVOL_SetVariable(FLASH_DTMF_befHand, (UNSIGNED8 *)&DTMF_befHand,
```
525 sizeof(DTMF\_befHand)); 526 len = sprintf  $((char *)buf, "\r\n EZS_BH => Nova hodnota je %d ms",$  DTMF\_befHand); return (len);<br> $529$  } } 530 else len = sprintf ((char \*)buf,"\r\n EZS\_BH => Neplatny interval (Interval musi byt v rozsahu 500 - 2000ms"); return (len); } } } //Prikaz EZS\_BM if (tnet\_ccmp (cmd, "EZS\_BM") == \_\_TRUE) { if (len > 7) { 543 sscanf ((const char \*)(cmd+7), "%d", &pom); if ((pom < 4001) && (pom > 499)) **DTMF\_befMess = pom;**  NVOL\_SetVariable(FLASH\_DTMF\_befMess, (UNSIGNED8 \*)&DTMF\_befMess, sizeof(DTMF\_befMess)); if (!NVOL\_GetVariable(FLASH\_DTMF\_befMess, (UNSIGNED8 \*)&tmp, sizeof(tmp))) NVOL\_SetVariable(FLASH\_DTMF\_befMess, (UNSIGNED8 \*)&DTMF\_befMess, 552 sizeof(DTMF\_befMess));<br>553 sizeof(DTMF\_befMess));<br> $1en =$  sprintf ((char \*)b len = sprintf ((char \*)buf, "\r\n EZS\_BM => Nova hodnota je %d ms", 554 DTMF\_befMess); return (len);<br> $556$   $}$   $\}$ 557 else len = sprintf ((char \*)buf,"\r\n EZS\_BM => 560 **Neplatny interval (Interval musi byt v rozsahu 500 - 4000ms");**<br>561 **1980** return (len); return (len); } } } //Prikaz EZS\_BK 567 if (tnet\_ccmp (cmd, "EZS\_BK") ==  $_T$ TRUE) { if (len > 7) { sscanf ((const char \*)(cmd+7),"%d", &pom); if ((pom < 1501) && (pom > 999)) 573 573 DTMF\_befKiss = pom;<br>574 NVOL\_SetVariable(FL NVOL\_SetVariable(FLASH\_DTMF\_befKiss, (UNSIGNED8 \*)&DTMF\_befKiss 575 <br>
575 <br>
575 <br>
575 <br>
575 <br>
575 <br>
575 <br>
575 <br>
575 <br>
575 <br>
575 <br>
576 <br>
576 <br>
576 <br>
576 <br>
576 <br>
576 <br>
576 <br>
576 <br>
576 <br>
576 <br>
576 <br>
576 <br>
576 <br>
576 <br>
576 <br>
576 <br>
576 <br>
576 <br>
576 <br>
576 <br>
576 <br>
576 <br>
576 <br>
576 <br>
576 <br>
576 <br> if (!NVOL\_GetVariable(FLASH\_DTMF\_befKiss, (UNSIGNED8 \*)&tmp, sizeof(tmp))) NVOL\_SetVariable(FLASH\_DTMF\_befKiss, (UNSIGNED8 \*)&DTMF\_befKiss, 578 sizeof(DTMF\_befKiss));<br>579 1en = sprintf ((char \*)b len = sprintf ((char \*)buf, "\r\n EZS\_BK => Nova hodnota je %d ms", 580 DTMF\_befKiss); return (len);<br> $582$  } } else 585  $len = sprint f ((char *)) but f''\r\ln EZS_BK =>$  Neplatny interval (Interval musi byt v rozsahu 1000 - 1500ms"); return (len);<br> $588$ **}**  } } //Prikaz EZS\_TN if (tnet\_ccmp (cmd, "EZS\_TN") == \_\_TRUE) { if (len > 7) { sscanf ((const char \*)(cmd+7),"%d",&pom); if ((pom < 1000000000) && (pom > 99))

 TLF\_number = pom; 600 NVOL\_SetVariable(FLASH\_TLF\_number, (UNSIGNED8 \*)&TLF\_number,<br>601 sizeof(TLF number)): 601 sizeof(TLF\_number));<br>602 ff (!NVOL\_GetVariabl if (!NVOL\_GetVariable(FLASH\_TLF\_number, (UNSIGNED8 \*)&tmp, sizeof(tmp))) NVOL\_SetVariable(FLASH\_TLF\_number, (UNSIGNED8 \*)&TLF\_number, 604 sizeof(TLF\_number)); len = sprintf ((char \*)buf,"\r\n EZS\_TN => Nove telefonni cislo je %d",TLF\_number); return (len); } else 611 len = sprintf ((char \*)buf,"\r\n EZS\_TN => Zvolte<br>612 filosof prosim telefonni cislo o delce 3 az 9 cislic"); prosim telefonni cislo o delce 3 az 9 cislic"); return (len); } } } //Prikaz PCO\_IP 619  $if (tnet\_comp (cmd, "PCO_IPP") == __TRUE)$  if (len > 4) { sscanf ((const char \*)(cmd+7),"%d.%d.%d.%d",&ipa[0],&ipa[1],&ipa[2],&ipa[3]); 623 for  $(i=0; i<4; i++)$   $\{$ 625 if (ipa[i] > 255)<br>626 f **len = sprintf** ((char \*)buf, "\r\n PCO\_IP => Neplatna adresa"); return (len);<br> $629$  } } **}**  sprintf(pom\_adr,"%03d %03d %03d %03d",ipa[0],ipa[1],ipa[2],ipa[3]);  $B33$   $IPC_{{\text{ADR}}}[0] = ipa[0];$ <br> $B34$   $IPC_{{\text{ADR}}}[1] = ipa[1];$  $IPC\_ADR[1] = ipa[1];$  $IPC\_ADR[2] = ipa[2];$ 636  $IPC\_ADR[3] = ipa[3];$  NVOL\_SetVariable(FLASH\_IPC\_ADR, (UNSIGNED8 \*)&pom\_adr, sizeof(pom\_adr)); if(!NVOL\_GetVariable(FLASH\_IPC\_ADR, (UNSIGNED8 \*)&tmp, sizeof(tmp))) NVOL\_SetVariable(FLASH\_IPC\_ADR, (UNSIGNED8 \*)&pom\_adr, sizeof(pom\_adr)); 641 **1en = sprintf ((char \*)buf, "\r\n PCO\_IP => Nova adresa PCO**<br>642 **ie %d.%d.%d.%d".IPC ADR[0].IPC ADR[1].IPC ADR[2].IPC ADR[3**  je %d.%d.%d.%d",IPC\_ADR[0],IPC\_ADR[1],IPC\_ADR[2],IPC\_ADR[3]); 643 return (len); } } //Prikaz PCO\_PORT 648 if (tnet\_ccmp (cmd, "PCO\_PORT") == \_\_TRUE) { if (len > 9) {<br> $650$  sscanf ((con sscanf ((const char \*)(cmd+9),"%d", &pom); if ((pom < 65536) && (pom > 0))  $1PC\_PORT = pom;$  NVOL\_SetVariable(FLASH\_IPC\_PORT, (UNSIGNED8 \*)&IPC\_PORT, sizeof(IPC\_PORT)); if (!NVOL\_GetVariable(FLASH\_IPC\_PORT, (UNSIGNED8 \*)&tmp, sizeof(tmp))) NVOL\_SetVariable(FLASH\_IPC\_PORT, (UNSIGNED8 \*)&IPC\_PORT, sizeof(IPC\_PORT)); len = sprintf ((char \*)buf,"\r\n PCO\_PORT => Novy vzdaleny port je  $\text{Ad}^{\text{u}}$ ,  $IPC_PORT$ );<br> $660$  return  $(1 \text{ en})$ : Feturn (len); } 662 else en = sprintf  $((char *)buf," \r\n"$ PCO\_PORT => Neplatna hodnota (Hodnota musi byt v rozsahu 1 - 65535"); return (len); 667 } } } 

```
671 //Prikaz PCO_EN
672 if (tnet_ccmp (cmd, "PCO_EN") == __TRUE) {
673 if (len == 8) {<br>674 sscanf((const)
      sscanf((const char *)(cmd+7),"%d", &pom);
675 if (pom == 1)
676 \qquad \qquad677 IPC_PROTOCOL = 1;
678 NVOL_SetVariable(FLASH_IPC_PROT, (UNSIGNED8 *)&IPC_PROTOCOL, sizeof(IPC_PROTOCOL));
679 if (!NVOL_GetVariable(FLASH_IPC_PROT, (UNSIGNED8 *)&tmp, sizeof(tmp)))
680 NVOL_SetVariable(FLASH_IPC_PROT, (UNSIGNED8 *)&IPC_PROTOCOL, sizeof(IPC_PROTOCOL));
681 len = sprintf ((char *)buf, "\r\n PCO_EN => Prenos bude sifrovan");
682 }
683 else
684 {
685 IPC_PROTOCOL = 0;
686 NVOL_SetVariable(FLASH_IPC_PROT, (UNSIGNED8 *)&IPC_PROTOCOL, sizeof(IPC_PROTOCOL));
687 if (!NVOL_GetVariable(FLASH_IPC_PROT, (UNSIGNED8 *)&tmp, sizeof(tmp)))
688 NVOL_SetVariable(FLASH_IPC_PROT, (UNSIGNED8 *)&IPC_PROTOCOL, sizeof(IPC_PROTOCOL));
689 len = sprintf ((char *)buf, "\r\n PCO_EN => Prenos bude nesifrovan");
690 }
691 return (len);
692 }
693 else
694 \{695 len = sprintf ((char *)buf,"\r\n PCO_EN => Neplatny parametr");
696 return (len);<br>697 }
697 }
698 }
699
700 //Prikaz PCO_RCVR
701 if (tnet_ccmp (cmd, "PCO_RCVR") == __TRUE) {
702 if (len > 9) {
703 sscanf ((const char *)(cmd+9),"%x",&pom);
704
705 if ((pom <= 0xFFFFFF) && (pom >= 0))
706707 IPC_rcvr = pom;
708 NVOL_SetVariable(FLASH_IPC_RCVR, (UNSIGNED8 *)&IPC_rcvr, sizeof(IPC_rcvr));
709 if (!NVOL_GetVariable(FLASH_IPC_RCVR, (UNSIGNED8 *)&tmp, sizeof(tmp))
710 ) NVOL_SetVariable(FLASH_IPC_RCVR, (UNSIGNED8 *)&IPC_rcvr, sizeof(IPC_rcvr));
711 len = sprintf ((char *)buf, "\r\n PCO_RCVR => Nova hodnota je \chix", IPC_rcvr);
712 return (len);
713 }
714 else
715716 1en = sprintf (\text{char } *)\text{buf}, "\r\nPCO_RCVR =>
717 Neplatny interval (Interval musi byt v rozsahu 0 - FFFFFF");
718 return (\text{len});
719 }
720 }
721 }
722
723 //Prikaz PCO_PREF
724 if (tnet_ccmp (cmd, "PCO_PREF") == __TRUE) {
725 if (len > 9) {
726 sscanf ((const char *)(cmd+9),"%x",&pom);
727
728 if ((pom <= 0xFFFFFF) && (pom >= 0))
729730 IPC_pref = pom;
731 NVOL_SetVariable(FLASH_IPC_PREF, (UNSIGNED8 *)&IPC_pref, sizeof(IPC_pref));
732 if (!NVOL_GetVariable(FLASH_IPC_PREF, (UNSIGNED8 *)&tmp, sizeof(tmp)))
733 NVOL_SetVariable(FLASH_IPC_PREF, (UNSIGNED8 *)&IPC_pref, sizeof(IPC_pref));
734 len = sprintf ((char *)buf,"\r\nPCD_PREF \Rightarrow Nova hodnota je %x", IPC_pref);735 return (len);<br>736 }736 }
737 else
738 {
1en = sprintf ((char *)buf, "\r\n PCO_PREF =>
740 Neplatny interval (Interval musi byt v rozsahu 0 - FFFFFF");
                     \begin{aligned} \text{return (len)}\,; \end{aligned}742 }
743 }
```
}

```
745
746 //Prikaz PCO_ACCT
             if (tnet_ccmp (cmd, "PCO_ACCT") == __TRUE) {
748 if (len > 9) {
749 sscanf ((const char *)(cmd+9), "%x", &pom);
750
751 if ((pom <= 0xFFFF) && (pom >= 0))
752753 IPC_acct = pom;
754 NVOL_SetVariable(FLASH_IPC_ACCT, (UNSIGNED8 *)&IPC_acct, sizeof(IPC_acct));
755 if (!NVOL_GetVariable(FLASH_IPC_ACCT, (UNSIGNED8 *)&tmp, sizeof(tmp)))
756 NVOL_SetVariable(FLASH_IPC_ACCT, (UNSIGNED8 *)&IPC_acct, sizeof(IPC_acct));
757 len = sprintf ((char *)buf,"\r\n PCO_ACCT =>
758 Nova hodnota je %x",IPC_acct);
759 return (len);
760 }
761 else
762763 1en = sprintf ((char *)buf,"\r\n PCO_ACCT =><br>764 1erata 1990 1erata 1991 1erata 1991 1erata 1991 1erata 1991 1erata 1991 1erata 1992 1erata 1992 1erata 19
                            Neplatny interval (Interval musi byt v rozsahu 0 - FFFF");
765 return (len);<br> 766766 }
767 }
768 }
769
770 //Prikaz PCO_ANT
771 if (tnet_ccmp (cmd, "PCO_ANT") == __TRUE) {<br>772 if (len == 9) {
     if (len == 9) {
773 sscanf((const char *)(cmd+8),"%d",&pom);
774 if (pom == 1)
775776 IPC ANT = 1;
777 NVOL_SetVariable(FLASH_IPC_ANT, (UNSIGNED8 *)&IPC_ANT, sizeof(IPC_ANT));
778 if (!NVOL_GetVariable(FLASH_IPC_ANT, (UNSIGNED8 *)&tmp, sizeof(tmp)))
779 NVOL_SetVariable(FLASH_IPC_ANT, (UNSIGNED8 *)&IPC_ANT, sizeof(IPC_ANT));<br>780 1en = sprintf ((char *)buf."\r\n PCO ANT =>
                       len = sprintf ((char *)buf,''\r\n' PQ_ANT =>781 Cislo objektu se bude prekladat");
782 }
783 else
784 {
785 IPC_ANT = 0;
786 NVOL_SetVariable(FLASH_IPC_ANT, (UNSIGNED8 *)&IPC_ANT, sizeof(IPC_ANT));
787 if (!NVOL_GetVariable(FLASH_IPC_ANT, (UNSIGNED8 *)&tmp, sizeof(tmp)))
788 NVOL_SetVariable(FLASH_IPC_ANT, (UNSIGNED8 *)&IPC_ANT, sizeof(IPC_ANT));
789 1en = sprintf ((char *)buf, "\r\n PCO_ANT =\n790 Cislo objektu se nebude prekladat");
791 }
792 return (len);<br>793 }
793 }
794 else
795796 len = sprintf ((char *)buf, "\r\n PCO_ANT =>
797 Neplatny parametr");
798 return (len);<br>799 }
799 }
800 \quad 3801
802 //Prikaz PCO_TS
803 if (tnet_ccmp (cmd, "PCO_TS") == __TRUE) {
804 if (len == 8) {
805 sscanf((const char *)(cmd+7),"%d",&pom);
806 if (pom == 1)<br>807 {
807 {
\text{RSC}_\text{2} = 1; \text{NVDL}_\text{2} = 1;NVOL_SetVariable(FLASH_IPC_TS, (UNSIGNED8 *)&IPC_ts, sizeof(IPC_ts));
810 if (!NVOL_GetVariable(FLASH_IPC_TS, (UNSIGNED8 *)&tmp, sizeof(tmp)))
811 NVOL_SetVariable(FLASH_IPC_TS, (UNSIGNED8 *)&IPC_ts, sizeof(IPC_ts));
812 len = sprintf ((char *)buf, "\r\n PCO_TS =>
813 Vzdy se bude prenaset datum a cas");<br>814 Vzdy se bude prenaset datum a cas");
814 }
815 else
816 {
```
 IPC\_ts = 0; 818  $NVOL\_SetVariable (FLASH\_IPC\_TS, (UNSIGNEDS *)*kIPC\_ts, sizeof (IPC\_ts));$ 819 if (INVOL\_GetVariable(FLASH\_IPC\_TS, (UNSIGNED8 \*)&tmp, sizeof(tmp)))<br>820 820 NVOL SetVariable(FLASH\_IPC\_TS, (INSIGNED8 \*)&TPC\_ts, sizeof(IPC\_ts) 820 NVOL\_SetVariable(FLASH\_IPC\_TS, (UNSIGNED8 \*)&IPC\_ts, sizeof(IPC\_ts));<br>821 **1en** = sprintf ((char \*)buf,"\r\n PCO\_TS =>  $len = sprintf ((char *)buf, "\r\nPCO_TS =>$  Datum a cas se bude prenaset je u sifr. zprav"); } return (len); **}**  else 828 len = sprintf ((char \*)buf, "\r\n PCO\_TS => 829 Neplatny parametr");  $\begin{tabular}{ll} 830 & return (1en); \\ 831 & & \\ \end{tabular}$  } } //Prikaz PCO\_IN 835 if (tnet\_ccmp (cmd, "PCO\_IN") == \_\_TRUE) {<br>836 if (len > 7) { if  $(len > 7)$  { sscanf ((const char \*)(cmd+7),"%d",&pom); if ((pom < 3601) && (pom > 9)) { **IPC\_interval = pom;**  NVOL\_SetVariable(FLASH\_IPC\_INT, (UNSIGNED8 \*)&IPC\_interval, 843 sizeof(IPC\_interval)); 844 if (!NVOL\_GetVariable(FLASH\_IPC\_INT, (UNSIGNED8 \*)&tmp, sizeof(tmp)))<br>845 MVOL\_SetVariable(FLASH\_IPC\_INT, (UNSIGNED8 \*)&IPC\_interval, NVOL\_SetVariable(FLASH\_IPC\_INT, (UNSIGNED8 \*)&IPC\_interval, 846 sizeof(IPC\_interval)); 847  $len = sprint ((char *)buf''\r\nm PCO_IN =\n$  Nova hodnota intervalu je %d s",IPC\_interval); return (len);<br> $850$  } **}** 851 else len = sprintf ((char \*)buf, "\r\n PCO\_IN => Neplatny interval (Interval musi byt v rozsahu 10 - 3600 s"); 855  $\begin{array}{ccc} 855 & & \text{return (len)}; \\ 856 & & \end{array}$  } **}**  } //Prikaz PCO\_KEY 861 if  $(tnet_ccmp$  (cmd, "PCO\_KEY") == \_\_TRUE) { if ((len == 24) || (len == 32) || (len == 40)) { 863 mem\_copy (IPC\_key, &cmd[8], 32); NVOL\_SetVariable(FLASH\_IPC\_KEY, (UNSIGNED8 \*)&cmd[8], 32); if (!NVOL\_GetVariable(FLASH\_IPC\_KEY, (UNSIGNED8 \*)&tmp, sizeof(tmp))) 866 NVOL\_SetVariable(FLASH\_IPC\_KEY, (UNSIGNED8 \*)&cmd[8], 32); len = sprintf ((char \*)buf, "\r\n PCO\_KEY => 868 Novy sifrovaci klic je %s", IPC\_key);<br>869 November 1981;<br>Teturn (len); return (len); **}**  else len = sprintf ((char \*)buf, "\r\n PCO KEY => Neplatna delka klice - klic musi byt dlouhy 16,24 nebo 32 znaku"); return (len);<br> $876$  return (len); } } //Prikaz PCO\_IV 880 if  $(tnet\_comp \ (cmd, "PCO_IVV") == _TRUE)$  { 881 if  $(len == 23)$  { mem\_copy (IPC\_iv, &cmd[7], 17); 883 NVOL\_SetVariable(FLASH\_IPC\_IV, (UNSIGNED8 \*)&cmd[7], 17); if (!NVOL\_GetVariable(FLASH\_IPC\_IV, (UNSIGNED8 \*)&tmp, sizeof(tmp))) 885 NVOL\_SetVariable(FLASH\_IPC\_IV, (UNSIGNED8 \*)&cmd[7], 17); 886 **len = sprintf** ((char \*)buf, "\r\n PCO\_IV => 887 **len = sprintf** ((char \*)buf, "\r\n PCO\_IV => 887 Novy inicializacni vektor je %s", IPC\_iv);  $888 \qquad \qquad \text{return (len)}$ }

```
890 else
891 {
892 len = sprintf ((char *)buf, "\r\n PCO_IV =>
893 Neplatna delka inicializacniho vektoru - vektor musi byt dlouhy 16");
894 return (len);
895 }
896 }
897
898 //Prikaz MAIL_ME
899 if (tnet_ccmp (cmd, "MAL_ME") == __TRUE)900 if (len > 8) {
901 sscanf ((const char *)(cmd+8), "%d", &pom);
902
903 if ((pom < 1001) \&amp; (pom > 9))<br>904 \{904905 IPC_maxerr = pom;
906 set_MAIL_setup();
907 len = sprintf ((char *)but, "\r\nMHLME =908 Nova hodnota je "Ad", IPC_maxerr);
909 return (\text{len});<br>910 <br>}
910 }
911 else
912 \{913 len = sprintf ((char *)but, "\r\nMHLME =914 Neplatna hodnota (Hodnota musi byt v rozsahu 10 - 1000");
915 return (len);<br>916 f
916 }
917 }
918 }
919
920 //Prikaz MAIL_PORT
921 if (tnet_ccmp (cmd, "MAIL_PORT") == __TRUE) {
922 if (1an \t{>}10) {
923 sscanf ((const char *)(cmd+10), "%d", &pom);
924
925 if ((pom < 65536) \&amp; (pom > 0))<br>926 \{926927 MAIL_port = pom;
928 set_MAIL_setup();
929 len = sprint ((char *)buf''\r\nMAIL_PORT =>930 930 Novy SMTP port je %d", MAIL_port);<br>931 return (len);
                         return (len);
932 }
933 else
934 {
935 len = sprintf ((char *)buf, "\r\n MAIL_PORT =>
936 Neplatna hodnota (Hodnota musi byt v rozsahu 1 - 65535");
937 return (\text{len});
938 }
939 }
940 }
941
942 //Prikaz MAIL_FROM
943 if (tnet_ccmp (cmd, "MAIL_FROM") == __TRUE) {
944 if (len > 10) {
945 mem_copy (MAIL_from, kcmd[10], 32);
946<br>946 set_MAIL_setup();<br>947 len = sprintf ((c)
                     len = sprintf ((char *)buf, "\r\n MAIL_FROM =>
948 Nova adresa je %s",MAIL_from);
949 return (len);<br>950 }
950 }
951 else
952 \{953 len = sprintf ((char *)buf, "\r\nMHL_FROM =954 Neplatny parametr");<br>955 1955 1955 1956 1967 1976 1987 1988 1997 1998 1998 1999 1999 1999 1999 1999 1999 1999 1999 1999 1999 1999 1999 1999 1999 1999 1999 1999 1
                return (len);956 \}957 }
958
959 //Prikaz MAIL_TO
960 if (tnet_ccmp (cmd, "MAIL_TO") == __TRUE) {<br>961 if (len > 8) {
    if (len > 8) {
962 mem copy (MAIL to, &cmd[8], 32);
```

```
963 set_MAIL_setup();
964 len = sprintf ((char *)buf,"r\n\Lambda L_T0 =965 Nova adresa je %s",MAIL_to);
966 return (len);<br>967 }
 967 }
968 else<br>969 f
 969 {
970 len = sprintf ((char *)buf,"'\r\n\mathbb{I}0 =971 Meplatny parametr");
972 return (len);<br>973 }
 973 }
974 }
975
976 //Prikaz MAIL_USER<br>977 if (tnet_ccmp (cmd)
               if (tnet_ccmp (cmd, "MAIL_USER") == _{-}TRUE) {
978 if (len > 10) {
979 mem_copy (MAIL_user, &cmd[10], 32);
980 set_MAIL_setup();
981 1en = sprintf ((char *)buf, "\r\nMAIL_USER =982 \text{Move uz.jmeno je %s", MAIL_user};<br>983 \text{return (len)};
                     return (len);
 984 }
985 else
 986 {
987 len = sprintf ((char *)but, "\r\n MAIL_JUSER =\n988 Neplatny parametr");
989 return (len);<br>990 }
 990 }
991 }
992
993 //Prikaz MAIL_PASS
994 if (tnet\_comp (cmd, "MAIL_PASS") == _{-}TRUE) {
995 if (len > 10) {
                           mem_copy (MAIL_pass, &cmd[10], 32);
997 set_MAIL_setup();
998 len = sprintf (\text{char }*)buf, "\r\n MAIL_PASS =><br>999 Nove heslo je %s", MAIL_pass);
                           Nove heslo je %s", MAIL_pass);
\begin{tabular}{ll} 1000 & return (len); \\ 1001 & & \end{tabular}1001 }
1002 else
1003 {
1004 len = sprintf (\text{char } *)\text{buf}, "\r\ MAIL_PASS =>
1005 Neplatny parametr");
\begin{tabular}{ll} 1006 & return (len); \\ 1007 & & \end{tabular}1007 }
1008 }
1009
1010 //Prikaz MAIL_AUTH
1011 \qquad \qquad if (tnet_ccmp (cmd, "MAIL_AUTH") == __TRUE) {<br>1012 \qquad if (len == 11) {
      if (len == 11) {
1013 sscanf((const char *)(cmd+10), "%d", &pom);
1014 if (pom == 1)<br>1015 \{1015 {
1016 MAIL_auth = 1;
1017 set_MAIL_setup();<br>1018 1en = sprintf ((c)
                           len = sprintf ((char *)buf,"\r\n MAIL_AUTH =>
1019 SMTP pozaduje authentifikaci");<br>1020 }
1020 }
1021 else
1022 \qquad \qquad1023 MAIL_auth = 0;
1024 set_MAIL_setup();
1025 <br>1026 <br>1026 <br>1026 <br>1026 <br>1026 <br>1026 <br>1026 <br>1026 <br>1026 <br>1026 <br>1026 <br>1026 <br>1026 <br>1026 <br>1026 <br>1026 <br>1027 <br>1026 <br>1027 <br>1029 <br>1029 <br>1029 <br>1029 <br>1029 <br>1029 <br>1029 <br>1029 <br>1029 <br>1029 <br>1029 <br>1029 <br>1029 <br>1029 <br>1029 <br>1029 <br>1029 
                     SMTP nepozaduje authentifikaci");
1027 }
1028 return (len);
1029 }
1030 else
1031 {
1032 len = sprintf (\text{char }*)buf, "\r\n MAIL_AUTH =>
1033 Neplatny parametr");<br>1034 return (len);
                     return (len);
1035 }
```
1036 } 1037 1038 //Prikaz MAIL\_IP 1039 if (tnet\_ccmp (cmd, "MAIL\_IP") == \_\_TRUE) { 1040 if (len > 9) { 1041 sscanf ((const char \*)(cmd+8), "%d.%d.%d.%d", &ipa[0], &ipa[1], &ipa[2], &ipa[3]); 1042 1043 **for**  $(i=0; i<4; i++)$ 1044 { 1045 if (ipa[i] > 255) 1046 { 1047 len = sprintf ((char \*)buf, "\r\n MAIL\_IP => 1048 Neplatna adresa");  $\begin{tabular}{ll} \bf 1049 & \tt return (len); \\ \bf 1050 & \tt} \end{tabular}$ 1050 **}** 1051 } 1052 1053 sprintf(pom\_adr,"%03d %03d %03d %03d",ipa[0],ipa[1],ipa[2],ipa[3]);  $1054$  MAIL\_adr[0] = ipa[0]; 1055 **MAIL\_adr**[1] = ipa[1];<br>1056 **MAIL\_adr**[2] = ipa[2];  $MAIL$ <sub>adr</sub> $[2] = ipa[2]$ ; 1057 MAIL\_adr  $[3] = ipa[3]$ ;<br>1058 Set\_MAIL\_setup(); set\_MAIL\_setup(); 1059 1060 len = sprintf  $((char *)buf,"\r\n\mathbb{1}I_F =$ 1061 Nova adresa SMTP je %d.%d.%d.%d",MAIL\_adr[0],MAIL\_adr[1],MAIL\_adr[2],MAIL\_adr[3]); 1062 return (len); 1063 } 1064 } 1065 1066 //Prikaz MAIL\_EN\_DP 1067 if (tnet\_ccmp (cmd, "MAIL\_EN\_DP") == \_\_TRUE) { 1068 if  $(1 \text{ on } == 12)$ 1069 sscanf((const char \*)(cmd+11), "%d", &pom); 1070 if (pom == 1)  $1071$   $\{$ 1072 MAIL\_en\_dp = 1; 1073 set\_MAIL\_setup(); 1074 len = sprintf  $((char *)buf, "\r\nMAIL_ENDP$  => 1075 **Pri chybe prijmu z EZS se odesle mail");**<br> $\frac{1076}{300}$ 1076 } 1077 else 1078 **{** 1079 MAIL\_en\_dp = 0;<br>1080 set\_MAIL\_setup( set\_MAIL\_setup(); 1081  $len = sprint ((char *)buf', "\r\nMAIL_ENDP =>$ 1082 Pri chybe prijmu z EZS se neodesle mail");<br>1083 } 1083 } 1084 **return (len)**;<br>1085 **}** 1085 } 1086 else 1087 **{** 1088 len = sprintf  $((char *)buf,"\r\n\ldots\rho$  => 1089 **Neplatny parametr")**; 1090 return (len);<br>
1091 } 1091 }  $1092$  } 1093 1094 //Prikaz MAIL\_EN\_IPC 1095  $if (tnet_ccmp (cmd, "MAIL_EN_IPC") == __TRUE)$ 1096 if (len == 13) { 1097 sscanf((const char \*)(cmd+12), "%d", &pom); 1098 if  $(pom == 1)$ <br>1099 { 1099 { 1100 **MAIL\_en\_ipc = 1;**<br>1101 **Set\_MAIL\_setup()** set\_MAIL\_setup(); 1102 len = sprintf  $(\text{char }*)$ buf, "\r\n MAIL\_EN\_IPC => 1103 Pri chybe odeslani na PCO se odesle mail"); 1104 } 1105 else 1106 **{**  $MAIL_en\_ipc = 0;$ 1108 set MAIL setup();

1109  $len = sprint f ((char *)buf''\r\nMAIL_EN_IPC =\n$ 1110 Pri chybe odeslani na PCO se neodesle mail");<br>  $\}$ 1111 **}** 1112 **return (len)**;<br>1113 **}** 1113 **}** 1114 else  $1115$   $\{$  $len = sprintf ((char *)buf,''\r\nMAIL_EN_IPC =>$ 1117 Neplatny parametr"); 1118 return (len);<br>
1119 **1119** 1119 }  $1120 - 3$ 1121 1122 //Prikaz MAIL\_EN\_10<br>1123 **if** (tnet\_ccmp (cmd,  $if$  (tnet\_ccmp (cmd, "MAIL\_EN\_10") == \_\_TRUE) { 1124 if (len == 12) { 1125 sscanf((const char \*)(cmd+11), "%d", &pom);  $1126$  if (pom == 1)  $1127$   $\{$  $\texttt{MAIL_en_10 = 1};$ <br>1129  $\texttt{MAIL_set}$ set\_MAIL\_setup(); 1130 len = sprintf ((char \*)buf, "\r\n MAIL\_EN\_10 => 1131 <br>Pri lek. poplachu se odesle mail"); Pri lek. poplachu se odesle mail");<br>} 1132 } 1133 else 1134 **{** 1135 **MAIL\_en\_10 = 0;** 1136 set\_MAIL\_setup();<br>1137 1en = sprintf ((c  $1en =$  sprintf ((char \*)buf, "\r\n MAIL\_EN\_10 => 1138 Pri lek. poplachu se neodesle mail"); 1139 } 1140 return (len); 1141 } 1142 else 1143 { 1144 len = sprintf  $((char *)buf, "\r\nMAIL_EN_10 => Neplatny parametr");$ Neplatny parametr"); 1146 return (len); 1147 } 1148 } 1149 1150 //Prikaz MAIL\_EN\_11 1151 **if (tnet\_ccmp (cmd, "MAIL\_EN\_11") == \_\_TRUE)** { 1152 **if (len == 12) {**<br>1153 **sscanf((const)** sscanf((const char \*)(cmd+11),"%d", &pom); 1154 if (pom == 1)  $1155$ 1156 **MAIL\_en\_11 = 1;** 1157 set\_MAIL\_setup();<br>1158 len = sprintf ((c)  $len = sprintf$  ((char \*)buf,"\r\n MAIL\_EN\_11 => 1159 Pri pozarnim poplachu se odesle mail");<br>
1160 } 1160 } 1161 else  $1162$   $\{$ 1163  $\texttt{MAIL_en_11 = 0};$ <br>1164  $\texttt{set\_MAIL\_setup(}$ set\_MAIL\_setup(); 1165  $len = sprint((char *)buf,"\r\nMAIL_EN_11 => 1166$ <br>Pri pozarnim poplachu se neodesle mail"); Pri pozarnim poplachu se neodesle mail"); 1167 } 1168 return (len); 1169 } 1170 else  $1171$   $\{$  $1172$  len = sprintf ((char \*)buf, "\r\n MAIL\_EN\_11 => 1173 **Neplatny parametr");**<br>1174 **return (len)**; return (len); 1175 } 1176 } 1177 1178 //Prikaz MAIL\_EN\_12 1179  $if (tnet_ccmp (cmd, "MAIL_EN_12") == _TRUE)$  { 1180 if (len == 12) { 1181 sscanf((const char \*)(cmd+11), "%d", &pom);

```
1182 if (pom == 1)
1183 {
1184 MAIL_en_12 = 1;
1185 set_MAIL_setup();
                        len = sprint f ((char *)buf, "\r\nMAIL_EN_12 =>
1187 Pri tisnovem poplachu se odesle mail");<br>1188 }
1188 }<br>1189 else
1189 else
1190 \{1191 MAIL_en_12 = 0;
1192 set_MAIL_setup();
1193 len = sprintf ((char *)buf,"\r\n MAIL_EN_12 =><br>1194 Pri tisnovem poplachu se neodesle mail");
                        Pri tisnovem poplachu se neodesle mail");
1195 }
1196 return (len);
1197 }
1198 else
1199 {
1200 len = sprint f ((char *)buf''\r\nMAIL_EN_12 =>1201 Neplatny parametr");<br>1202 return (len);
                  return (len);
1203 }
1204 }
1205
1206 //Prikaz MAIL EN 13
1207 if (tnet\_comp (cmd, "MAIL_EN_13") == __TRUE) {
1208 if (len == 12) {
1209 sscanf((const char *)(cmd+11), "d'', kpom);<br>1210 if (pom == 1)
                  if (pom == 1)1211 \left\{1212 MAIL_en_13 = 1;
1213 set_MAIL_setup();
\begin{array}{ccc}\n & - & - & \cdots \\
 & - & \cdots \\
\text{len} = \text{spring } ((char *)\text{buf}, "\r\text{an }1214 \\
 & \text{Pri} & \text{na} \text{runseni} & \text{objektu} & \text{se odesle mail"}\n\end{array}Pri naruseni objektu se odesle mail");<br>}
1216 }
1217 else
\begin{array}{c} \text{1218} \\ \text{ } \end{array}1219 MAIL_en_13 = 0;
1220 set_MAIL_setup();
1221 len = sprintf ((char *)buf,"\r\n\ldots 13 =>
1222 Pri naruseni objektu se neodesle mail");<br>1223 }
1223 }
1224 return (len);
1225 }
1226 else
1227 \left\{1228 len = sprintf ((char *)buf,"\r\n\mathsf{MAIL}\_EN_13 =\n 1229 Neplatny parametr");
                        Neplatny parametr");
\begin{array}{ccccc}\n & & & & \text{return (len)}; \\
1231 & & & & \end{array}1231 }
1232 }
1233
1234 //Prikaz MAIL_EN_14
1235 if (tnet_ccmp (cmd, "MAIL_EN_14") == __TRUE) {
1236 if (len == 12) {
1237 sscanf((const char *)(cmd+11),"%d",&pom);
1238 if (pom == 1)<br>1239 f
1239 {
1240 MAIL_en_14 = 1;
1241 set_MAIL_setup();
1242 len = sprintf ((char *)buf,"\r\nm Mill_EN_14 =>1243 Pri poplachu/poruse se odesle mail");
1244 }
1245 else
1246 \{1247 MAIL_en_14 = 0;
1248 set_MAIL_setup();
1249 len = sprintf ((char *)buf, "\r\n MAIL_EN_14 =>
1250 Pri poplachu/poruse se neodesle mail");
1251 }
1252 return (len);<br>1253 }
1253 }
1254 else
```

```
1255 \{1256 len = sprint ((char *)buf,"\r\nm All_EN_14 =>1257 Neplatny parametr");
1258 return (len);<br>
1259 }
1259 }
1260 }
1261
1262 //Prikaz MAIL_EN_15
1263 if (tnet_ccmp (cmd, "MAIL_EN_15") == __TRUE) {
1264 if (len == 12) {
1265 sscanf((const char *)(cmd+11), "%d", &pom);
1266 if (pom == 1)<br>1267 {
1267 \{1268 MAIL_en_15 = 1;<br>1269 Set_MAIL_setup(
                         set_MAIL_setup();
1270 len = sprintf (\text{char } *)\text{buf}, "\text{T\nMAL_EN_15 =\n1271 Pri poplachu 24hod smycky se odesle mail");<br>1272 }
1272 }
1273 else
1274 \{1275 MAIL_en_15 = 0;
1276 set_MAIL_setup();<br>1277 1en = sprintf ((c
                         len = sprintf ((char *)buf,"\r\n MAIL_EN_15 =>
1278 Pri poplachu 24hod smycky se neodesle mail");
1279 }
1280 return (len);
1281 }
1282 else
1283 {
1284 len = sprintf ((char *)buf, "\r\n MAIL_EN_15 =>
1285 Neplatny parametr");
1286 return (len);<br>1287 \frac{1}{2}1287 }
1288 }
1289
\begin{array}{c}\n 1290 \\
 1291 \\
 \end{array}
\begin{array}{c}\n 1291 \\
 \end{array}
\begin{array}{c}\n 16 \\
 \end{array}
\begin{array}{c}\n 16 \\
 \end{array}if (tnet_ccmp (cmd, "MAIL_EN_20") == _{-}TRUE) {
1292 if (len == 12) {
1293 sscanf((const char *)(cmd+11), "%d", &pom);
1294 if (pom == 1)
1295 \{1296 MAIL_en_20 = 1;
1297 set_MAIL_setup();
1298 len = sprintf ((char *)buf, "\r\n MAIL_EN_20 =><br>1299 <br>Pri dohledovem poplachu se odesle mail");
                         Pri dohledovem poplachu se odesle mail");
1300 }
1301 else
1302 {
1303 MAIL_en_20 = 0;<br>1304 set_MAIL_setup(
                         set_MAIL_setup();
1305 len = sprintf (\text{char } *)buf, "\r\n MAIL_EN_20 =>
1306 Pri dohledovem poplachu se neodesle mail");
1307 }
1308 return (len);
1309 }
1310 else
1311 \{1312 len = sprintf (\text{char }*)buf, "\r\n MAIL_EN_20 =>
1313 Neplatny parametr");
1314 return (len);<br>
1315 }
1315 }
1316 }
1317
1318 //Prikaz MAIL_EN_3
1319 \qquad \qquad \text{if (tnet_ccmp}^{\text{cmd}}, \text{ "MAIL\_EN\_3") == \text{ _TRUE}} \qquad \text{if (len == 11) { }if (len == 11) {
1321 sscanf((const char *)(cmd+10),"%d",&pom);
1322 if (pom == 1)
1323 {
1324 MAIL_en_3 = 1;
1325 set_MAIL_setup();<br>1326 1912 set_MAIL_setup();
                         len = sprintf ((char *)buf,"\r\n MAIL_EN_3 =>
1327 Pri technickem poplachu se odesle mail");
```

```
1328 }
1329 else
1330 \{1331 MAIL_en_3 = 0;<br>1332 Set_MAIL_setup
                        set_MAIL_setup();
1333 len = sprintf ((char *)buf, "\r\n MAIL_EN_3 =><br>1334 Pri technickem poplachu se neodesle mail");
1334 Pri technickem poplachu se neodesle mail");
1335 }
1336 return (len);
1337 }
1338 else
1339 {
1340 len = sprintf ((char *)buf, "\r\n MAIL_EN_3 =>
1341 Neplatny parametr");<br>1342 return (len);
                   return (len);
1343 }
1344 }
1345
1346 //Prikaz MAIL_EN_40
1347 if (tnet_ccmp (cmd, "MAIL_EN_40") == __TRUE) {<br>1348 if (len == 12) {
      if (len == 12) {
1349 sscanf((const char *)(cmd+11), "%d", &pom);<br>1350 if (pom == 1)
                   if (pom == 1)<br>{
1351 \{1352 MAIL_en_40 = 1;
1353 set_MAIL_setup();
1354 len = sprintf ((char *)buf,"r\nMAL_EN_40 =>1355 Pri prichodu/odchodu se odesle mail");
1356 }
1357 else
1358 {
1359 MAIL_en_40 = 0;
1360 set_MAIL_setup();
                        len = sprintf ((char *)buf,"\r\n MAIL_EN_40 =>
1362 Pri prichodu/odchodu se neodesle mail");<br>
1363 }
1363 }
1364 return (len);
1365 }
1366 else<br>1367 {
1367 \{1368 len = sprintf ((char *)buf, "\r\n MAIL_EN_40 => Nep
1369 latny parametr");
1370 r = \text{turn} (\text{len});<br>1371 \}1371 }
1372 }
1373
1374 //Prikaz TONE_LEVEL
1375 if (tnet_ccmp (cmd, "TONE_LEVEL") == __TRUE) {
1376 if (len > 11) {<br>1377 sscanf ((char)sscanf ((char*)(cmd+11), "\&v", ^* ^*');
1378
1379 if ((\text{pom} < 513) \&amp; (pom &gt;= 0))<br>1380 \{1380 {
1381 TONE_level = pom;
1382 set_TONE_setup();<br>1383 len = sprintf ((c)
                              len = sprint f ((char *)buf, "\r\n"  TONE_LEVEL =>1384 Nova hodnota je %d",pom);
                              return (len);
1386 }
1387 else
1388 {
1389 len = sprintf ((char *)buf, "\r\n  TONE_LEVEL =>
1390 \qquad Neplatna hodnota (Hodnota musi byt v rozsahu 0 - 512");<br>
1391 \qquad return (len);
                        return (len);
1392 }
\begin{array}{cccc} 1393 & & & \\ 1394 & & & \end{array}1394 }
1395
1396 //Prikaz QUIT - ukonci spojeni
1397 if (tnet_ccmp (cmd, "QUIT") == __TRUE) {
1398 len = str\_copy (buf, "\r\nOdpojeni...\r\n");<br>1399 return (len | 0x8000);
    return (len | 0x8000);<br>}
1400
```

```
1402 //Prikaz CH_PSWD - zmena hesla
1403 if (tnet_ccmp (cmd, "CH_PSWD") == __TRUE && tnet_EnAuth) {
1404 if (len > 8)
1405 {
1406 mem_copy (tnet_auth_passw, &cmd[8], 20);
1407 NVOL_SetVariable(FLASH_TELNET_PASS, &cmd[8], 20);
1408 len = sprintf ((char *)buf, "\r\n CH_PSWD => Nove heslo
1409 je: %s", tnet_auth_passw);
1410 return (len);<br>1411 }\begin{array}{c} 1411 \\ 1412 \end{array} }
1412 }
1413
\begin{array}{c} 1414 \\ 1415 \end{array}//Prikaz HELP1416 if (tnet_ccmp (cmd, "HELP") == __TRUE || tnet_ccmp (cmd, "?") == __TRUE) {
1417 len = str_copy (buf, (U8 *)tnet_help1);
1418 help_count = 1;
1419 return (len | 0x4000);<br>1420 }
1420 }
1421
1422 //Nenalezen zadany prikaz<br>1423 1en = str_copy (buf, "\r\n==> 1
      1en = str\_copy (buf, "\r\n==> Neznamy prikaz: ");
1424 len += str\_copy (buf+len, cmd);
1425 return (len);
1426 }
1427
1428
```
## B.1.6 setup.h

```
1
 2 /**********************************************
3 Header setup.h - globalni promenne a definice
4
5 ***********************************************/
6
7 #ifndef __SETUP_H
8 #define __SETUP_H
9
10 //Definice pozic pro ukladani ve FLASH pameti
11 #define FLASH_IP_ADR 1
12 #define FLASH_IP_SM 2
13 #define FLASH_IP_GW 3
14 #define FLASH_IP_DNS1_4
15 #define FLASH_IP_DNS2 5
16 #define FLASH_IP_MAC 6
17 #define FLASH_IP_DHCP_7
18 #define FLASH_IP_DEV 8
19 #define FLASH_DTMF_maxEZS 9
20 #define FLASH_DTMF_maxMan 10
21 #define FLASH_DTMF_befHand 11
22 #define FLASH_DTMF_befMess 12
23 #define FLASH_DTMF_befKiss 13
24 #define FLASH_TLF_number 14
25 #define FLASH_IPC_ADR 15
26 #define FLASH_IPC_PORT 16
27 #define FLASH_IPC_PROT 17
28 #define FLASH_IPC_RCVR 18
29 #define FLASH_IPC_PREF 19
30 #define FLASH_IPC_ACCT 20
31 #define FLASH_IPC_ANT 21
32 #define FLASH_IPC_TS 22
33 #define FLASH_IPC_INT 23
34 #define FLASH_IPC_KEY 24
35 #define FLASH_IPC_IV 25
36 #define FLASH_IPC_ME 26
37 #define FLASH_MAIL_FROM 27
38 #define FLASH_MAIL_TO 28
39 #define FLASH_MAIL_AUTH 29
40 #define FLASH_MAIL_USER 30
```

```
41 #define FLASH_MAIL_PASS 31
42 #define FLASH_MAIL_ADR 32
43 #define FLASH_MAIL_PORT 33
44 #define FLASH_MAIL_SET 34
45 #define FLASH_TONE_LEV 35
46 #define FLASH_TELNET_PASS 36
47 #define FLASH_RESET_SETUP 37
48
49 typedef unsigned char U8;
50 typedef unsigned short U16;
51
52 //Promenne pro DTMF
53 int DTMF_symbol[3][16] = \{ \{0,0,0,0,0,0,0,0,0,0,0,0,0,0,0,0,0\},
54 {0,0,0,0,0,0,0,0,0,0,0,0,0,0,0,0},{0,0,0,0,0,0,0,0,0,0,0,0,0,0,0,0}};
55 //Uloziste DTMF symbolu z telefonni linky
56 int DTMF_number = 0;
57 //Pocet prijatych DTMF symbolu
58 int DTMF_phase = 0;
59 //Faze prijmu DTMF
60 int DTMF_maxEZS = 2000;
61 //Maximalni doba vyckavani na dalsi symbol z EZS [ms]
62 int DTMF_maxMan = 2000;
63 //Maximalni doba vyckavani na dalsi symbol pri manualni volbe [ms]
64 int DTMF_befHand = 500;
65 //Odstup handshake tono po poslednim symbolu volby [ms]
66 int DTMF_befMess = 2000;
67 //Maximalni doba vyckavani na CID zpravu po handshake tonu [ms]
68 int DTMF_befKiss = 1250;
69 //Odstup kiss-off tonu po uspednem prijeti zpravy [ms]
70 int TLF_number = 1213;
71 //Telefonni cislo prevodniku
72 int TLF<sub>act</sub> = 0;
73 //Aktualne vytocene telefonni cislo
74 int DTMF_errors = 0;
75 //Pocet chyb pri prijmu DTMF
76 int DTMF_quant = 0;
77 //Pocet ulozenych CID zprav v DTMF_symbol
78
79 //Promenne pro Contact ID
80 int CID_MOK = 0;
81 //Je zprava validni? 0 - ne 1 - ano82 int CID_TCP = 0;
83 //Je zprava odeslana po TCP
84 int CID_ACCT[4] = {0,0,0,0};
85 //Prijate cislo objektu
86 int CID_Q = 0;
87 //Prijaty symbol Q dle normy DC-05
88 int CID_XYZ[3] = \{0,0,0\};89 //Prijate symboly XYZ dle normy DC-05
90 int CID_GG[2] = \{0,0\};
91 //Prijate symboly GG dle normy DC-05
92 int CID_CCC[3] = \{0,0,0\};
93 //Prijate symboly CCC dle normy DC-05
94
95 //Promenne pro IP CID
96 U8 IPC_ADR[4] = {192,168,0,101};
97 //IP adresa PCO - vychozi hodnota 192.168.0.101
98 U16 IPC_PORT = 1001;
99 //TCP port PCO - vychozi port 1001
100 int IPC_PROTOCOL = 1;
101 //(ne)sifrovany prenos - vychozi hodnota Sifrovany prenos
102 int IPC_seq = 1;
103 //Cislo sekvence
104 int IPC_rcvr = 0;
105 //Cislo prijimaciho zarizeni - vychizi hodnota 0 - nebude se prenaset
106 int IPC\_pref = 0x0;107 //Cislo prefixu objektu - vychozi hodnota 0
108 int IPC_acct = 0x1234;
109 //Cislo objektu - vychozi hodnota 1234
110 int IPC_ANT = 0;
111 //Povolen preklad cisla objektu - vychozi hodnota vypnuto
112 int IPC_ts = 1;
113 //Prenaseni datumu a casu ve zpravach? - vychozi hodnota ano
```
int IPC\_interval = 10;

 //Interval dohledovych zprav - vychozi hodnota 10vterin int IPC\_phase = 0; //Faze odesilani zpravy po TCP 118 int IPC\_terr = ; //Pocet chyb v jednom kroku 120 int IPC\_rerr = ; //Pocet chyb pri jednom odesilani int IPC\_errors = 0; //Celkovy pocet chyb odesilani po TCP 124 char IPC\_key[33] = "aaaaaaaaabbbbbbbb"; //Sifrovaci klic AES CBC - vychozi hodnota aaaaaaaabbbbbbbb (128bitovy klic) 126 char  $IPC\_iv[17] = "aaaaaaaabbbbbbb"$ ; //Inicializacni vektor AES CBC - vychozi hodnota aaaaaaaabbbbbbbb unsigned char IPC\_name[16] = "CIDTCP"; //Nazev objektu - vychozi hodnota CIDTCP 130 int IPC\_maxerr = 100; //Maximalni pocet chyb pred odeslanim mailu - vychozi hodnota 100 //Promenne pro mail a hlaseni po mailu 134 char MAIL\_from[33] = "xyz@xyz.com"; //Mailova adresa zarizeni - vychozi hodnota xyz@xyz.com char MAIL\_to[33] = "zyx@xyz.com"; 137 //Mailova adresa prijemce - vychozi hodnota zyx@xyz.com 138 char MAIL\_user $[33] =$  "xyz@xyz.com"; //Uzivatelske jmeno SMTP - vychozi hodnota xyz@xyz.com char MAIL\_pass[33] = "Password123"; //Heslo SMTP - vychozi hodnota Password123 char MAIL\_sub[50]; //Predmet mailove zpravy char MAIL\_body[200]; //Obsah mailvoe zpravy U8 MAIL\_adr[4] = {192,168,0,102}; //IP adresa SMTP serveru - vychozi hodnota 192.168.0.102 U16 MAIL\_port = 25; //SMTP port - vychozi hodnota 25 int MAIL\_auth = 1; //Potreba SMTP authorizace - vychozi hodnota zapnuto int MAIL\_en\_dp = 1; //Odeslat mail pri problemu s prijemem z EZS - vychozi ANO 154 int MAIL en ipc = 1; //Odeslat mail pri problemu s odeslanim na PCO - vychozi ANO int MAIL\_en\_10 = 1; //Odeslat mail pri lekarskem poplachu - vychozi ANO int MAIL\_en\_11 = 1; //Odeslat mail pri pozarnim poplachu - vychozi ANO int MAIL\_en\_12 = 1; //Odeslat mail pri tisnovem poplachu - vychozi ANO int MAIL\_en\_13 = 1; //Odeslat mail pri naruseni objektu - vychozi ANO int MAIL\_en\_14 = 1; //Odeslat mail pri poplachu/poruse - vychozi ANO 166 int MAIL\_en\_15 = ; //Odeslat mail pri poplachu 24hod smycky - vychozi ANO int MAIL\_en\_20 = 1; //Odeslat mail pri dohledovem problemu - vychozi ANO 170 int  $\texttt{MAIL_en_3} = 1$ : //Odeslat mail pri technickem probelmu - vychozi ANO int MAIL en  $40 = 1$ ; //Odeslat mail pri odchodu/prichodu - vychozi ANO //Promenne pro Tone int TONE\_phase = 0; 178 float TONE level = : int SET\_reset = 0; #endif